# **SYBASE®**

Messaging Services Users Guide for Adaptive Server<sup>®</sup> Enterprise

# **Real-Time Data Services**

4.5

#### DOCUMENT ID: DC00464-01-0450-03

#### LAST REVISED: March 2009

Copyright © 2009 by Sybase, Inc. All rights reserved.

This publication pertains to Sybase software and to any subsequent release until otherwise indicated in new editions or technical notes. Information in this document is subject to change without notice. The software described herein is furnished under a license agreement, and it may be used or copied only in accordance with the terms of that agreement.

To order additional documents, U.S. and Canadian customers should call Customer Fulfillment at (800) 685-8225, fax (617) 229-9845.

Customers in other countries with a U.S. license agreement may contact Customer Fulfillment via the above fax number. All other international customers should contact their Sybase subsidiary or local distributor. Upgrades are provided only at regularly scheduled software release dates. No part of this publication may be reproduced, transmitted, or translated in any form or by any means, electronic, mechanical, manual, optical, or otherwise, without the prior written permission of Sybase, Inc.

Sybase trademarks can be viewed at the Sybase trademarks page at http://www.sybase.com/detail?id=1011207. Sybase and the marks listed are trademarks of Sybase, Inc. ® indicates registration in the United States of America.

Java and all Java-based marks are trademarks or registered trademarks of Sun Microsystems, Inc. in the U.S. and other countries.

Unicode and the Unicode Logo are registered trademarks of Unicode, Inc.

All other company and product names mentioned may be trademarks of the respective companies with which they are associated.

Use, duplication, or disclosure by the government is subject to the restrictions set forth in subparagraph (c)(1)(ii) of DFARS 52.227-7013 for the DOD and as set forth in FAR 52.227-19(a)-(d) for civilian agencies.

Sybase, Inc., One Sybase Drive, Dublin, CA 94568.

# **Contents**

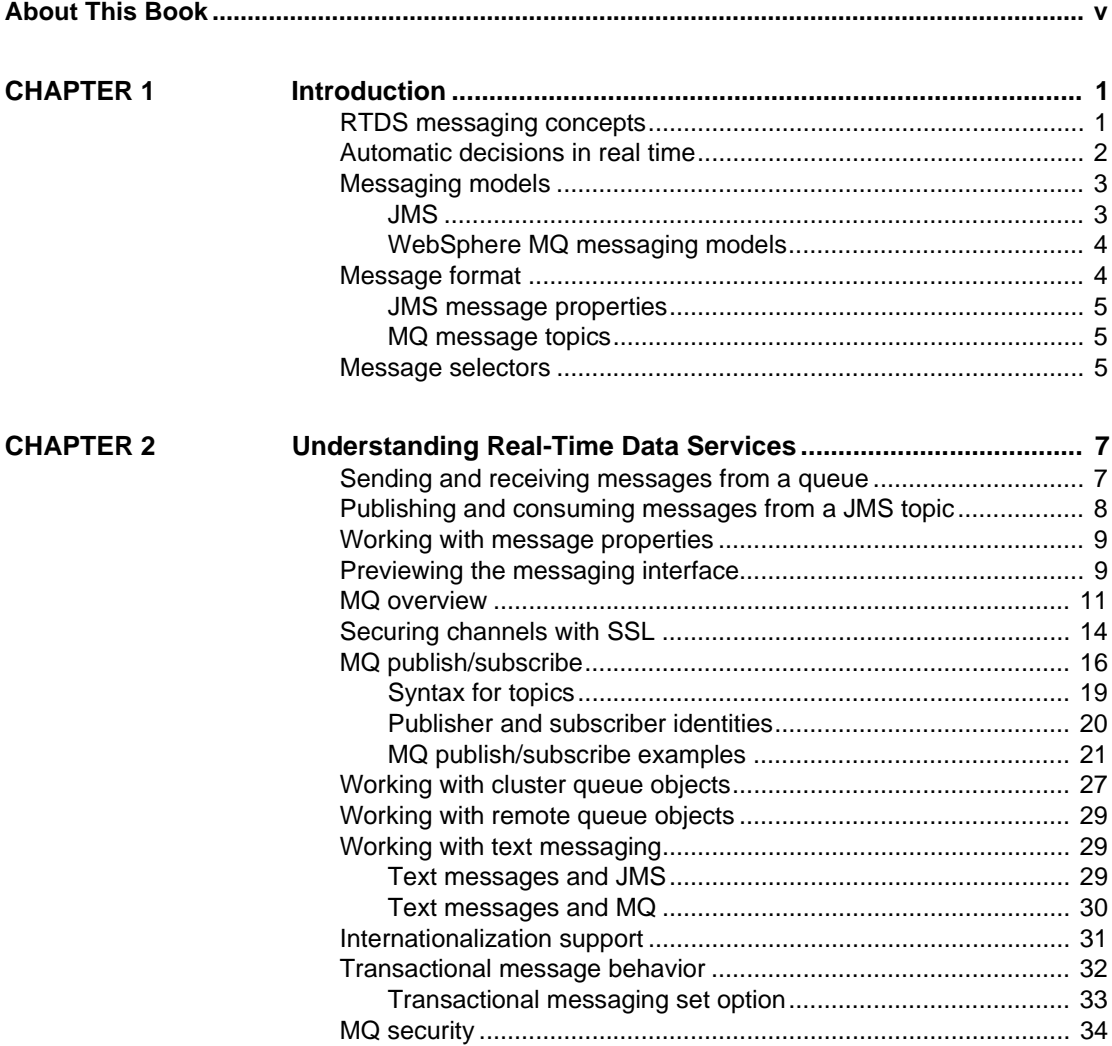

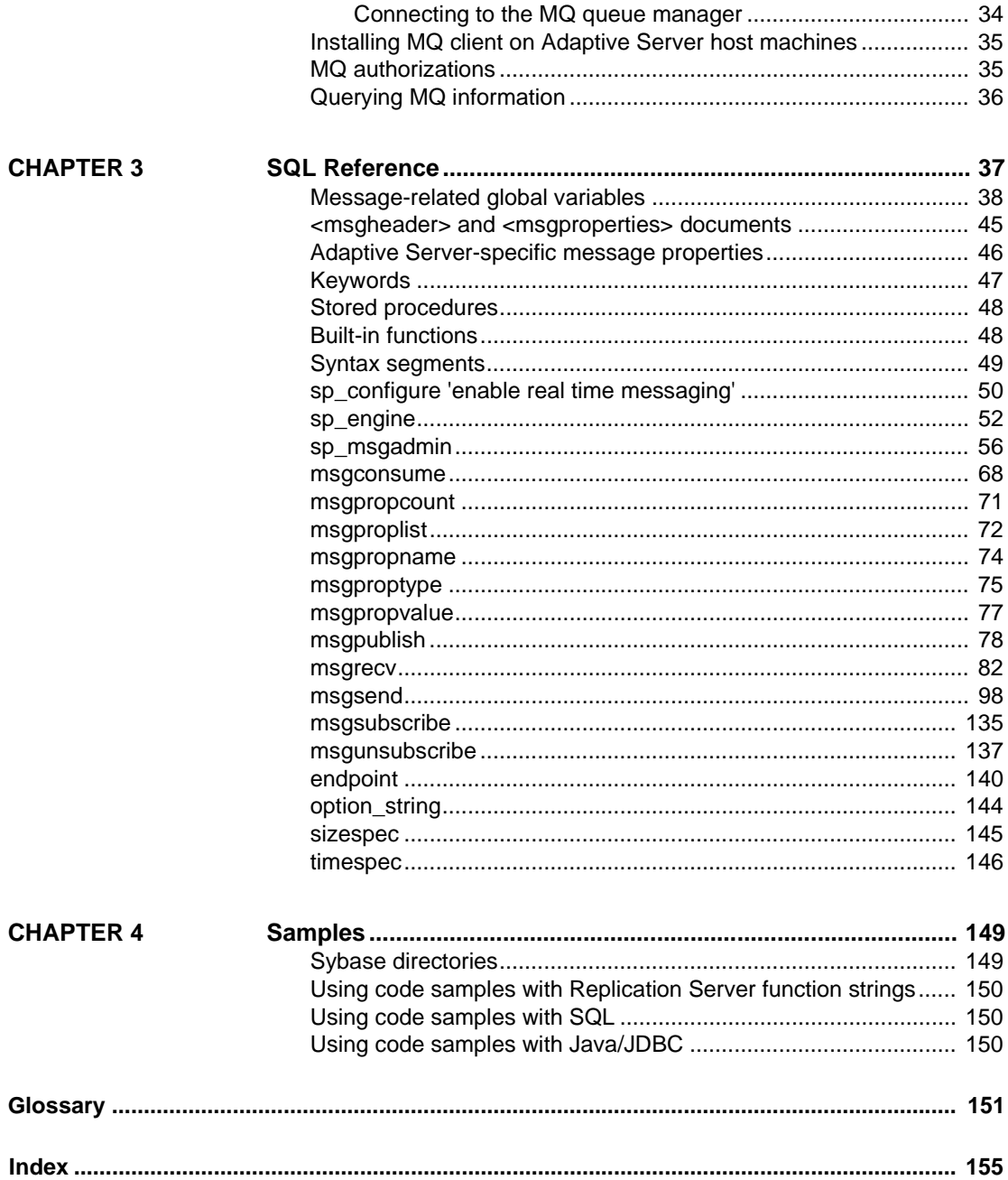

# <span id="page-4-0"></span>**About This Book**

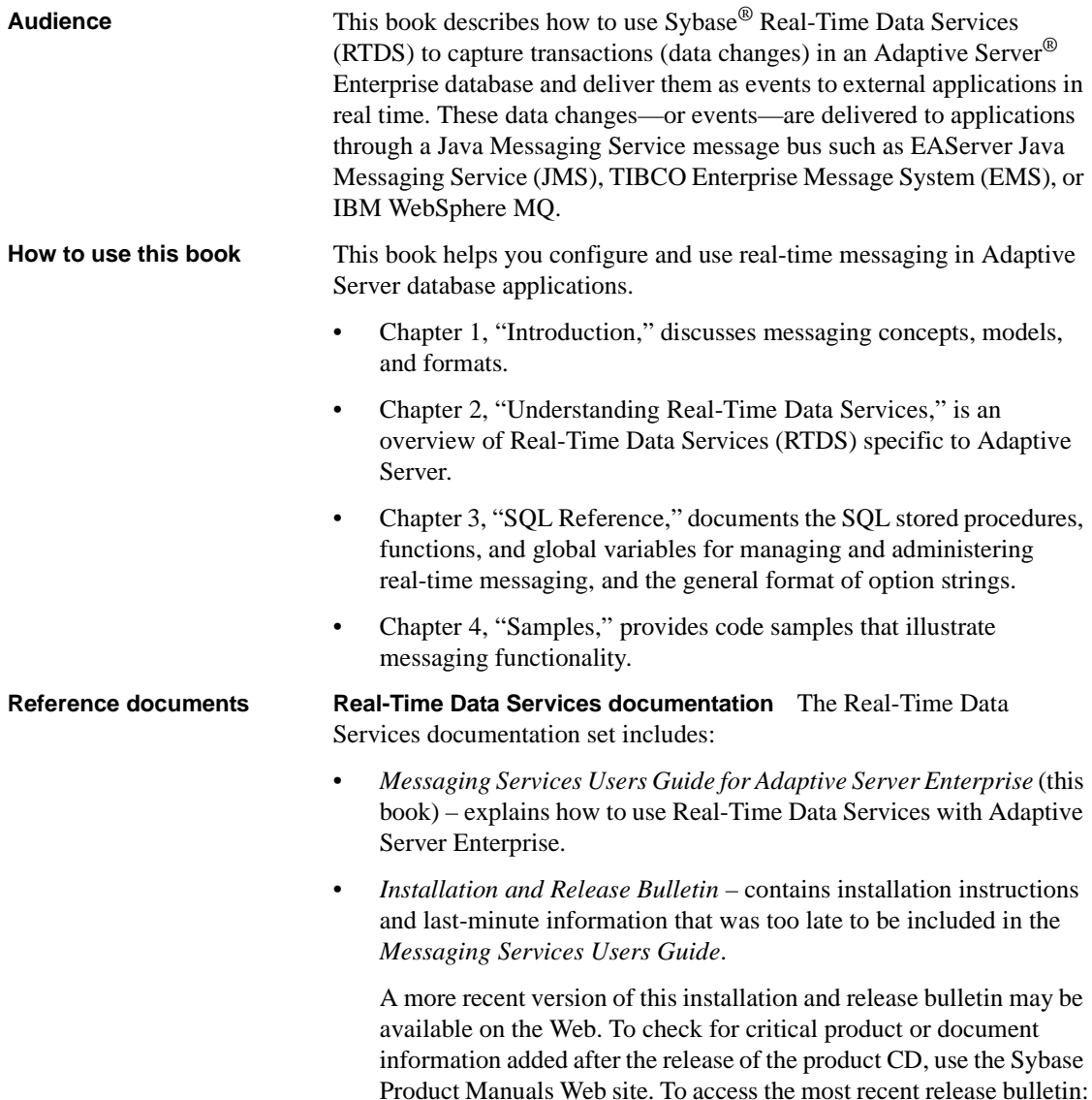

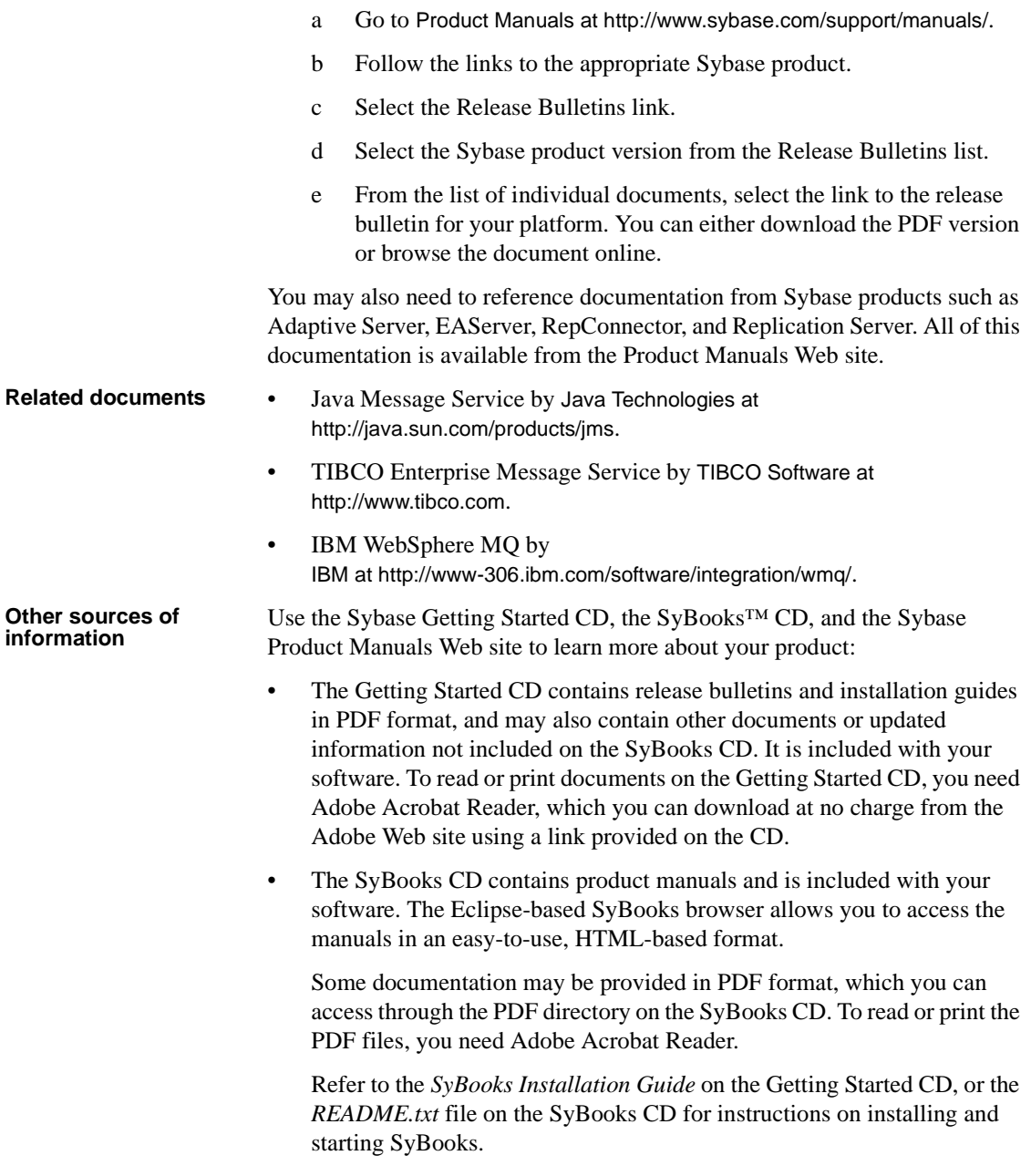

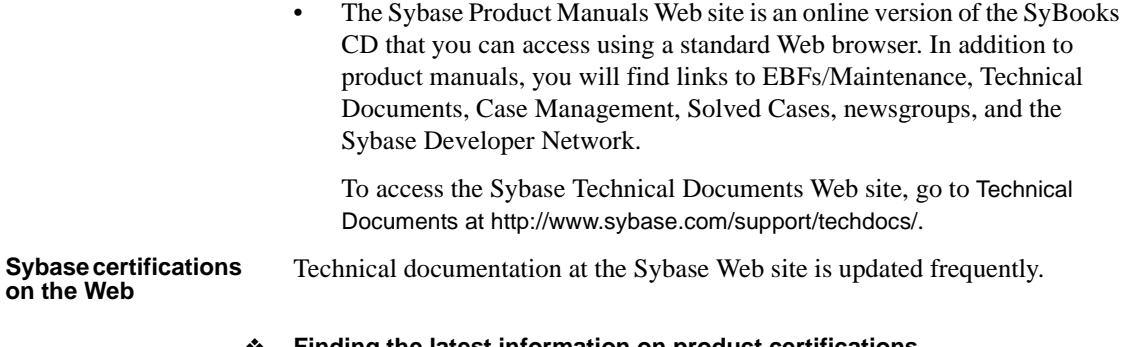

#### ❖ **Finding the latest information on product certifications**

- 1 Point your Web browser to Technical Documents at http://www.sybase.com/support/techdocs/.
- 2 Select Products from the navigation bar on the left.
- 3 Select a product name from the product list and click Go.
- 4 Select the Certification Report filter, specify a time frame, and click Go.
- 5 Click a Certification Report title to display the report.

#### ❖ **Finding the latest information on component certifications**

- 1 Point your Web browser to Availability and Certification Reports at http://certification.sybase.com/.
- 2 Either select the product family and product under Search by Product; or select the platform and product under Search by Platform.
- 3 Select Search to display the availability and certification report for the selection.
- ❖ **Creating a personalized view of the Sybase Web site (including support pages)**

Set up a MySybase profile. MySybase is a free service that allows you to create a personalized view of Sybase Web pages.

- 1 Point your Web browser to Technical Documents at http://www.sybase.com/support/techdocs/.
- 2 Click MySybase and create a MySybase profile.

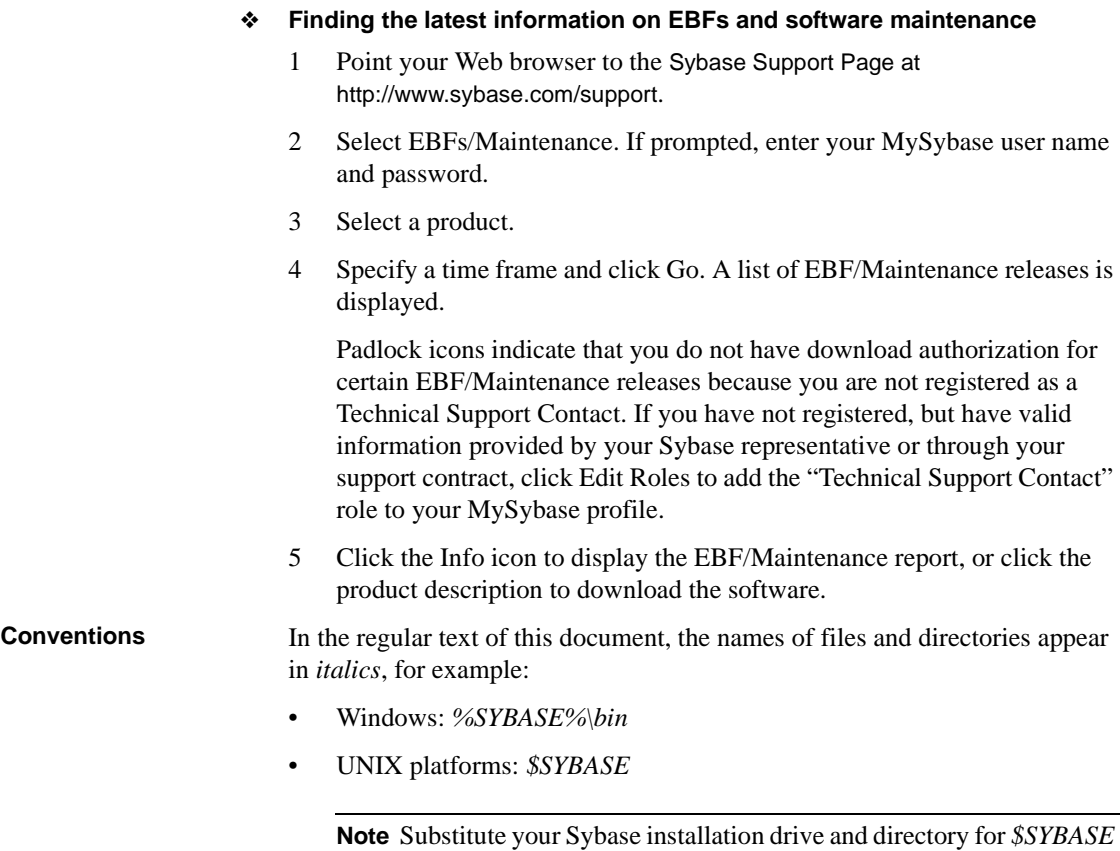

in UNIX, and *%SYBASE%* in Windows.

[Table 1](#page-7-0) details the typographic (font and syntax) conventions as used in this document.

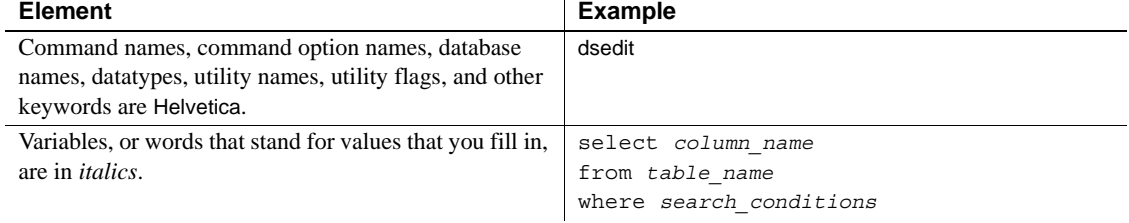

#### <span id="page-7-0"></span>*Table 1: Font and syntax conventions for this document*

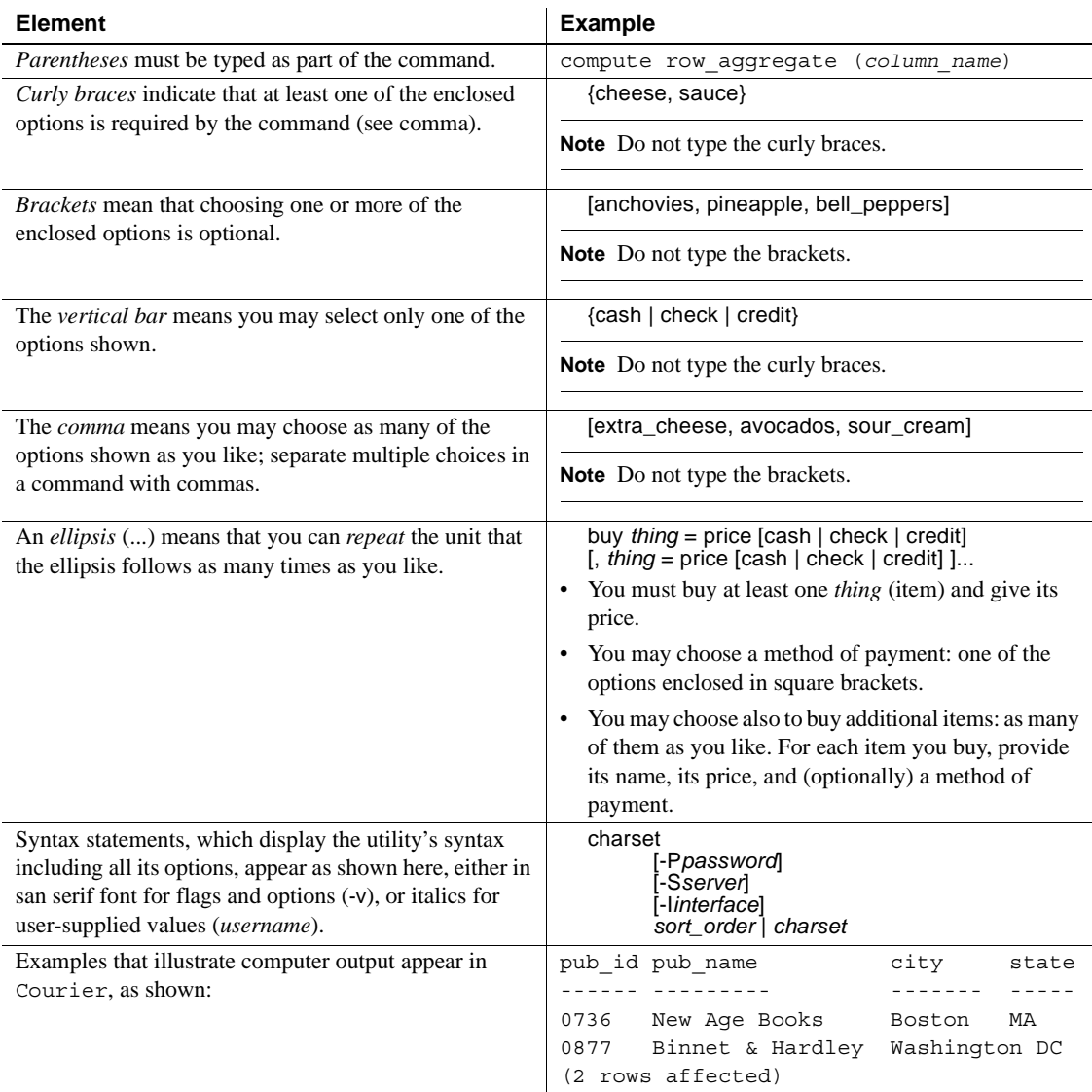

**If you need help** Each Sybase installation that has purchased a support contract has one or more designated people who are authorized to contact Sybase Technical Support. If you cannot resolve a problem using the manuals or online help, please have the designated person contact Sybase Technical Support or the Sybase subsidiary in your area.

# CHAPTER 1 **Introduction**

<span id="page-10-0"></span>Although this book assumes that you have a basic knowledge of messaging systems in database management, this chapter introduces some basic message concepts and models, and explains some of the terms used throughout the document.

Most of the discussion concerns aspects of messaging that are specific to Adaptive Server. This functionality is referred to in this document as real-time messaging services.

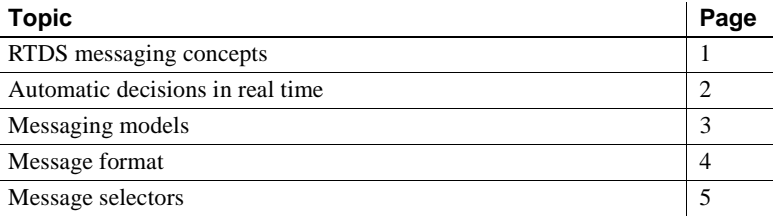

# <span id="page-10-2"></span><span id="page-10-1"></span>**RTDS messaging concepts**

Messaging is the exchange of information by two or more software applications. A message is a self-contained package of information.

Many Adaptive Server customers use messaging and queuing, or publishing and subscription systems in their own application environments. These applications are called message-oriented middleware. Often, the same application combines database operations with messaging operations.

Real-Time Data Services (RTDS) simplifies the development of such applications, using Adaptive Server with TIBCO Enterprise Message Service (EMS), EAServer Java Messaging System (JMS), IBM WebSphere MQ (MQ), and SonicMQ from Sonic Software.

**Note** EMS is the TIBCO implementation of a Java messaging service (JMS). Unless specified, JMS refers generically to TIBCO EMS, EAServer JMS, and SonicMQ JMS in this documentation.

Messaging systems allow senders and receivers to be detached. A messaging system can be asynchronous, in that an application can send messages without requiring receiving applications to be running.

JMS and MQ are APIs that define the way in which clients communicate with message providers. The message sender and the message receiver both act as clients to the message provider.

Messaging systems are provided by message providers. The messaging provider can implement architecture that centralizes or decentralizes the storage of messages, or that is a hybrid of the two.

RTDS performs messaging operations within SQL statements, using built-in functions.

Real-Time Data Services provide a way to capture transactions (data changes) in an Adaptive Server database and deliver them as events to external applications using either:

- JMS message bus, provided by TIBCO, EAServer, and Sonic Software
- Message Queue Interface (MQI), provided by WebSphere MQ

# <span id="page-11-1"></span><span id="page-11-0"></span>**Automatic decisions in real time**

In managing a database, you must sometimes allow for automated decisions in real time, in response to specific events. Real time means that the database can make decisions regarding events at the same time the events occur, rather than simply queuing the events. An event, such as a change in a record, must be evaluated in conjunction with other changes, and the most efficient response chosen. This means that effective decision-support systems need:

Low latency, enabling real-time enterprise

- An automated system that describes events and the data relating to them
- A technology to reduce the cost of applications that deliver low latency

These business needs are addressed by Sybase Real-Time Data Services (RTDS) using the TIBCO or EAServer JMS message bus, or IBM WebSphere MQ.

## <span id="page-12-2"></span><span id="page-12-0"></span>**Messaging models**

This section describes the messaging models for JMS and MQ.

#### <span id="page-12-1"></span>**JMS**

<span id="page-12-4"></span><span id="page-12-3"></span>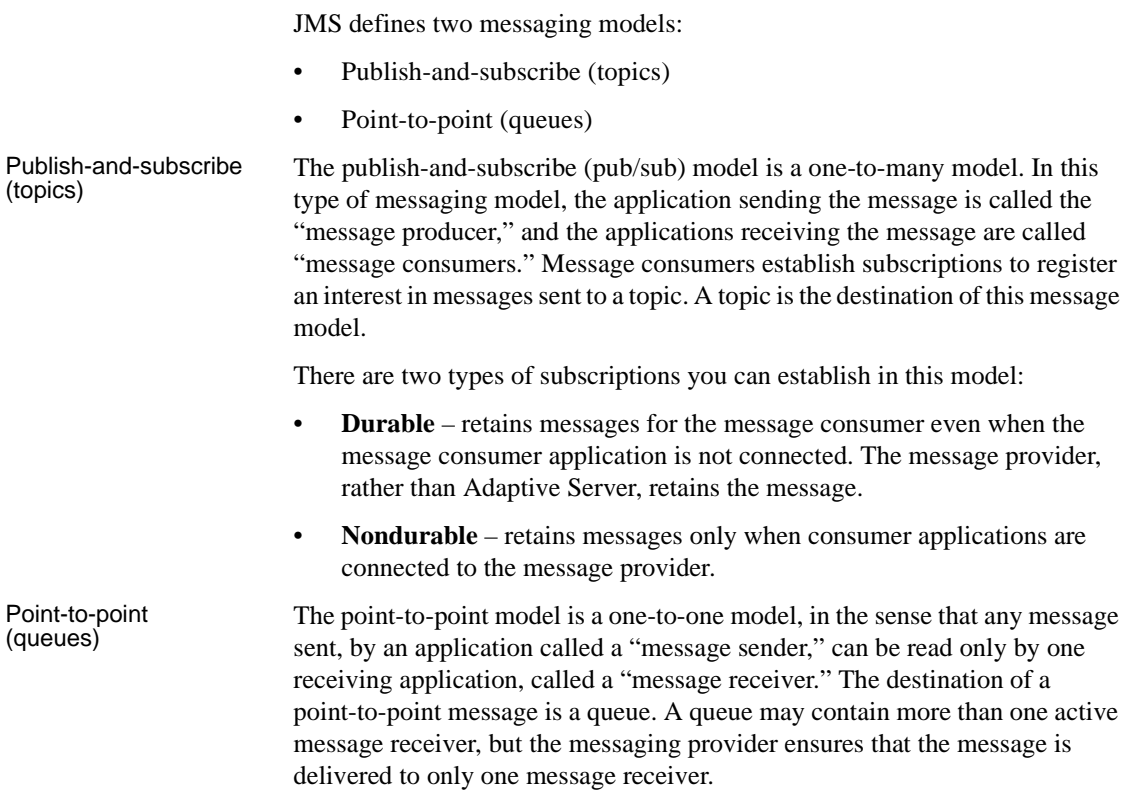

### <span id="page-13-0"></span>**WebSphere MQ messaging models**

All MQ messaging models are point-to-point, that is, messages are always sent to, or received from a queue that is managed by a queue manager.

MQ pub/sub is a publish-and-subscribe model built on MQ queues; the messages are not different types of objects. Interaction with MQ pub/sub uses MQ queues.

All messages are sent to the MQ pub/sub **broker**'s broker command queue. This includes registration of a publisher or subscriber, and control messages such as deleting a message, or requesting an update for a message.

A publisher sends a publication to a stream queue. The MQ pub/sub broker distributes the message to all subscribers that have interest in the message. The publisher describes the message using topics, which are subjects that describe the contents of the message.

Subscribers register interest in messages that are sent to a named stream queue by specifying one or more topics of interest. When such messages are sent to the stream queue, the MQ pub/sub broker copies the message to the local queue that the subscriber specified when the subscriber was registered.

# <span id="page-13-2"></span><span id="page-13-1"></span>**Message format**

The message format for both MQ and JMS consists of:

- Message header contains fixed-size portions and variable-sized portions of information specified by the standard. Most of this information is automatically assigned by the message provider.
- Message body  $-$  is the application data that client applications exchange.

JMS defines structured message types, such as stream and map, and unstructured message types, such as text, byte, and object.

In MQ, the message body can contain both text and binary data.

#### <span id="page-14-0"></span>**JMS message properties**

In TIBCO, EAServer, and Sonic MQ message properties are user-defined properties that you can include with the message. Message properties have types, and these types define application-specific information that message consumers can use later, to select the messages that interest them. Message property types are Java native types int, float, or String (class).

#### <span id="page-14-1"></span>**MQ message topics**

The MQ, the pub/sub model allows "topics," which are the subjects of messages. Topics are included in the message in the rules and formatting (RF) header. Unlike JMS, MQ topics are not name-value pairs—which consist of a name and its accompanying value—but are free-form strings that describe the MQ pub/sub message.

### <span id="page-14-3"></span><span id="page-14-2"></span>**Message selectors**

JMS – message selectors for TIBCO and EAServer provide a way for message consumers to filter the message stream and select the messages that interest them. These filters apply criteria that reference message properties and their values. The message selector is a SQL-92 where clause.

MQ – message selection uses only the message ID and message correlation ID as message selectors. A message reader can selectively choose to read a particular message by specifying a message ID or message correlation ID.

# CHAPTER 2 **Understanding Real-Time Data Services**

<span id="page-16-0"></span>This chapter provides an overview of Real-Time Data Services (RTDS) specific to Adaptive Server, which allows you to use Adaptive Server as a client of the message provider. You can send messages to or retrieve messages from the messaging provider by using Transact-SQL commands.

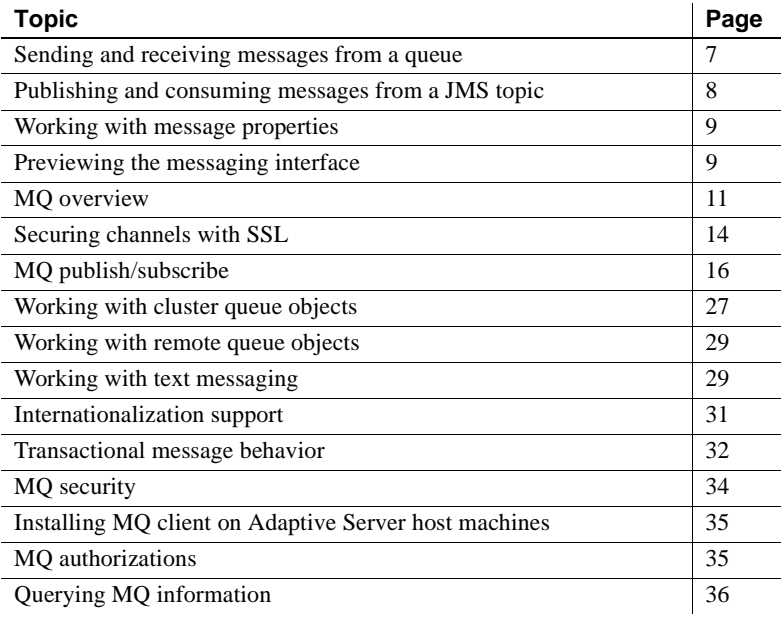

# <span id="page-16-2"></span><span id="page-16-1"></span>**Sending and receiving messages from a queue**

Using the built-in functions msgsend and msgrecv, Transact-SQL applications can send messages to a queue or read messages from a queue in JMS and MQ.

You can use application logic to construct a message body or payload, or it can contain character or binary data directly from relational tables.

You can construct the values of message properties (header or user properties) from relational data or from application logic, and include the constructed message properties in the message that you are sending.

Messages read from the JMS or MQ queue can be processed by the application logic, or directly inserted into relational tables.To filter out only messages of interest when executing the read operation, specify a message selector.

Message properties in read messages can be individually processed by the application logic. For more information about message properties, see [msgsend on page 98](#page-107-0).

# <span id="page-17-1"></span><span id="page-17-0"></span>**Publishing and consuming messages from a JMS topic**

Using the built-in functions msgpublish and msgconsume, Transact-SQL applications can publish messages to, or consume messages from, a JMS topic.

First, you must register a subscription, using sp\_msgadmin 'register'. Registering a subscription creates a name that msgpublish, msgconsume, msgsubscribe, and msgunsubscribe functions can reference. You can register a subscription as **durable** or **nondurable**, and you can specify a message selector to control the messages that come in, ensuring that only messages of interest are read.

You can use msgsubscribe to tell the JMS provider to hold messages until the application logic is ready to process them. Use msgunsubscribe to tell the JMS provider that the application is no longer interested in messages on this subscription. Use msgunsubscribe to delete durable subscriptions from the JMS provider.

Message properties in read messages can be individually processed by the application logic.

See [Chapter 3, "SQL Reference"](#page-46-0) for syntax, parameter, and usage information for sp\_msgadmin and functions.

# <span id="page-18-2"></span><span id="page-18-0"></span>**Working with message properties**

When a message is read, the message header and user properties can be processed by Transact-SQL application logic, using built-in SQL functions. These functions return:

- The name of the n<sup>th</sup> property
- The value of a named property
- The type of a named property
- The number of properties
- A list of the properties

These built-in functions allow application logic to make processing decisions during runtime, based on the value of the message properties:

- msgproplist
- msgpropname
- msgpropvalue
- msgproptype
- msgpropcount

# <span id="page-18-3"></span><span id="page-18-1"></span>**Previewing the messaging interface**

These examples provide a brief preview of the Transact-SQL messaging interface.

Examples **Example 1** JMS – sends a message to a queue:

```
select msgsend('hello world',
    ('eas_jms:iiop://my_eas:7222?queue=queue.sample'
    message property 'city=Detroit')
```
**Example 2** JMS – reads a message from a queue, with and without a filter:

```
select msgrecv('tibco_jms:tcp://my_jms_host:7222?queue=queue.sample')
select msgrecv
     ('eas_jms:iiop://my_eas:7222?queue=queue.sample' 
    message selector 'city=''Detroit''')
```
**Example 3** JMS – publishes a message to a topic:

```
sp_msgadmin register, subscription,sub1,
     'eas_jms:iiop://my_eas:7222?topic=topic.sample'
select msgpublish
     ('hello world', 'sub1' message property 'city=Boston')
```
**Example 4** JMS – consumes a message from a topic:

select msgconsume('sub1')

**Example 5** JMS – illustrates working with properties:

```
select msgconsume('sub1')
declare @pcount integer
declare @curr integer
declare @pname varchar(100)
select @curr=1
select @pcount = msgpropcount()
while(@curr<=@pcount)
begin
      select @pname=msgpropname(@curr)
      select msgproptype(@pname)
      select msgpropvalue(@pname)
      select @curr=@curr+1
end
```
**Example 6** MQ – sends a message to a queue:

```
select msgsend('hello world',
       'ibm_mq:channel1/tcp/host1(1234)?qmgr=QM,queue=DEFAULT.QUEUE'
       message header 'priority=2')
```
**Example 7** MQ – reads a message from a queue:

```
select msgrecv(
       'ibm_mq:channel1/tcp/host1(1234)?qmgr=QM,queue=DEFAULT.QUEUE'
       option 'timeout=30ss')
```
**Example 8** MQ – registers a publisher and publishes a message about "fish":

```
select msgsend(NULL,
    'ibm_mq:channel1/tcp/host1(1234)?qmgr=QM,queue=SYSTEM.BROKER.CONTROL.QUEU
E''
    option 'rfhCommand=registerPublisher'
        message header 'topics=fish'
```

```
+ ',streamName=ANIMALS.STREAM')
select msgsend('something about a fish',
    'ibm_mq:channel1/tcp/host1(1234)?qmgr=QM,queue=ANIMALS.STREAM'
   message header 'topics=fish')
```
**Example 9** MO – registers a subscriber, reads a message, and processes the message properties:

```
select msgsend(NULL,
     'ibm_mq:channel1/tcp/host1(1234)?qmgr=QM,queue=SYSTEM.BROKER.CONTROL.QUE
UE'
     option 'rfhCommand=registerSubscriber'
            + ',topics=fish'
            + ',streamName=ANIMALS.STREAM'
            + ',queueName=MY_ANIMALS.QUEUE')
select msgrecv(
       'ibm_mq:channel1/tcp/host1(1234)?qmgr=QM,queue=MY_ANIMALS.QUEUE'
       option 'timeout=30ss')
select msgpropvalue('MPQScompcode', @@msgproperties)
```
### <span id="page-20-1"></span><span id="page-20-0"></span>**MQ overview**

IBM WebSphere MQ allows different applications to communicate asynchronously through queues across different operating systems, different processors, and different application systems.

WebSphere MQ includes the **Message Queue Interface** (MQI), a common low-level **application program interface** (API). Applications use MQI to read and write messages to the queues.

A **queue manager** is a system program that provides queuing services, and which owns and manages the set of resources that are used by WebSphere MQ. These resources include queues, channels, process definitions, and so on.

A queue is a data structure used to store messages.There are four types of queue objects available in WebSphere MQ:

• Local queue object – identifies a local queue belonging to the queue manager to which the application is connected. All queues are local queues in that each queue belongs to a queue manager, and for that queue manager, the queue is a local queue.

- Remote queue object identifies a queue belonging to another queue manager that is a different queue manager from the one to which the application is connected. This queue must be defined as a local queue to that queue manager.
- Alias queue object is not a queue, but an object pointer to a local or remote queue.
- Model queue object defines a set of queue attributes that are used as a template to create a dynamic queue.

All types of queue objects can be sent in messages, but messages can be read only from local queue objects.

In addition to the four types of queue object available in WebSphere MQ, there are some other concepts about queues as well:

Remote queue definitions – are definitions for queues that are owned by another queue manager, and not queues themselves.

The advantage of remote queue definitions is that they enable an application to put a message to a remote queue without having to specify the name of the remote queue or the remote queue manager, or the name of the transmission queue.

- Predefined queues are created by an administrator using the appropriate MQ Series commands (MQSC) or WebSphere MQ programmable command format (PCF) commands. Predefined queues are permanent, existing independently of the applications that use them, and survive WebSphere MQ restarts.
- Dynamic queues are created when an application issues an MQOPEN request specifying the name of a model queue. The queue created is based on a template queue definition, which is called a model queue. The attributes of dynamic queues are inherited from the model queue from which they are created.
- Cluster queue objects are hosted by a cluster queue manager and are made available to other queue managers in the cluster.

A channel is a logical communication link between a WebSphere MQ client and a WebSphere MQ server, or between two WebSphere MQ servers. There are two categories of channel in WebSphere MQ:

Message channels – are one-way links that connect two queue managers via message channel agents.

• MQI channels – connect a WebSphere MQ client to a queue manager on a server machine, and are established when you issue an MQCONN or MQCONNX call. An MQ channel is a two-way link used to transfer MQI calls and responses only.

There are two channel types for MQI channel definitions:

- Client-connection channel connects to the WebSphere MQ client,
- Server-connection channel connects to the server running the queue manager, which communicates with the WebSphere MQ application that is running in an WebSphere MQ client environment.

The MQ channel supports the industry-standard Secure Sockets Layer (SSL) protocol. See your WebSphere MQ documentation from IBM for information on whether SSL is available on your platform in version 5.3 or 6.0 of MQ.

A process definition defines a process that executes when incoming messages cause a trigger event.

A WebSphere MQ message consist of two parts:

- Message header message control information that contains a fixed-sized portion and a variable-sized portion.
- Message body application data that contains any type of data (text or binary).

When you use rfhCommand to publish a publication, if the message payload returned by msgrecv is set to:

- MQRHRF the RF header is included in the message body.
- MQRHRH the RF header is not included.

You can obtain the name-value pairs in the RF header by querying *@@msgproperties*.

If the message body contains characters, code-set conversions are available either through MQ native services, or through user exit handlers. The format of the message body is defined by a field in the message header. MQ does not enumerate all possible message body formats, although some formats are provided in samples. Applications can enter any name of the format. For instance, "MQSTR" contains string data and "MQRHRF" contains topics for MQ pub/sub.

WebSphere MQ message types include:

Datagram – no reply is expected.

- Request a reply is expected.
- Reply reply to a request message.
- Report contains status information from the queue manager or another application.

When messages are sent, various message header properties can be set, such as expiration, persistence, priority, correlation ID, and reply queue.

Message grouping enables you to organize a group of messages into a logically named group. Within a group, each logical message can further be divided into segments. A group is identified by a name, each logical message within a group is identified by a sequence number (starting with 1), and each segment of a logical message is identified by the offset of the message data with respect to the logical message. Segmented messages are not supported by MQ pub/sub, and an attempt to send a segmented message results in an error.

In a queue, messages appear in the physical order in which they were sent to the queue. This means that messages of different groups may be interspersed, and, within a group, the sequence numbers of the messages may be out of order (the latter can occur of two applications are sending messages with the same group ID and partitioned sequence numbers).

When messages are received, the read mode can be either:

- Destructive message is removed, or
- Nondestructive the message is retained. This is known as "browsing," and allows applications to peruse one or more messages before deciding to remove a particular message from the queue.

Receivers can select particular messages by specifying message header properties such as correlation ID or message ID.

When messages are read—as either destructive or nondestructive—the order in which they are returned can be physical or logical. The order is defined by the queue definition. The queue can be defined as being in priority order or first-in, first-out order.

# <span id="page-23-1"></span><span id="page-23-0"></span>**Securing channels with SSL**

To send and receive messages through SSL:

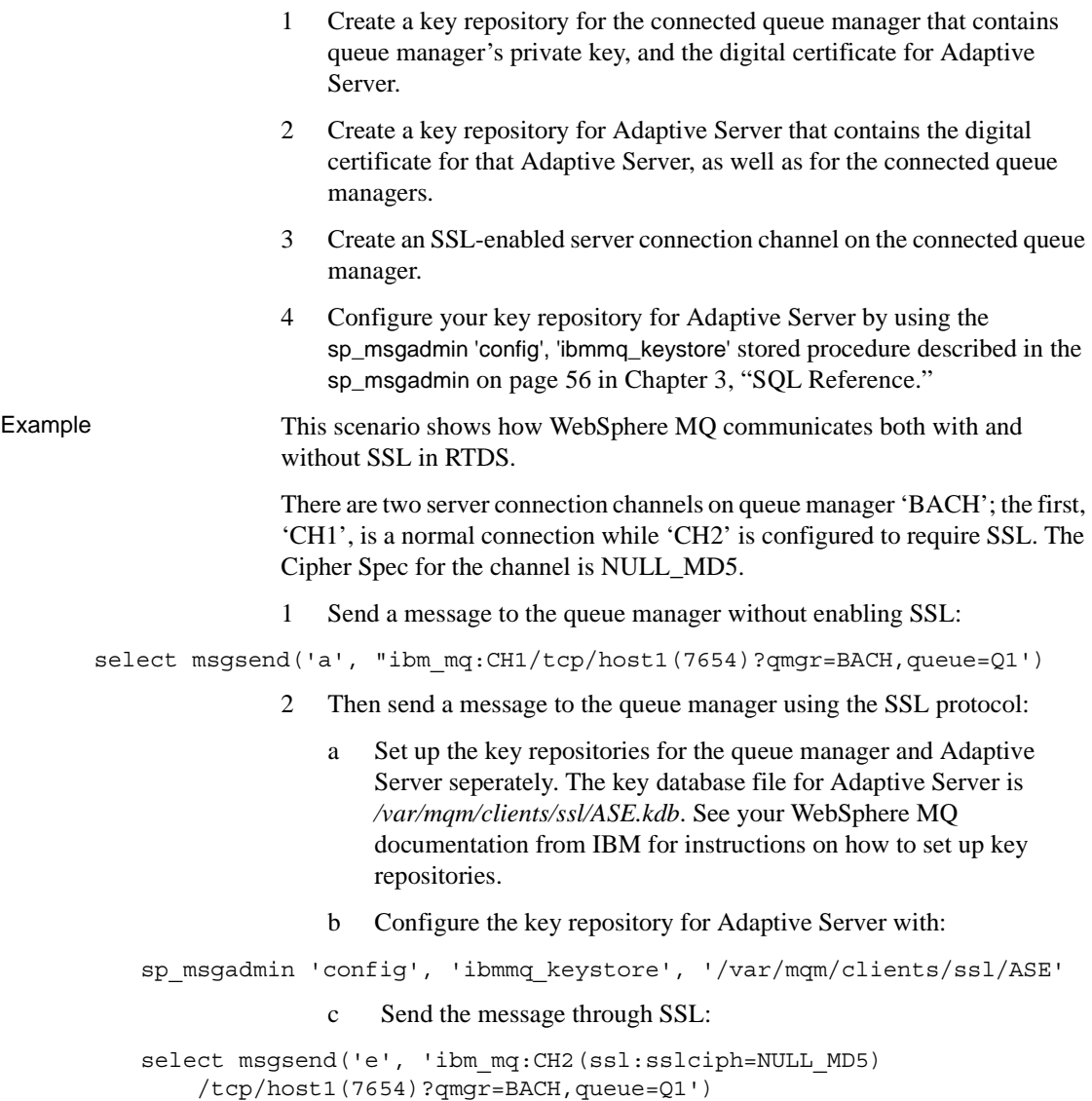

# <span id="page-25-1"></span><span id="page-25-0"></span>**MQ publish/subscribe**

WebSphere MQ publish/subscribe is used on MQ queues that employ a broker process to perform subscription resolution. In its simplest form:

- A publisher is the application that is sending the message.
- A subscriber is the application that is receiving the message.
- The following queues are involved:
	- Control queue where publishers and subscribers send directives to the pub/sub broker. For instance, subscriber registration and deregistration.
	- Stream queue where the publisher sends its messages directly. The pub/sub broker reads the messages from the stream queue and distributes them to the appropriate subscriber's queue.
	- Subscriber queue where the subscriber reads its messages directly.

**Note** More queues can be involved, depending on the type of publications.

- The pub/sub broker responds to MQRFH messages sent to the control queue. These command messages control how the pub/sub broker processes messages that arrive on the stream queue. For instance, a subscriber can register an interest in a particular topic.
- The publisher sends messages directly to the stream queue.
- The pub/sub broker reads messages from the stream queue and determines the subscriber queue to which to copy the message. This depends on topics that the subscribers have registered interest in.
- The subscriber reads messages directly from the subscriber queue.

Subscribers register "subscriptions," which means it is interested in one or more "topics".

Example This example, which shows the MQ pub/sub process, uses these variables:

```
declare @BROKER varchar(100)
declare @STREAM varchar(100)
declare @SUBQ varchar(100)
declare @OM varchar(100)
select @QM = 'ibm_mq:channel1/tcp/host1(9876)?qmgr=QM'
select @BROKER = 'SYSTEM.BROKER.CONTROL.QUEUE'
select @STREAM = 'ANIMALS'
select @SUBQ = 'MY ANIMALS'
```
#### **16** Real-Time Data Services

```
1 Publisher registers to send publications to ANIMALS with topics on fish:
select msgsend(NULL,
          @QM + ',queue=' + @BROKER
          option 'rfhCommand=registerPublisher'
          message header 'topics=fish,streamName=' + @STREAM)
               2 Subscriber registers to receive publications published to ANIMALS with 
                  topics on fish. The subscriber receives the publications on 
                  MY_ANIMALS:
select msgsend(NULL,
          @QM + ',queue=' + @BROKER
          option 'rfhCommand=registerSubscriber'
          message header 'topics=fish'
                           + ',streamName=' + @STREAM
                           + ',queueName=' + @SUBQ')
               3 Publisher publishes publication to ANIMALS about fish. The MQ 
                  pub/sub broker automatically forwards the publication to 
                  MY_ANIMALS:
select msgsend('something about fish',
          @QM + ',queue=' + @STREAM
          option 'rfhCommand=publish'
          message header 'topics=fish')
               4 Subscriber reads the forwarded message from MY_ANIMALS:
```
select msgrecv(@QM + ',queue=' + @SUBQ option 'timeout=30ss')

[Figure 2-1](#page-27-0) shows the flow of the sample MQ pub/sub process.

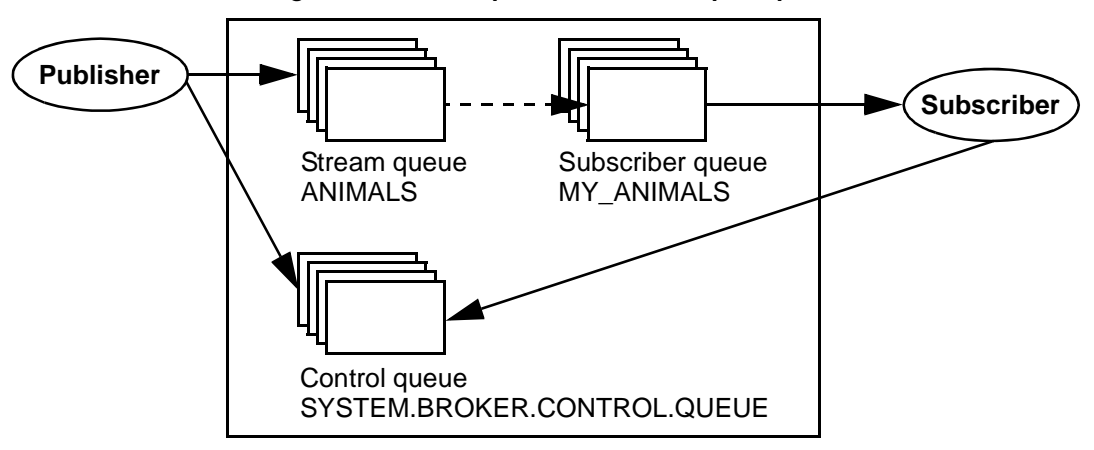

<span id="page-27-0"></span>*Figure 2-1: The MQ publication/subscription process*

A message can have one or more topics. WebSphere MQ pub/sub recommends that topics use a hierarchical naming convention as in the examples show below. Subscribers can specify wildcards (such as \* and ?) when specifying topics of interest.

These are examples of topics:

```
Sport
Sport/Soccer
Sport/Tennis
```
These are examples of how subscribers can specify topics of interest:

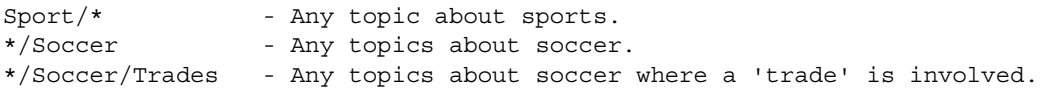

A retained publication is a type of publication where the MQ pub/sub broker maintains a copy of a message even after it has delivered it to all subscribers. Normally, a publication is deleted after a copy has been delivered to all subscribers. A retained publication allows a subscriber to asynchronously request the retained publication instead of relying on it being delivered by the MQ pub/sub broker. These types of messages normally contain state information, and are also referred to as state publications.

#### <span id="page-28-0"></span>**Syntax for topics**

- A topic is generally in the form "topic/subtopic," for example "sport/baseball."
- You can specify a wildcard, such as "\*" or "?" within a topic.
- When specifying multiple topics, separate the topics with a colon. For instance, "topic1:topic2:topic3:", and so on.
- If a topic contains spaces or commas, the entire topic list must be placed in quotes. Since topics can appear in message header or message property clauses as strings, if the option string is passed as a quoted scalar value, the enclosed quotes must be escaped by doubling them. Furthermore, if the topic also contains embedded double quotes, the embedded double quotes must be escaped by quadruple quotes. For example:

```
-- Topic has embedded spaces, we need to quote with escaped quotes
select msgsend(NULL,
    'ibm_mq:channel1/tcp/host1(5678)?qmgr=QM1,queue=SAMPLE.STREAM'
   option 'msgType=datagram,rfhCommand=publish'
   message property 'topics=''Sport/Football/Hometown Bulldogs''')
-- Topic has embedded spaces, we can quote with double quotes
select msgsend(NULL,
    'ibm_mq:channel1/tcp/host1(5678)?qmgr=QM1,queue=SAMPLE.STREAM'
   option 'msgType=datagram,rfhCommand=publish'
   message property 'topics="Sport/Football/Hometown Bulldogs"')
-- Topic has embedded spaces and embedded double quotes, the inner
-- double quotes need to be escaped.
set quoted_identifier off
select msgsend(NULL,
    'ibm_mq:channel1/tcp/host1(5678)?qmgr=QM1,queue=SAMPLE.STREAM'
   option 'msgType=datagram,rfhCommand=publish'
   message property 'topics="quoted ""topic"" here"')
-- Topic has embedded spaces and embedded double quotes, double the
-- quotes around the topic, and quadruple the embedded quotes.
select msgsend(NULL,
    'ibm_mq:channel1/tcp/host1(5678)?qmgr=QM1,queue=SAMPLE.STREAM'
   option 'msgType=datagram,rfhCommand=publish'
   message property "topics=""quoted """"topic"""" here""")
```
When topics have embedded spaces or quotes, the topic is quoted in the MQRF header. If the topic has embedded quotes, the quotes are escaped before being put into the MQRF header.

In this example, there is one topic, which is placed in the MQRF header as '"Sport/Football/Hometown Bulldogs"':

```
select msgsend(NULL,
```

```
'ibm_mq:channel1/tcp/host1(5678)?qmgr=QM1,queue=SAMPLE.STREAM'
option 'msgType=datagram,rfhCommand=publish'
message property 'topics=''Sport/Football/Hometown Bulldogs''')
```
In this example, there is one topic, which is placed in the MQRF header as '"Books/""Recipes Of Spain"""'.

```
select msgsend(NULL,
```

```
'ibm_mq:channel1/tcp/host1(5678)?qmgr=QM1,queue=SAMPLE.STREAM'
option 'msgType=datagram,rfhCommand=publish'
message property 'topics=''Books/''Recipes Of Spain"''')
```
• You can escape topic name by using "::"; and any single, non-escaped trailing ":" is ignored.

In the following example, there are three topics, "baseball", "baseball/anytown", and "baseball/scores".

```
select msgsend(NULL,
   'ibm_mq:channel1/tcp/host1(5678)?qmgr=QM1,queue=SAMPLE.STREAM'
  option 'msgType=datagram,rfhCommand=publish'
  message property 'topics=baseball:baseball/anytown:baseball/scores')
```
In this example, there are three topics, "subject1", "subject:2", and "subject3". A double-colon ("::") is used to escape the embedded ":".

```
select msgsend(NULL,
   'ibm_mq:channel1/tcp/host1(5678)?qmgr=QM1,queue=SAMPLE.STREAM'
  option 'msgType=datagram,rfhCommand=publish'
  message property 'topics=subject1:subject::2:subject3')
```
### <span id="page-29-0"></span>**Publisher and subscriber identities**

By default, a publisher or subscriber identity consists of:

- A queue name.
- A queue manager name.

• A correlation identifier (optional). You can use the correlation identifier to distinguish between different publishers or subscribers using the same queue. Each publisher and subscriber can be assigned a different correlation identifier. This allows several applications to share a queue. It also allows a single application to differentiate publications originating from different subscriptions.

#### <span id="page-30-0"></span>**MQ publish/subscribe examples**

```
Publisher example The Adaptive Server session is a publisher. It publishes on "topicA" and 
                          "topicB"; publications on "topicB" are published as retained publications. The 
                          retained publication is deleted.
```

```
-- @QM has the queue manager endpoint
declare @QM varchar(100)
-- @BROKER has the broker queue name
declare @BROKER varchar(100)
-- @STREAM has the stream queue name
declare @STREAM varchar(100)
-- @CORRELID has the generated correlation id
declare @CORRELID varchar(100)
-- Put Queue manager name, broker and stream queue names into variables
select @QM = 'ibm_mq:chan1/tcp/localhost(5678)?qmgr=QM1'
select @BROKER = 'SYSTEM.BROKER.CONTROL.QUEUE'
select @STREAM = 'Q1.STREAM'
-- Register the publisher, only for topicA
select msgsend(NULL, @QM + ',queue=' + @BROKER
       option 'rfhCommand=registerPublisher'
       message header 'correlationAsId=generate'
                       + ',topics=topicA'
                       + ',streamName=' + @STREAM)
-----------------------------------------------------------------------
0x414d51204652414e4349532e514d202041a3ebfb20014801
-- Save the generated correlation id
select @CORRELID = @@msgcorrelation
-- Send two publications on topicA
select msgsend('topicA, publication 1', @QM + ',queue=' + @STREAM
       option 'rfhCommand=publish'
       message header 'correlationAsId=yes'
                       + ',correlationId=' + @CORRELID
```

```
+ ',topics=topicA')
-----------------------------------------------------------------------
0x414d51204652414e4349532e514d202041a3ebfb20014803
select msgsend('topicA, publication 2', @QM + ',queue=' + @STREAM
       option 'rfhCommand=publish'
       message header 'correlationAsId=yes'
                        + ',correlationId=' + @CORRELID
                        + ',topics=topicA')
-----------------------------------------------------------------------
0x414d51204652414e4349532e514d202041a3ebfb20014805
-- Add another topic for this publisher
select msgsend(NULL, @QM + ',queue=' + @BROKER
       option 'rfhCommand=registerPublisher'
        message header 'correlationAsId=yes'
                        + ',correlationId=' + @CORRELID
                        + ',topics=topicB'
                        + ',streamName=' + @STREAM)
-----------------------------------------------------------------------
0x414d51204652414e4349532e514d202041a3ebfb20014807
-- Publish a retained message on topicB
select msgsend('topicB, retained publication 1', @QM + ',queue=' + @STREAM
       option 'rfhCommand=publish'
       message header 'correlationAsId=yes'
                        + ',correlationId=' + @CORRELID
                        + ',topics=topicB'
                       + ',retainPub=yes')
-----------------------------------------------------------------------
0x414d51204652414e4349532e514d202041a3ebfb20014809
-- Publish a second retained publication on topicB
-- This one will replace the current retained publication on topicB.
select msgsend('topicB, retained publication 2', @QM + ',queue=' + @STREAM
        option 'rfhCommand=publish'
       message header ',correlationAsId=Yes'
                        + ',correlationId' + @CORRELID
                        + ',topics=topicB'
                        + ',retainPub=yes')
                           -----------------------------------------------------------------------
0x414d51204652414e4349532e514d202041a3ebfb2001480b
-- Delete the retained publication on topicB
select msgsend(NULL, @QM + ',queue=' + @STREAM
       option 'rfhCommand=deletePublication'
```

```
message header 'topics=topicB'
                         + ',streamName=' + @STREAM)
                              -----------------------------------------------------------------------
0x414d51204652414e4349532e514d202041a3ebfb2001480d
-- Deregister the publisher, for all topics.
select msgsend(NULL, @QM + ',queue=' + @BROKER
        option 'rfhCommand=deregisterPublisher'
        message header 'correlationAsId=yes'
                         + ',correlationId=' + @CORRELID
                         + ',deregAll=yes'
                         + ',streamName=' + @STREAM)
     -----------------------------------------------------------------------
0x414d51204652414e4349532e514d202041a3ebfb2001480f
```

```
Subscriber example In this example, the Adaptive Server session subscribes to "topicA" and
                          "topicB"; publications on "topicB" are published as retained publications. This 
                          subscriber processes retained publications by requesting an update from the 
                          pub/sub broker.
```

```
-- @QM has the queue manager endpoint
declare @QM varchar(100)
-- @BROKER has the broker queue name
declare @BROKER varchar(100)
-- @SUBQUEUE has the subscriber queue name
declare @SUBQUEUE varchar(100)
-- @STREAM has the stream queue name
declare @STREAM varchar(100)
-- @CORRELID has the generated correlation id
declare @CORRELID varchar(100)
-- Put broker and subscriber queue names into variables
select @QM = 'ibm_mq:chan1/tcp/localhost(5678)?qmgr=QM1'
select @BROKER = 'SYSTEM.BROKER.CONTROL.QUEUE'
select @SUBQUEUE = 'Q1.SUBSCRIBER'
select @STREAM = 'Q1.STREAM'
-- Register the subscriber, only for topicA
select msgsend(NULL, @QM + ',queue=' + @BROKER
       option 'rfhCommand=registerSubscriber'
       message header 'correlationAsId=generate'
                       + ',topics=topicA'
                       + ',streamName=' + @STREAM
                       + ',queueName=' + @SUBQUEUE)
-----------------------------------------------------------------------
0x414d51204652414e4349532e514d202041a3ebfb20014801
```

```
-- Save the generated correlation id
select @CORRELID = @@msgcorrelation
-- Add another topic for this subscriber
-- we will explicitly request update for publications on this topic.
select msgsend(NULL, @QM + ',queue=' + @BROKER
        option 'rfhCommand=registerSubscriber'
        message header 'CorrelationAsId=yes'
                        + ',correlationId=' + @CORRELID
                        + ',topics=topicB'
                        + ',streamName=' + @STREAM
                        + ',queueName=' + @SUBQUEUE
                        + ',pubOnReqOnly=yes')
-----------------------------------------------------------------------
0x414d51204652414e4349532e514d202041a3ebfb20014803
-- The publisher now publishes messages in the following order:
-- topicA, topicB (*), topicA, topicB (*)
-- ( '*' denotes a retained publication )
-- Get the first message on the subscriber queue, it will be on topicA.
select msgrecv(@QM + ',queue=' + @SUBQUEUE option 'timeout=30ss')
-----------------------------------------------------------------------
publication on topicA
-- Get the second message on the subscriber queue, it will be on topicA.
select msgrecv(@QM + ',queue=' + @SUBQUEUE option 'timeout=30ss')
-----------------------------------------------------------------------
publication on topicA
-- Request the broker to now send retained publications on topicB
select msgsend(NULL, @QM + ',queue=' + @BROKER
        option 'rfhCommand=requestUpdate'
        message header 'CorrelationAsId=yes'
                        + ',correlationId=' + @CORRELID
                        + ',topics=topicB'
                        + ',streamName=' + @STREAM
                        + ',queueName=' + @SUBQUEUE)
                         -----------------------------------------------------------------------
0x414d51204652414e4349532e514d202041a3ebfb20014805
-- Get the next message on the subscriber queue, it will be on topicB.
select msgrecv(@QM + ',queue=' + @SUBQUEUE option 'timeout=30ss')
-----------------------------------------------------------------------
publication on topicB
```
-- Get the next message on the subscriber queue, it will be on topicB. select msgrecv(@QM + ',queue=' + @SUBQUEUE option 'timeout=30ss') ---------------------------------------------------------------------- publication on topicB -- Deregister the subscriber, for all topics. select msgsend(NULL, @QM + ',queue=' + @BROKER option 'rfhCommand=deregisterSubscriber' message header 'CorrelationAsId=yes' + ',correlationId=' + @CORRELID + ',deregAll=yes' + ',streamName=' + @STREAM + ',queueName=' + @SUBQUEUE) ----------------------------------------------------------------------- 0x414d51204652414e4349532e514d202041a3ebfb20014807

Broker response<br>example This example shows how can use request/response messaging to check the response from the pub/sub broker. A subscription is registered by user1, and the pub/sub broker response is checked. The same subscription is then registered again by user2, with a different subscription name, which causes an error response from the pub/sub broker.

Queries executed by user1:

```
-- @QM has the queue manager endpoint
declare @QM varchar(100)
-- @BROKER has the broker queue name
declare @BROKER varchar(100)
-- @SUBQUEUE has the subscriber queue name
declare @SUBQUEUE varchar(100)
-- @REPLY has the reply queue name
declare @REPLY varchar(100)
-- Put broker, subscriber and reply queue names into variables
select @QM = 'ibm_mq:chan1/tcp/localhost(5678)?qmgr=QM1'
select @BROKER = 'SYSTEM.BROKER.CONTROL.QUEUE'
select @SUBQUEUE = 'Q1.SUBSCRIBER'
select @REPLY = 'Q1.REPLY'
-- Register the subscriber.
select msgsend(NULL, @QM + ',queue=' + @BROKER
       option 'rfhCommand=registerSubscriber, msgType=request'
       message header 'correlationAsId=generate'
                       + ',topics=topicA'
                       + ',streamName=Q1.STREAM'
```

```
+ ',queueName=Q1.SUBSCRIBER'
                      + ',replyToQueue=Q1.REPLY')
                            -----------------------------------------------------------------------
0x414d51204652414e4349532e514d202041a3ebfb20014801
-- Read the response
select msgrecv(@QM + ',queue=' + @REPLY option 'timeout=30ss')
-----------------------------------------------------------------------
NULL
-- Check @@msgproperties
select @@msgproperties
-----------------------------------------------------------------------
<?xml version="1.0" encoding="UTF-8" standalone="yes" ?>
<msgproperties
       MQPSReasonText="' MQRC_NONE' "
       MQPSReason="0"
       MQPSCompCode="0">
</msgproperties>
-- Check MQPSCompCode
if (msgpropvalue('MQPSCompCode', @@msgproperties) != "0")
begin
       print "registerSubscriber failed"
end
                Queries executed by user2:
-- @QM has the queue manager endpoint
declare \mathcal{Q}M varchar(100)
-- @BROKER has the broker queue name
declare @BROKER varchar(100)
-- @SUBQUEUE has the subscriber queue name
declare @SUBQUEUE varchar(100)
-- @REPLY has the reply queue name
declare @REPLY varchar(100)
-- Put broker, subscriber and reply queue names into variables
select @QM= 'ibm_mq:chan1/tcp/localhost(5678)?qmgr=QM1'
select @BROKER= 'SYSTEM.BROKER.CONTROL.QUEUE'
select @SUBQUEUE= 'Q1.SUBSCRIBER'select @REPLY= 'Q1.REPLY'
-- Register the subscriber
select msgsend(NULL, @QM + ',queue=' + @BROKER
      option 'rfhCommand=registerSubscriber, msgType=request'
```
```
message header 'correlationAsId=generate'
                              + ',topics=topicA'
                              + ',streamName=Q1.STREAM'
                              + ',queueName=Q1.SUBSCRIBER'
                              + ',replyToQueue=Q1.REPLY')
-----------------------------------------------------------------------
0x414d51204652414e4349532e514d202041a3ebfb20014801
-- Read the response
select msgrecv(@QM + ',queue=' + @REPLY option 'timeout=30ss')
            -----------------------------------------------------------------------
NULL.
-- Check @@msgproperties
select @@msgproperties
                                 ------------------------------------------------------------------------
<?xml version="1.0" encoding="UTF-8" standalone="yes" ?>
<msgproperties
        MQPSUserId="'user2 '"
        MQPSReasonText="' MQRCCF_DUPLICATE_IDENTITY' "
        MQPSReason="3078"
        MQPSCompCode="2"
</msgproperties>
-- Check MQPSCompCode
if (msgpropvalue('MQPSCompCode', @@msgproperties) != "0")
begin
print "registerSubscriber failed"
end
```
## **Working with cluster queue objects**

Real-Time Data Services allows you to use Adaptive Server as a client to communicate with the cluster feature available in WebSphere MQ. You can use msgsend to send messages to all the cluster queues on any cluster that is connected to a queue manager.

**Note** The msgrecv function does not support remote queue connections.

A cluster can have more than one queue manager hosting an instance of the same queue. For example, two queue managers, named MASTER\_MQ1 and SLAVE\_MQ1, both host cluster queue CQ1. Both queue managers then join cluster INV\_CQ1, resulting in two instances of the CQ1 cluster queue in the cluster INV\_CQ1.

To specify your remote queue manager, use remote\_qmgr in your *endpoint* syntax segment. Ignore this option if you are sending a message to the cluster queue that holds multiple instances, and you do not care which instance the destination is or do not need to balance the workload between cluster queue instances. In such cases, Websphere MQ balances the workload on its own:

- If there is a instance on the connected queue manager, Websphere MQ automatically chooses it.
- If there is no instance on the connected queue manager, Websphere MQ determines which is suitable.

If you prefer not to use the default algorithm, define the cluster workload exit. An exit is a feature of WebSphere MQ, and is similar to a trigger in a database. For more information on exits and how to define them, see your IBM WebSphere MQ documentation.

By using clusters with multiple instances of the same queue, you can route a message to any queue manager that hosts a copy of the correct queue. However, this adversely affects users who have multiple messages that need to maintain their sequential integrity. For example, a customer sends the following messages to a vendor:

- 1 "Send 100 widgets," sent at 9:00 a.m.
- 2 "Send 50 widgets," sent at 9:30 a.m.
- 3 "Cancel the first request," sent at 10:00 a.m.

In this example, the messages must maintain the correct sequence for the vendor to know that the final quantity the customer wishes to purchase is 50 widgets (that is,  $100 + 50 - 100 = 50$ ). If message 2 were to arrive before message 1, the vendor would erroneously believe the customer wished to purchase 100 widgets.

Users can solve this by putting these messages in the same instance by specifying clustQBinding, an *option\_string* type in the msgsend function. The options for clustQBinding are bind, nobind, and default. For a full description of these options as well as examples, see the reference pages for msgsend [on page](#page-107-0)  [98](#page-107-0).

### <span id="page-38-0"></span>**Working with remote queue objects**

You can send messages to remote queue objects by using the msgsend *remote\_qmgr* option to specify the names of your remote queue managers when:

- The local queue manager and the remote queue manager are in a single cluster, and the local queue manager stores the cluster queue manager definition of the remote queue manager.
- There is a transmit queue on local queue manager, and the name of the transmit queue is same to the remote queue manager.
- There is a queue manager alias on local queue manager, and the name of the queue manager alias is same to the remote queue manager.

**Note** Adaptive Server sets the remote queue manager as the target queue manager, and sets the queue as the target queue. As soon as Adaptive Server sends a message to the related transmit queue, it returns with successful status, even though it has not yet sent a message to the target queue.

For more information on how WebSphere MQ transfers messages between queue managers, see your IBM documentation.

## **Working with text messaging**

Both JMS and WebSphere MQ can handle byte messages and text messages.

#### **Text messages and JMS**

When sending or receiving messages in JMS, RTDS automatically detects the datatype of the message payload and handles it appropriately as either a byte or text message. When sending messages, JMS recognizes char, varchar, unichar, univarchar, text, and unitext as valid text message types.

```
Examples Example 1 Sends a text message to the JMS messaging bus:
```

```
declare @msg varchar(1024)
    select @msg = 'abcd'
    select msgsend(@msg,
```
'tibco\_jms:tcp://my\_jms:7222?queue=sample,user=admin')

**Example 2** Receives a text message from JMS messaging bus:

```
select msgrecv('tibco_jms:tcp://my_jms:7222?
   queue=sample,user=admin', returns varchar(1024))
```
**Example 3** Sends a byte message to JMS messaging bus:

```
declare @msg varbinary(1024)
    select @msg = 'abcd'
    select msgsend(@msg,
        'tibco_jms:tcp://my_jms:7222?queue=sample,user=admin')
```
**Example 4** Receives a byte message from JMS messaging bus:

```
select msgrecv('tibco_jms:tcp://my_jms:7222?
    queue=sample,user=admin', returns varbinary(1024))
```
#### **Text messages and MQ**

When receiving messages in WebSphere MQ, MQ regards the message as a text message only if the "formatName" message property is set to "MQSTR". Otherwise, MQ handles the message as a byte message.

**Example 1** Sends a text message to WebSphere MQ.

```
declare @msg varchar(1024)
    select @msg = 'abc'
    select msgsend(@msg,'ibm mg:channel1/TCP/host1(7654)?
    qmgr=QM,queue=Q1,alter_user=yes',message property "formatName=MQSTR")
```
**Example 2** Receives a text message from WebSphere MQ:

```
select msgrecv('ibm_mq:channel1/TCP/host1(7654)?
   qmgr=QM, queue=Q1, alter user=yes',
    option 'bufferLength=20000k,timeout=60000',
    returns varchar(1024))
```
**Exampe 3** Sends a byte message to WebSphere MQ:

```
declare @msg varbinary(1024)
    select @msg = 'abc'
    select msgsend(@msg,'ibm_mq:channel1/TCP/host1(7654)?
        qmgr=QM,queue=Q1,alter_user=yes')
```
**Example 4** Receives a byte message from WebSphere MQ:

```
select msgrecv('ibm mq:channel1/TCP/host1(7654)?
    qmgr=QM, queue=Q1, alter user=yes',
    option 'bufferLength=20000k,timeout=60000',
```

```
returns varbinary(1024))
```
**Example 5** You can send a byte payload as a text message in WebSphere MQ as long as it is UTF8-encoded. In this example, text message "abc" is being sent based on byte payload 0x616263 because the UTF8 encoding of text "abc" is 0x616263:

```
declare @msg varbinary(1024)
    select @msg = 0x616263
    select msgsend(@msg,'ibm_mq:channel1/TCP/host1(7654)?
    qmgr=QM, queue=Q1, alter user=yes',
    message property "formatName=MQSTR")
```
#### **Internationalization support**

Adaptive Server version 15.0.2 ESD #1 and later supports internationalization between Adaptive Server and the messaging bus for both sending and receiving messages, such as when:

- The sender's server character set is configured to use GB18030 (simplified Chinese) – the sender can send a Chinese message to the messaging bus.
- The receiver's server character set is configured to use Big5 (traditional Chinese) – the receiver can receive the Chinese message from the messaging bus.

#### **Example 1** Sets the current character set, then sends a Chinese word to messaging bus in one Adaptive Server using the GB18030 character set:

```
1> sp configure "default character set id"
2> go
Parameter Name Default Memory Used Config Value Run Value Unit Type
--------------- --------------- ----------- ---------- --------- ----
default character set id 1 0 173 173 id static
(1 row affected)
(return status = 0)
1> declare @msg varchar(1024)
2> select @msg = 0xd6d0cec4
3> select msgsend(@msg,'ibm_mq:channel1/TCP/host1(7654)?
  qmgr=QM,queue=Q1,alter_user=yes',message property "formatName=MQSTR")
```
**Example 2** Receives the Chinese message from messaging bus in another Adaptive Server, which is running the Big5 character set:

```
1> sp configure "default character set id"
2 > 90Parameter Name Default Memory Used Config Value Run Value Unit Type
--------------- --------- ----------- ------------ ------------ ----- -------
default character set id 1 0 161 161 id static
(return status = 0)
1> declare @msg varchar(1024)
2> select @msg = msgrecv('ibm_mq:channel1/TCP/host1(7654)?
  qmgr=QM, queue=Q1, alter user=yes',
3> option 'bufferLength=100k,timeout=60000',
4> returns varchar(16384))
5> select convert(varbinary(1024), @msg)
6 > qo-----------------------------------------------------------------------------
0xa4a4a4e5
```
The output, "0xa4a4a4e5," is the binary representation of the word "CHINESE" in the Chinese language in the Big5 character set.

## **Transactional message behavior**

By default, all messaging operations—msgsend, msgrecv, msgpublish, msgconsume, msgsubscribe, and msgunsubscribe—roll back if the database transaction rolls back. However, a failed messaging operation using msgsend or msgrecv does not affect the parent database transaction.

If a process included in a transaction executes magsend or magpublish, the resulting message is invisible on the message bus until the process commits the transaction. This is unlike executing a SQL update or insert.

A process that executes SQL update and insert commands in a transaction sees the effect of these commands immediately, before they are committed.

• A process executing msgsend or msgpublish in a transaction to send a message cannot read that message using msgrecv or msgconsume until it commits the transaction.

#### **Transactional messaging set option**

Transactional behavior is controlled by the set transactional messaging command, which provides three modes of operation, allowing you to select preferred behavior when you use messaging functions in a transaction:

```
set transactional messaging [ none | simple | full]
```
• *none* – provides that messaging operations and database operations do not affect each other. In this example, msgsend is executed and the message is sent to the message bus, whether insert succeeds or fails:

```
begin tran
    msgsend (...)
    insert (...)
rollback
```
• *simple* (the default setting) – causes database operations to affect messaging operations, but messaging operations do not affect the database transaction. In this example, insert is not aborted if msgsend fails:

```
begin tran
    insert (...)
    msgsend (...)
commit
```
In this example, msgsend is rolled back:

```
begin tran
    insert (...)
    msgsend (...)
rollback
```
• *full* – provides full transactional behavior. In this mode, messaging operations and database operations affect each other. If the messaging operation fails, the transaction rolls back. If database transactions fail, messaging operations roll back.

```
begin tran
    select @message=msgrecv(Q1,...)
    insert t2 values (@message,...)
    select msqsend (t2.status,...)
commit tran
```
• When transactional messaging is set to *full* or *simple*, uncommitted transactions that send or publish messages cannot be read within the same transaction.

Transact-SQL applications can specify a preferred mode, depending on their application requirements.

**Note** You cannot use set transactional messaging inside a transaction.

### **MQ security**

This section discusses security and MQ.

#### **Connecting to the MQ queue manager**

You cannot specify a user name and password with the MQ endpoint as you can using JMS. All connections to the MQ queue manager are made as the user that the Adaptive Server process is running as. After making the connection to the MQ queue manager, Adaptive Server then attempts to open the queue as the Adaptive Server login that is performing the operation. For this reason, the user must:

- Have a user account on the machine on which the MQ queue manager is running. Without such an account, the user must use the msgsend function's alter\_user=yes option to perform messaging operations. See [Table 3-11 on page 108](#page-117-0) in the msgsend reference pages for more information.
- Have the MQ authorizations listed in [Table 2-2 on page 35.](#page-44-0)

**Note** The Adaptive Server "messaging\_role" is still required to execute Real Time Data Services built-in functions.

In addition, the 'register, login' and 'default, login' functions of sp\_msgadmin do not allow you to register Adaptive Server logins, or to create default Adaptive Server logins if the endpoint specified is a queue manager. See [sp\\_msgadmin](#page-65-0) [on page 56](#page-65-0) for more information.

# **Installing MQ client on Adaptive Server host machines**

You must install the MQ client software on the Adaptive Server host machine.

Adaptive Server dynamically loads the MQ client shared libraries. [Table 2-1](#page-44-1) shows where to install the shared libraries.

| <b>Platform</b> | <b>Directory</b>                             | Library name            |
|-----------------|----------------------------------------------|-------------------------|
| Solaris 32      | /opt/mqm/lib                                 | libmamcs.so, libmaic.so |
| Solaris 64      | /opt/mgm/lib64                               | libmamcs.so, libmaic.so |
| Solaris AMD64   | /opt/mqm/lib64                               | libmqmcs.so, libmqic.so |
| Linux 32        | /opt/mqm/lib                                 | $libmqic_rso$           |
| Linux AMD64     | /opt/mqm/lib64                               | $libmqic_rso$           |
| HPPA 64         | /opt/mqm/lib64                               | libmqic.sl              |
| HPIA 64         | /opt/mqm/lib64                               | libmqic.so              |
| AIX 64          | $\mu$ sr/mqm/lib64                           | libmqic_r.a(mqic_r.o)   |
| Windows         | $c \cdot$ Program Files IRM Websphere MO\bin | MOIC32 DLL              |

<span id="page-44-1"></span>*Table 2-1: MQ client shared libraries and directories*

Windows *c:\Program Files\IBM\Websphere MQ\bin MQIC32.DLL*

- *HP, HPIA, Linux, Linux AMD, Solaris, and Solaris AMD* Adaptive Server loads the library from */opt/mqm/lib* so you do not need to set your LD\_LIBRARY\_PATH for MQ.
- *IBM* set \$LIBPATH to include */usr/mqm/lib64* .
- *Windows* set %PATH% to include the library.

You do not need to set the LD\_LIBRAY\_PATH for MQ. Adaptive Server loads the library from /opt/mqm/lib.

# **MQ authorizations**

MQ configuration requires the following UNIX user account and user group (principle/group) authorizations:

| MQ principle/group                                                      | <b>MQ authorization</b>                  |
|-------------------------------------------------------------------------|------------------------------------------|
| OS login that is running the data server executable                     | connect, altusr, ing, and setid on queue |
|                                                                         | manager                                  |
| OS login of alternate user while executing any messaging operation      | ing on queue                             |
| OS login of alternate user while executing the messaging read operation | get on queue                             |

<span id="page-44-0"></span>*Table 2-2: MQ principle/groups and their authorizations*

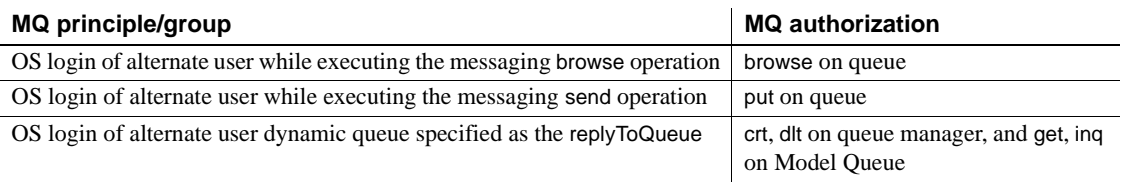

**Note** When a message is sent to a remote queue, WebSphere MQ checks the user authentication on the transmit queue.

If you specify alter\_user=yes in msgsend, the alternate user is the operating system login that is running Adaptive Server. If you do not specify the alter user option, the alternate user is the Adaptive Server login that is performing the MQ operation.

## **Querying MQ information**

If you are running Adaptive Server version 15.0.2 ESD #1 or later, you can query Adaptive Server for the following information about MQ objects on a specified queue manager by using the show option of the sp\_msgadmin stored procedure:

- The name of the queue manager
- All queues and their queue types belonging to the queue manager
- All channels and their types belonging to the queue manager

#### ❖ **Preparing WebSphere MQ to use** *sp\_msgadmin 'show'*

To use sp\_msgadmin 'show', perform the following in WebSphere MQ:

- 1 Start the queue manager that you want to make inquiries on.
- 2 Ensure that an MQ listener is running for the queue manager.
- 3 Start the command server of the queue manager.
- 4 Ensure that you have a queue called SYSTEM.ADMIN.COMMAND.QUEUE in the queue manager.

For information on how to perform these steps, see the documentation provided for WebSphere MQ at the IBM Publication Center at http://www.elink.ibmlink.ibm.com/publications/servlet/pbi.wss.

# CHAPTER 3 **SQL Reference**

This chapter describes global variables, stored procedures, functions, and syntax segments that you can use to manage and administer Real-Time Data Services (RTDS).

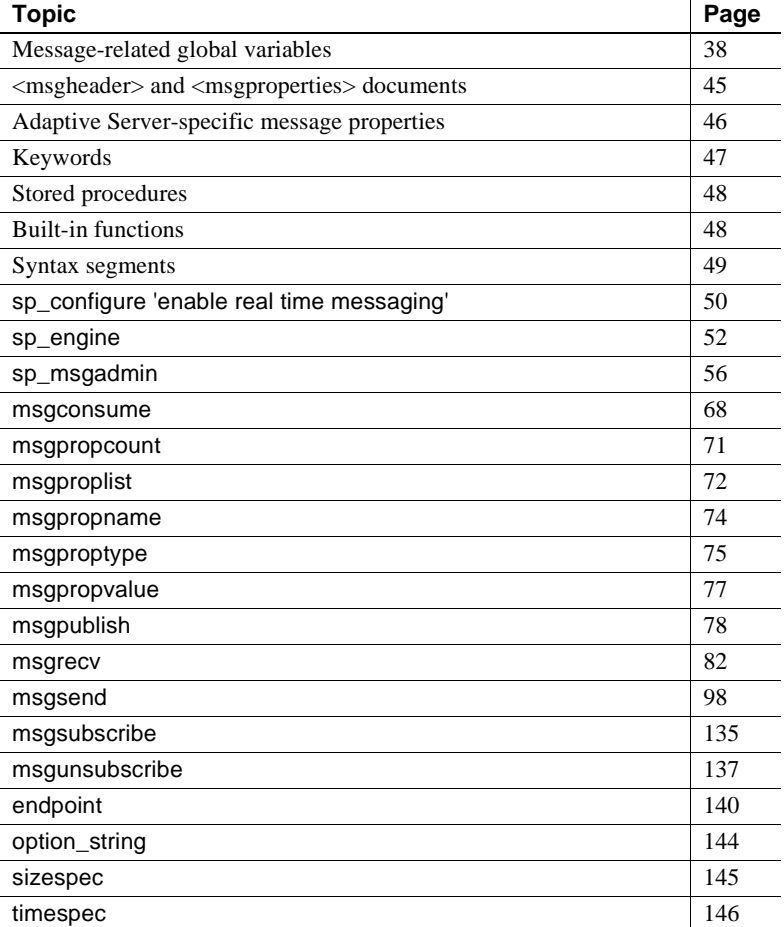

# <span id="page-47-0"></span>**Message-related global variables**

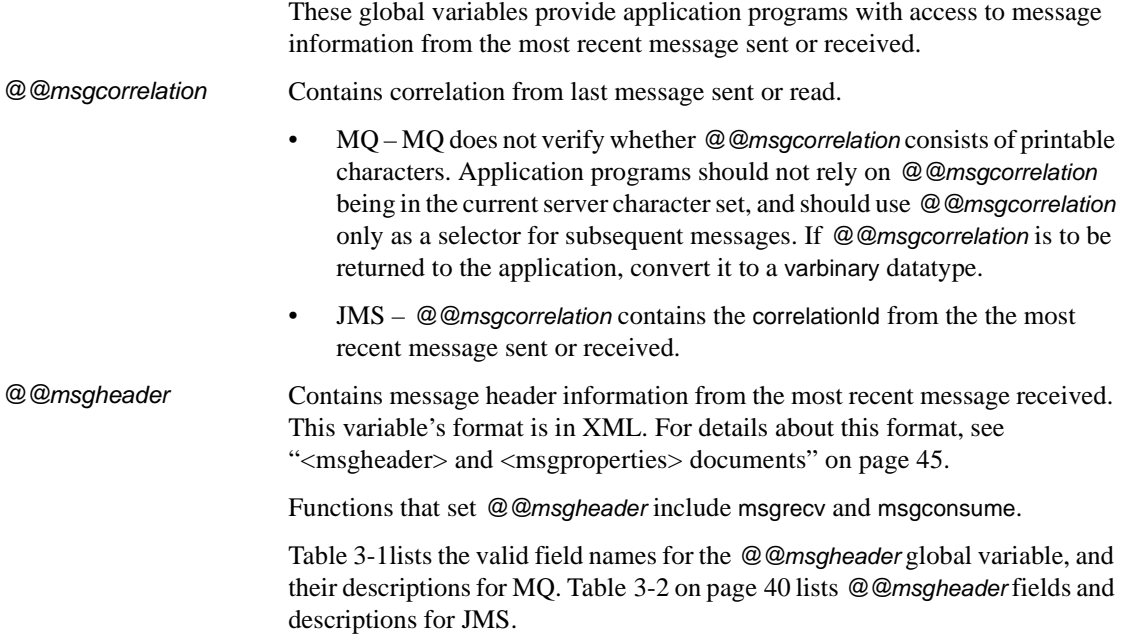

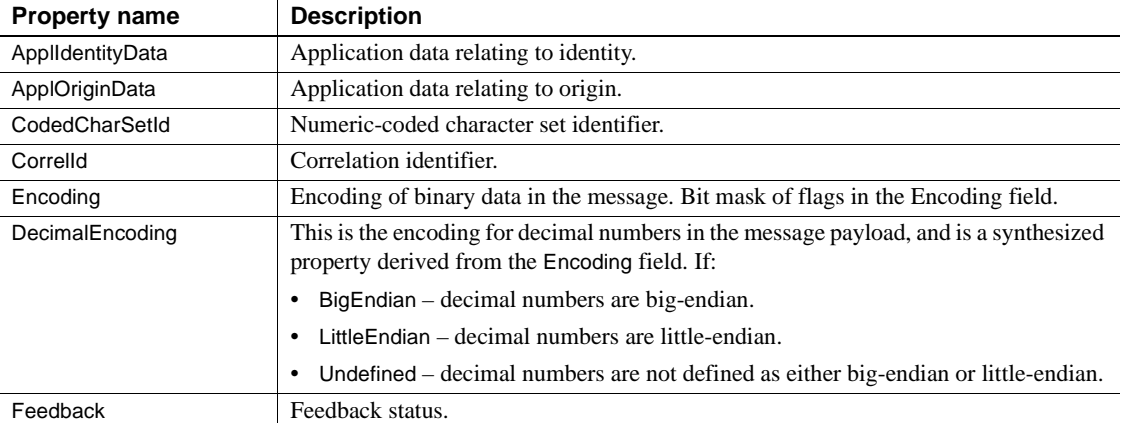

#### <span id="page-47-1"></span>*Table 3-1: MQ @@msgheader fields and descriptions*

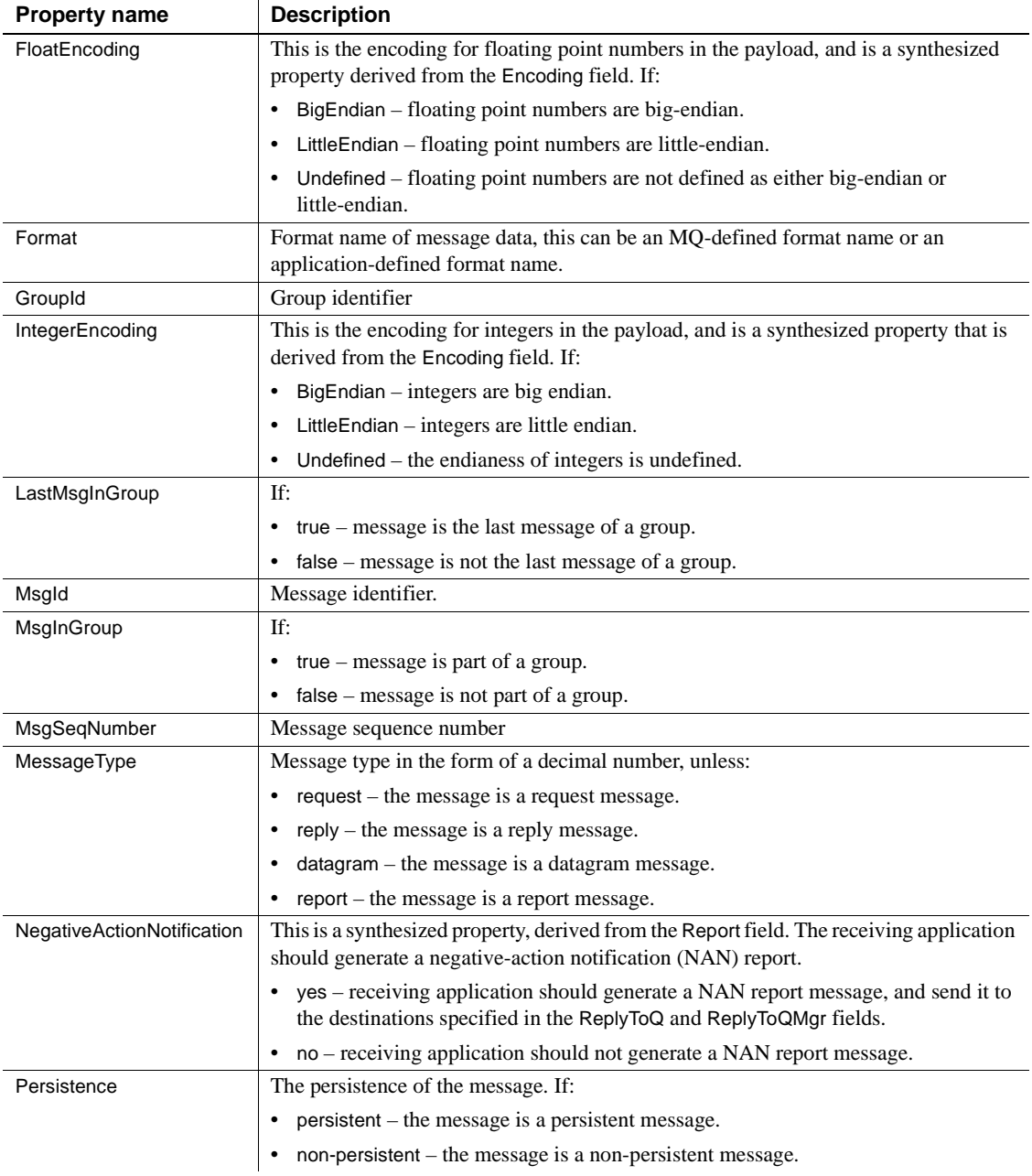

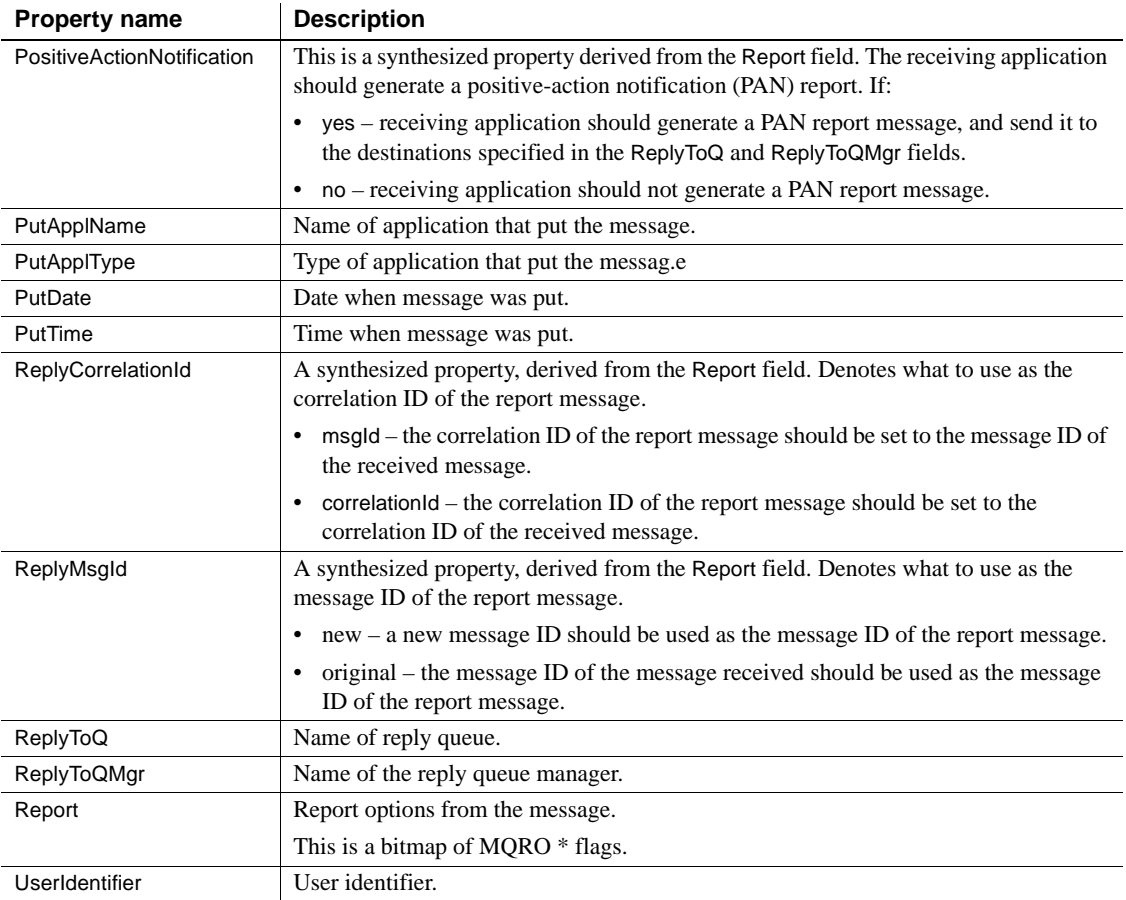

<span id="page-49-0"></span>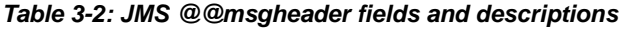

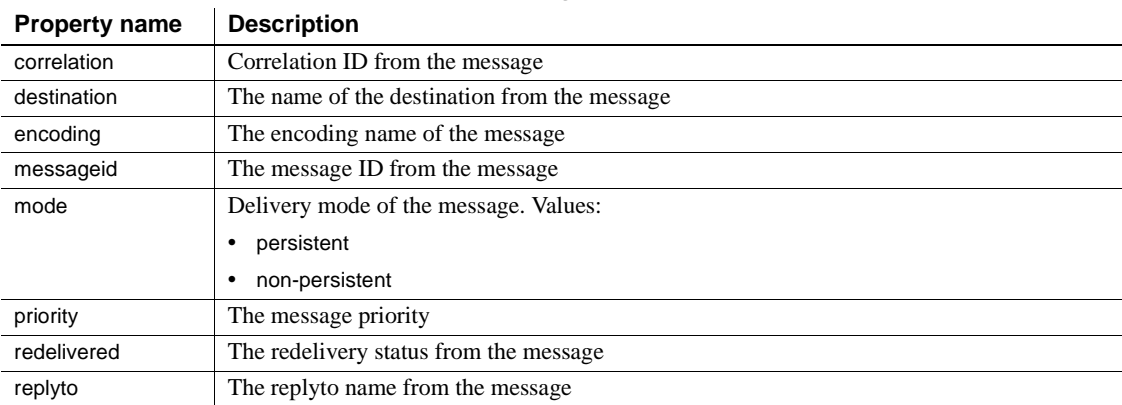

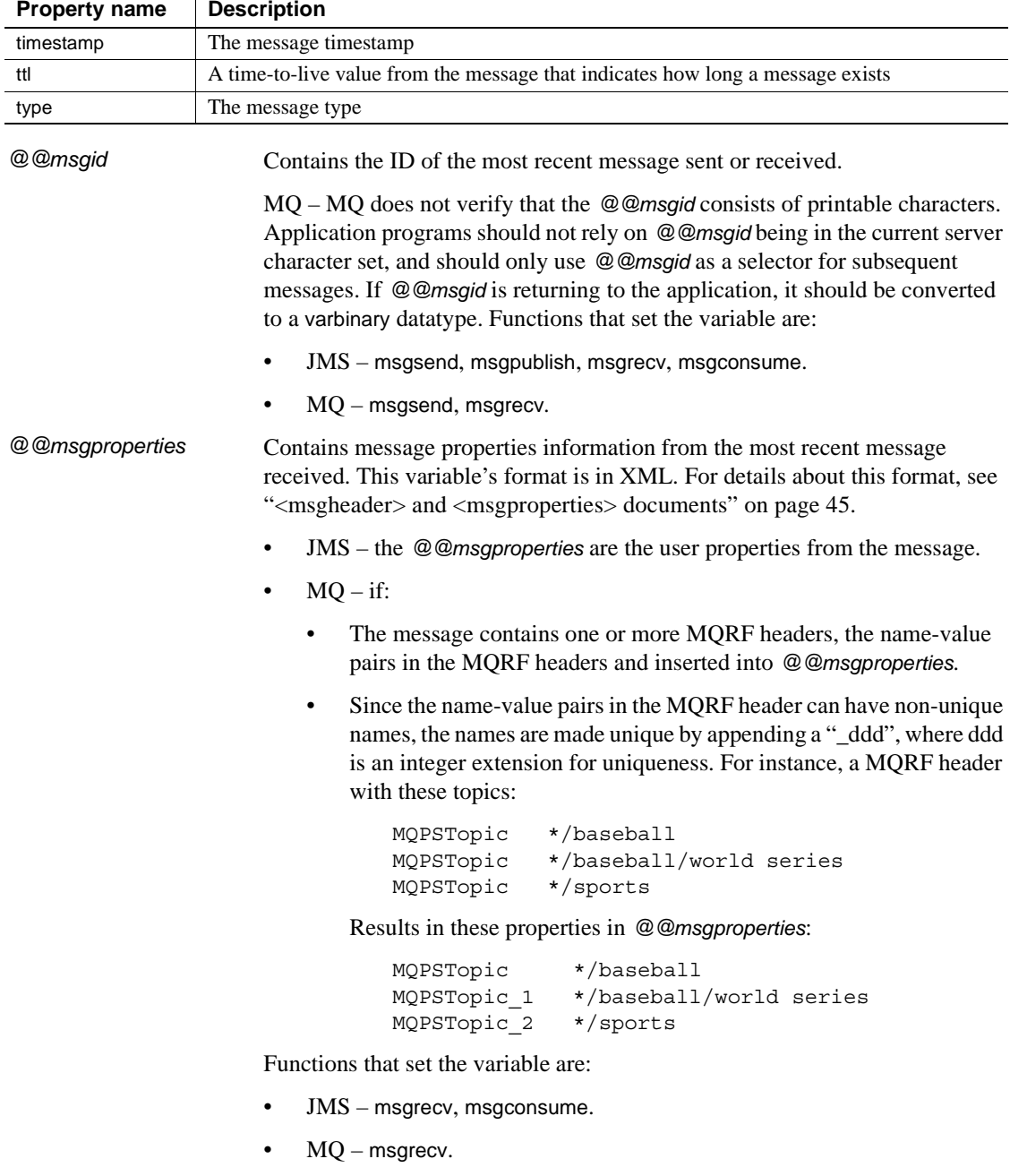

The list below lists RFH name-value pairs that are extracted from the RF header if they are present.

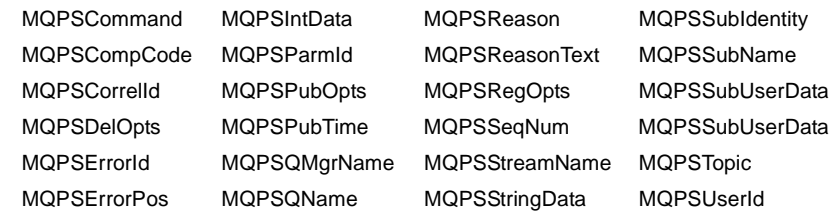

Unrecognized names are ignored. If the value is quoted (") in the RF header, the surrounding quotes are removed. In a quoted value, if there are escaped quotes ("") within the value, doubled quotes are replaced by a single quote.

*@@msgreplyqmgr* MQ only – contains the ReplyToQmgr name of the last message read.

*@@msgreplytoinfo* Contains the name (*provider\_url*, *queue\_name*, *topic\_name*, *user\_name*) of the topic or queue name used for both sending and replying messages directly. Can be a permanent or temporary destination.

Functions that set the variable are:

- JMS msgconsume, msgpublish, msgrecv, msgsend
- $MQ$  msgrecv, msgsend

JMS only – the password is not included in the value of *@@msgreplytoinfo*. To use this destination as an argument in a subsequent msgsend or msgrecv call, add password=<*your password*>.

MQ only – can contain the syntax for *remote\_qmgr*; *@@msgreplytoinfo* shows request/reply messaging showing support for the cluster queue manager using *@@msgcorrelation*:

• One Adaptive Server connects to the MASTER\_MSCAI queue manager, and sends a message to Q1, located on the SLAVE\_MSCAI remote queue manager, with the replyToQueue property specified as MASTERQ. Once you send msgsend, its value becomes the value of *@@msgreplytoinfo*:

```
select msgsend('d','ibm mq:CH1/tcp/host1(1105)?
qmgr=MASTER,remote_qmgr=SLAVE,queue=Q1,alter_user=yes',
   message property 'replyToQueue=MASTERQ')
go
select @@msgreplytoinfo
go
IBM_MQ:CH1/tcp/host1(1105)?qmgr=MASTER,queue=MASTERQ
```
The other Adaptive Server connects to the queue manager SLAVE, and receives the previously sent message from Q1. The *@@msgreplytoinfo* global variable then includes the syntax for remote\_qmg, so that the reply queue in this case is the remote queue.

```
select msgrecv('ibm_mq:CH2/tcp/host2(4810)?
qmgr=SLAVE,queue=Q1,alter_user=yes', option 'timeout=100')
go
select @@msgreplytoinfo
go
```
ibm\_mq:CH2/tcp/host2(4810)?qmgr=SLAVE,remote\_qmgr=MASTER,queue=MASTERQ

**Note** When using a *@@msgreplytoinfo* that contains the syntax "remote\_qmgr" to send a reply message, msgrecv, whether the reply message reaches the correct remote queue manager or not depends on how you have configured your WebSphere MQ. See ["Working with remote](#page-38-0)  [queue objects" on page 29](#page-38-0) for more information.

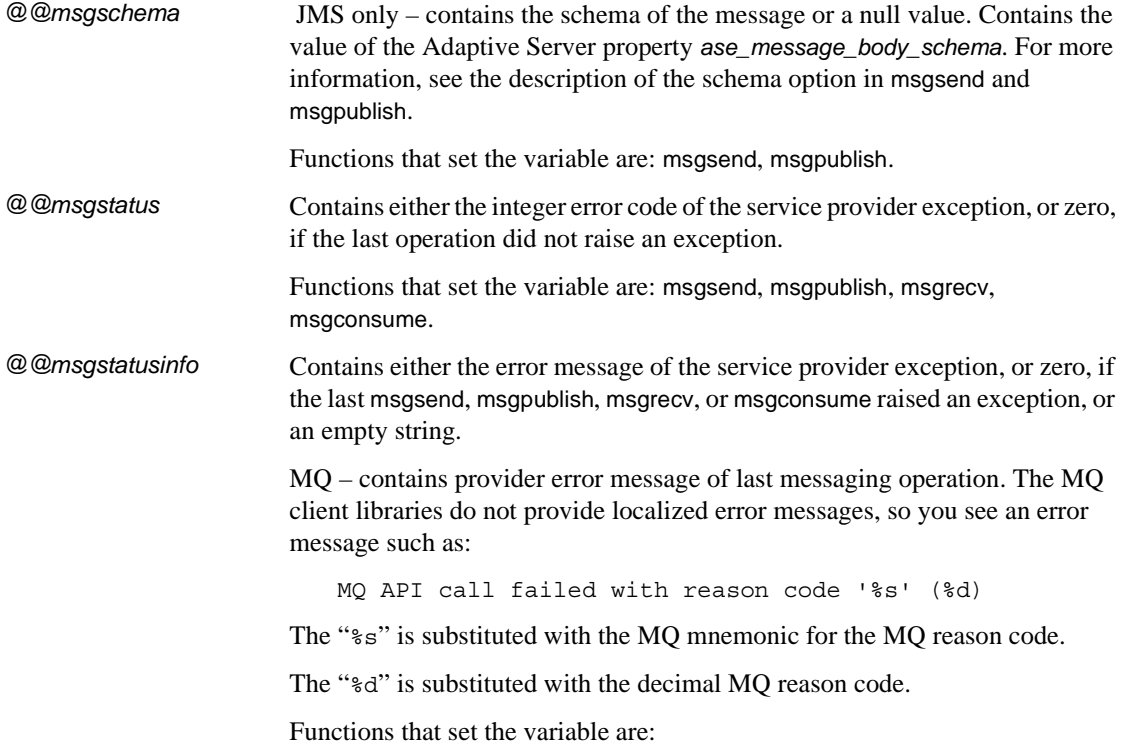

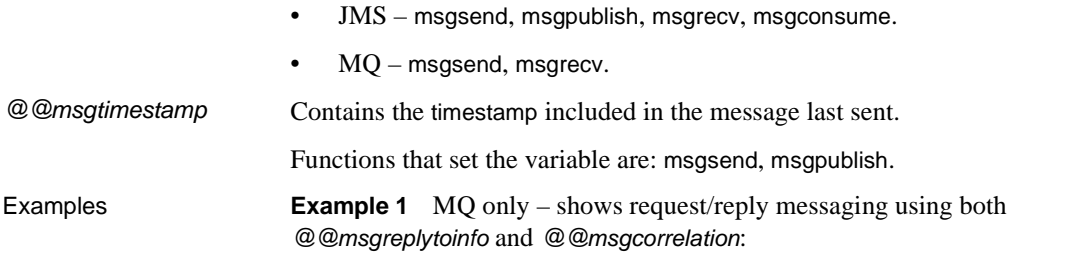

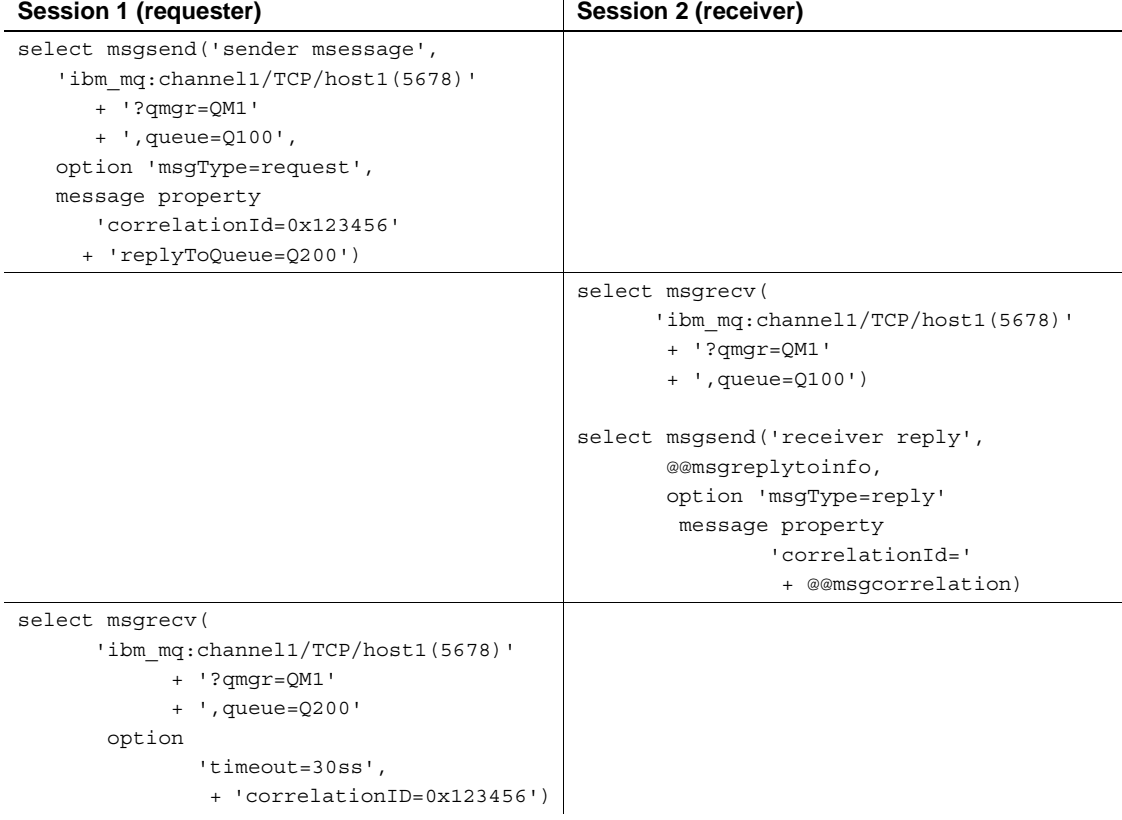

In this example:

- 1 Session 1 sends the request message to Q100, and expects the reply messsage on Q200. It sets the correlation to 0x123456.
- 2 Session 2 reads a message from Q100, sends a reply message to Q200, and specifies the correlation to 0x123456. The reply queue is obtained from the message that was just read.

3 Session 1 reads the reply message from Q200, wanting only message with correlation 0x123456.

- Usage These global variables are char datatypes, of length 16384.
	- You can remove trailing blanks using rtrim.

# <span id="page-54-0"></span>**<msgheader> and <msgproperties> documents**

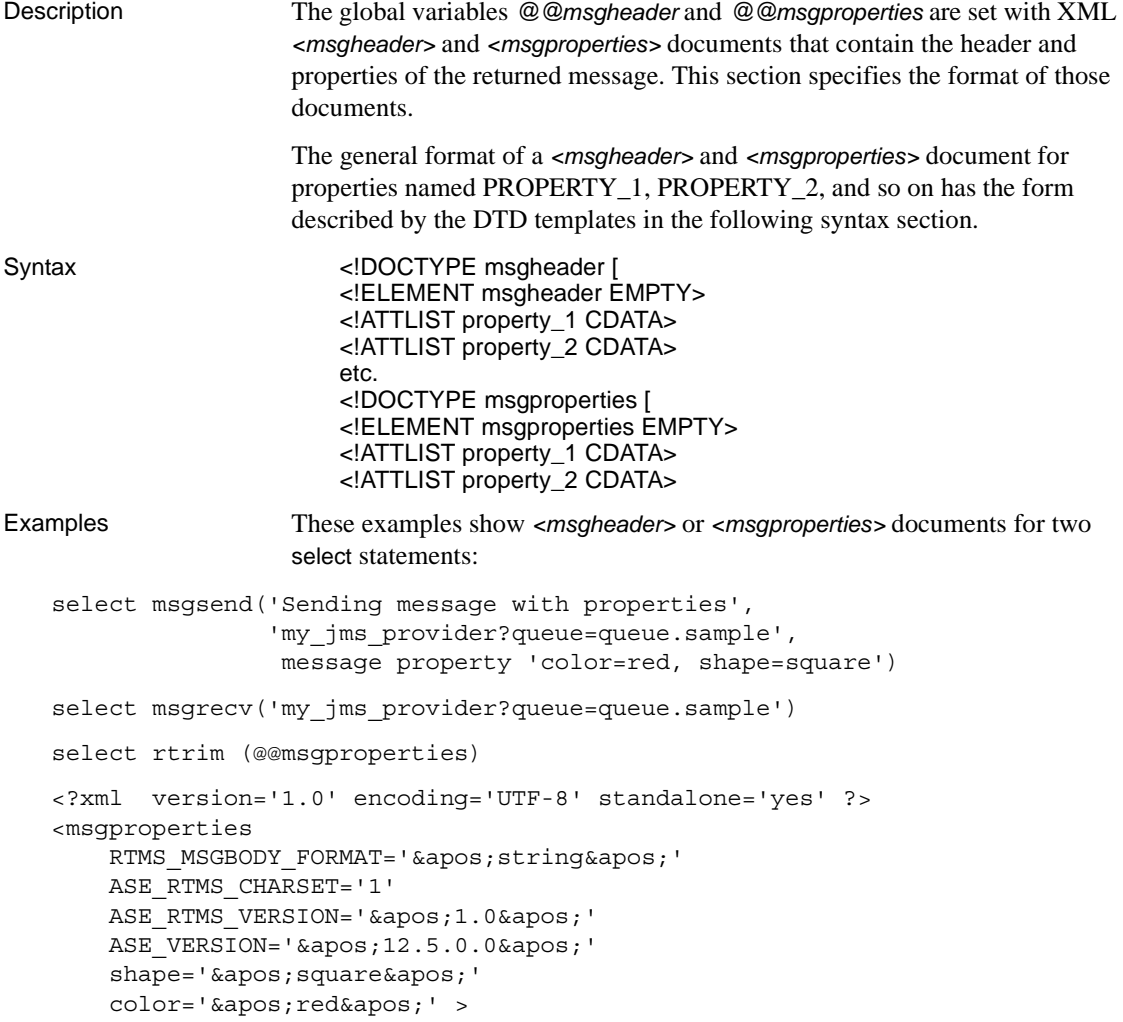

```
</msgproperties> 
select rtrim (@@msgheader)
<?xml version='1.0' encoding='UTF-8' standalone='yes' ?>
<msgheader
   type=''null''
   timestamp='1080092021000'
   replyto=''queue.sample''
   redelivered='false' 
   priority='4' 
   messageid=''ID:E4JMS-SERVER.73018656B39:1''
   ttl='0'destination=''queue.sample''
   mode='2'correlation=''null''
   encoding=''null'' >
</msgheader>
```
- Usage A *<msgheader>* or *<msgproperties>* document for a specified message contains one attribute for each property of the message header or the message properties. The name of the attribute is the name of the property, and the value of the attribute is the string value of the property.
	- The values of attributes in *<msgheader>* or *<msgproperties>* documents are replaced with XML entities. msgpropvalue and msgpropname implicitly replace XML entities with attribute values.
	- A *<msgheader>* or *<msgproperties>* document generated by msgrecv or msgconsume has an XML declaration that specifies the character set of the properties.

## <span id="page-55-0"></span>**Adaptive Server-specific message properties**

 JMS – to help with debugging, monitoring, and so forth, predefined properties specific to Adaptive Server are included in the properties portion of the JMS message. These properties typically handle messages that either originate from another Adaptive Server, or that may be useful in debugging.

Many of these message properties are included only if you are running diagserver, or when certain trace flags are turned on. All properties beginning with "ASE" are reserved; you cannot set them using msgsend or msgpublish. [Table 3-3](#page-56-1) describes these message properties.

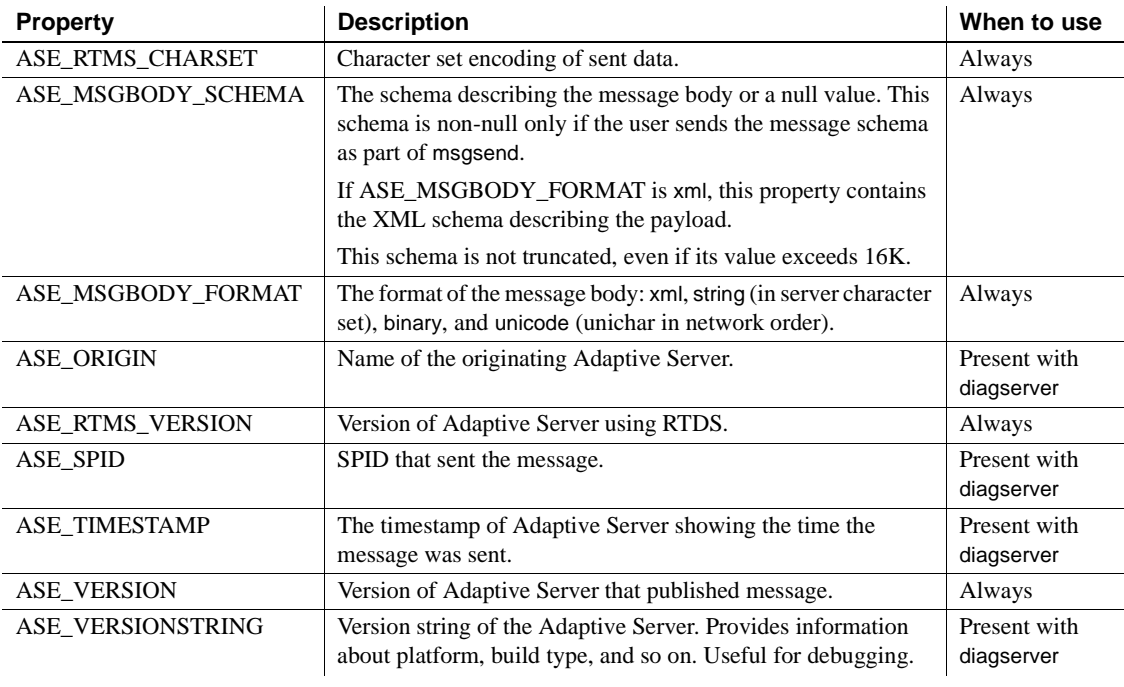

<span id="page-56-1"></span>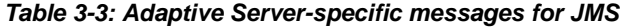

**Note** These properties are shown for informational purposes only. They may change in the future.

# <span id="page-56-0"></span>**Keywords**

[Table 3-4](#page-56-2) shows the keywords specific to RTDS, and the functions in which these keywords can be legally used.

| JMS or MQ | Keywords         | Legal commands and functions using keywords |  |
|-----------|------------------|---------------------------------------------|--|
| Both      | message header   | select msgsend(,,, message header,,,)       |  |
|           |                  | select msgpublish (,,, message header,,,)   |  |
| Both      | message property | select msgsend(,,, message property,,,)     |  |
|           |                  | select msgpublish(,,,message property,,,)   |  |

<span id="page-56-2"></span>*Table 3-4: Double and triple keywords in RTDS*

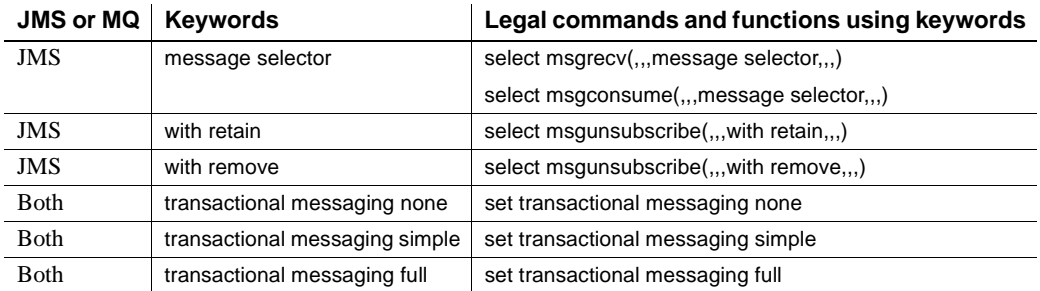

## <span id="page-57-0"></span>**Stored procedures**

The stored procedures you use with RTDS are:

- [sp\\_configure 'enable real time messaging'](#page-59-0) on page 50
- sp\_engine [on page 52](#page-61-0)
- [sp\\_msgadmin](#page-65-1) on page 56

sp\_msgadmin and its options do not configure or administer the underlying message provider. For instance, you must still create, delete, and access queues and topics at the messaging provider level.

**Note** sp\_addexeclass does not accept MQ Q engines for the anyengine and lastonline parameters.

## <span id="page-57-1"></span>**Built-in functions**

The section in this chapter on built-in functions describes the SQL functions for administering Real-Time Messaging, and the general format of option strings. See [Table 3-3 on page 47](#page-56-1) for Adaptive Server-specific message properties. The SQL functions in this chapter:

- Send and receive messages to queues
- Publish, subscribe, and consume messages relating to message topics
- Handle message properties

The functions listed in this chapter, and their page numbers, are:

- msgconsume [on page 68](#page-77-0)
- [msgpropcount](#page-80-0) on page 71
- msgproplist [on page 72](#page-81-0)
- [msgpropname](#page-83-0) on page 74
- msgproptype [on page 75](#page-84-0)
- [msgpropvalue](#page-86-0) on page 77
- msgpublish [on page 78](#page-87-0)
- msgrecv [on page 82](#page-91-0)
- msgsend [on page 98](#page-107-1)
- msgsubscribe [on page 135](#page-144-0)

#### <span id="page-58-0"></span>**Syntax segments**

The section in this chapter on syntax segments describes the portions of SQL syntax and constraints used in administering real-time messaging.

The syntax segments listed in this chapter, and their page numbers, are:

- endpoint [on page 140](#page-149-0)
- option\_string [on page 144](#page-153-0)
- sizespec [on page 145](#page-154-0)
- timespec [on page 146](#page-155-0)

# <span id="page-59-0"></span>**sp\_configure 'enable real time messaging'**

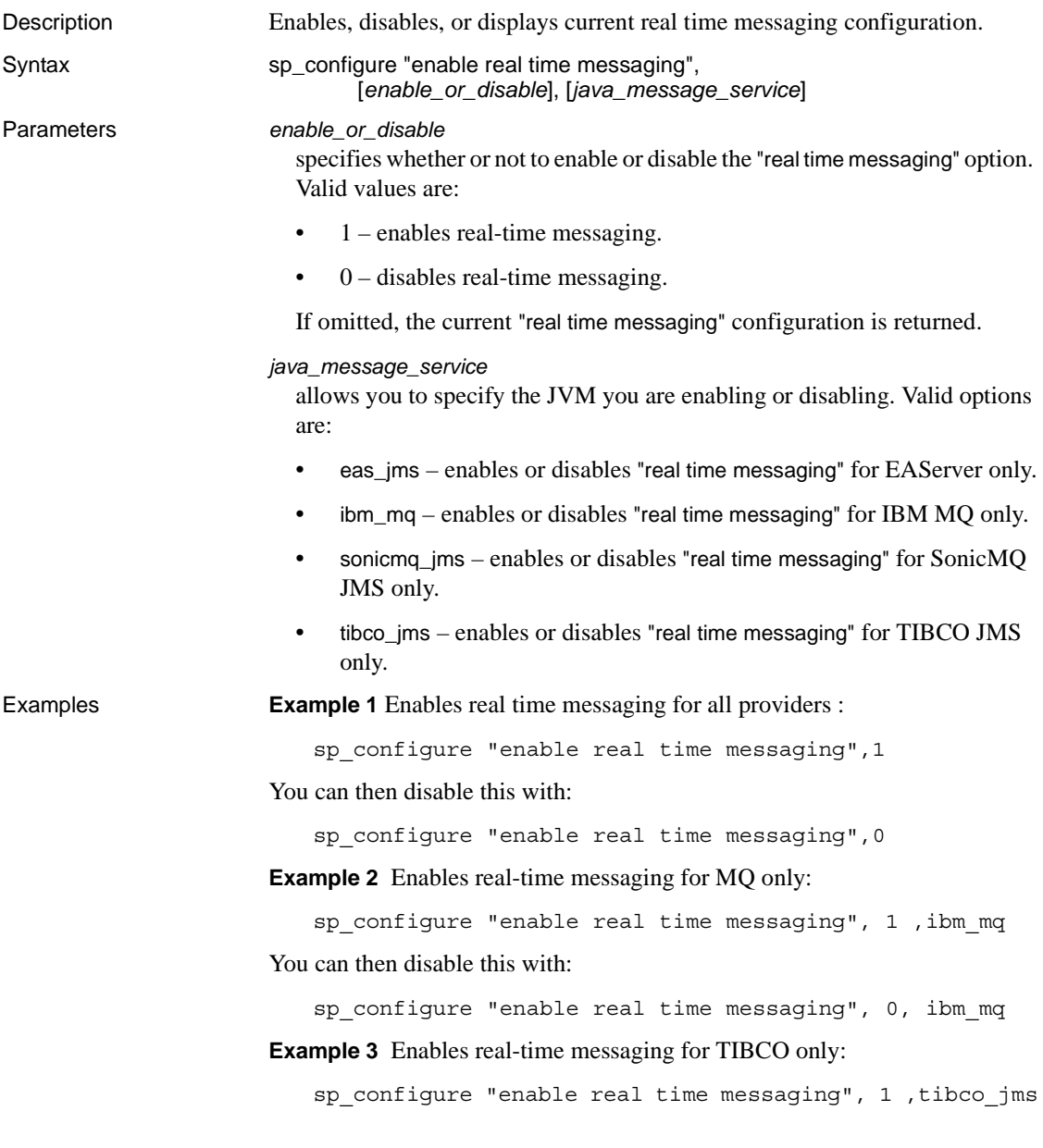

Usage Beginning in RTDS version 4.5 ESD #1, using this stored procedure no longer overwrites your previous setting. For example, if you enable tibco\_jms, then run this stored procedure to enable MQ, both MQ and tibco\_jms become enabled. Disabling tibco\_jms does not affect MQ, which will continue to be enabled.

> The *enable\_or\_disable* parameter works only if the following are installed and set up correctly:

- The appropriate LD\_LIBRARY\_PATH for your platform
- The provider DLL libraries
- SYBASE licenses
- The SYBASE interface libraries from the CD

See the *Real-Time Data Services Installation and Release Bulletin* for details on paths and file names.

# <span id="page-61-0"></span>**sp\_engine**

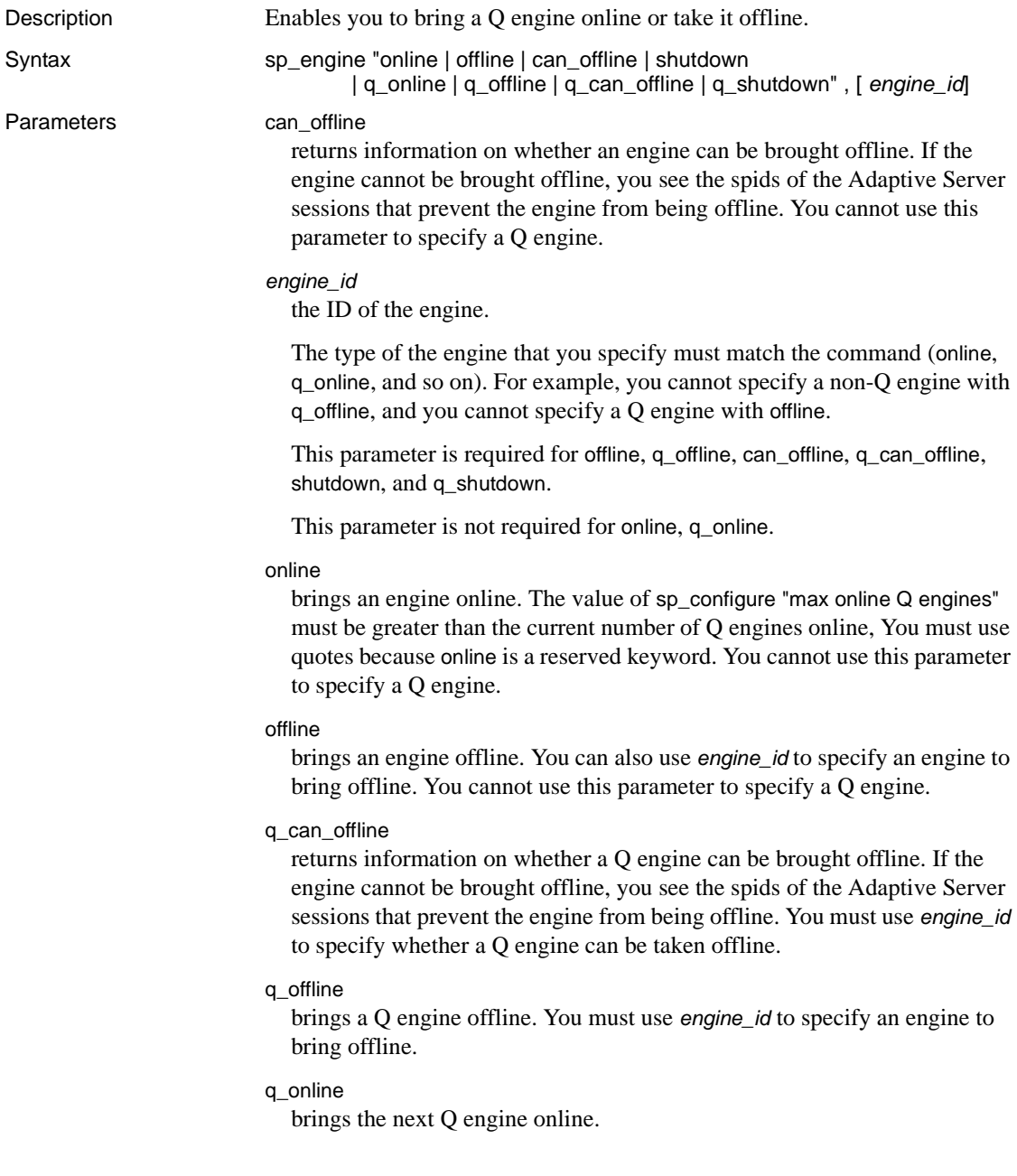

#### q\_shutdown

forces a Q engine offline. If there are any tasks with an affinity to this engine, they are killed after a five-minute wait. You must use quotes, as shutdown is a reserved keyword. You must use *engine\_id* to specify whether the Q engine can shut down.

#### shutdown

forces an engine offline. If there are any tasks with an affinity to this engine, they are killed after a five-minute wait. You must use quotes, as shutdown is a reserved keyword. You cannot use this to specify a Q engine.

**Examples Example 1** Manually brings a Q engine online:

```
sp_engine 'q_online'
go
```

```
(return status=0)
```
02:00000:00000:2005/06/08 12:52:21.09 kernel Network and device connection limit is 1014. 02:00000:00000:2005/06/08 12:52:21.24 server Initialized Unilib version 7.2. 02:00000:00000:2005/06/08 12:52:21.24 kernel Q engine 2, os pid 20025 online 02:00000:00000:2005/06/08 12:52:21.33 kernel LDAP dynamic libraries successfully loaded. 02:00000:00000:2005/06/08 12:52:21.38 kernel IBM MQ dynamic libraries successfully loaded.

#### **Example 2** Takes a Q engine offline:

```
1> select engine, status from sysengines
2 > qoengine status
 ------ ------------ 
      0 online 
      1 online_q 
      2 online_q 
(3 rows affected)
1> sp_engine 'q_offline', 1
2 > qo(return status = 0)
00:00000:00000:2005/06/08 12:55:54.25 kernel engine
2, os pid 20025 offline
1> select engine, status from sysengines
2 > qo
  engine status 
 ------ ------------ 
      0 online
```

```
1 online_q 
(2 rows affected)
```
**Example 3** Checks to see whether you can take a Q engine offline:

```
1> select engine, status from sysengines
2 > qo
engine status
 ------ ------------ 
      0 online 
      1 online_q 
(2 rows affected)
1> sp_engine 'q_can_offline', 1
2 > 90spid: 13 has outstanding rtms-connection connections.
```
**Example 4** Shuts down a Q engine:

```
1> select engine, status from sysengines
2 > qo
engine status
 ------ ------------ 
     0 online
      1 online_q 
(2 rows affected)
1> sp_engine 'q_shutdown', 1
2 > 90(return status = 0)
1> select engine, status from sysengines
2> go
engine status
 ------ ------------ 
      0 online
(1 row affected)
```
- Usage online, offline, can\_offline, and shutdown affect only non-Q engines. You see an error if you specify a Q engine with these parameters.
	- q\_online, q\_offline, q\_can\_offline, and q\_shutdown affect only Q engines. You see an error if you specify a non-Q engine using these parameters.
	- You cannot shut down or take engine 0 offline.

• You can determine the status of an engine, and which engines are currently online with the following query:

> select engine, status from sysengines where status = "online"

- online and shutdown are keywords and must be enclosed in quotes.
- You can bring engines online only if max online Q engines is greater than the current number of engines with an online status, and if enough CPU is available to support any additional engines.
- An engine offline can fail or might not immediately take effect if there are server processes with an affinity to that engine.

Permissions You must be a System Administrator to bring engines online or take them offline.

# <span id="page-65-1"></span><span id="page-65-0"></span>**sp\_msgadmin**

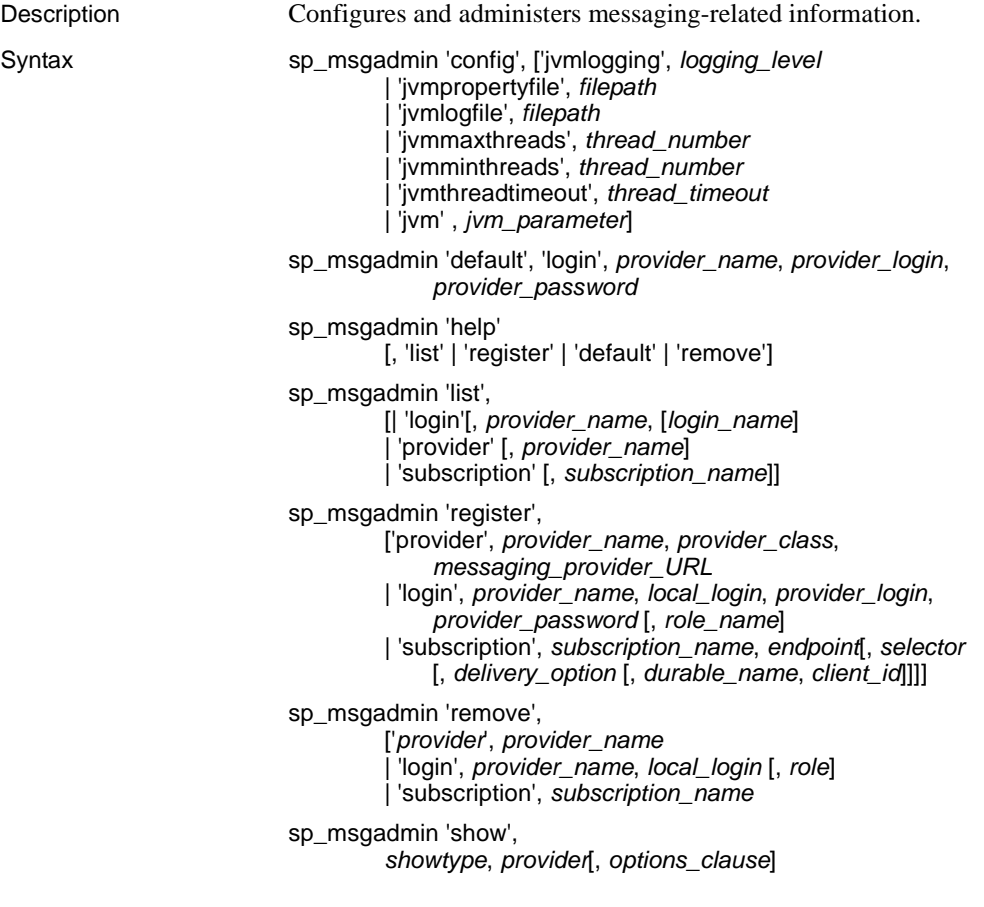

#### Parameters sp\_msgadmin 'config'

allows you to specify various configurations for either the Java Virtual Machine (JVM), or the key repository file path for Adaptive Server for using MQ SSL. The configured values take effect after you re-enable RTDS. The options for sp\_msgadmin 'config' are:

• 'jvmlogging', *logging\_level* – allows you to configure your messaging service to display only the trace information in your code that is higher than your configured level.

*logging\_level* specifies the level using the Apache log4j logging sytem. The values for *logging\_level* are:

- 'all' returns all the trace information in the code
- 'debug' returns JVM debug information
- 'fatal' returns JVM fatal information
- 'off' turns off logging
- 'info' is the default value for *logging\_level*, and returns information-level log information
- 'error' returns only error log information

See the Apache log4j Web site at http://logging.apache.org/log4j/ for more information on the log4j logging system.

• 'jvmpropertyfile', *filepath* – specifies the property file that JVM uses for your configuration.

*filepath* defines the location of your filepath. This can be any valid path for your property file, including the use of environment variables. The default value is *\$SYBASE/\$SYBASE\_ASE/lib/rtms.properties*.

• 'jvmlogfile', *filepath* – defines the path to the log file that JVM uses for your configuration.

The log information for JVM displays on the console and is written to a single log file. Every time your log file reaches its maximum size of 5MB, JVM automatically creates a new log file and appends a new number at the end of the file (such as *XXX.2*, *XXX.3*, and so on).

The default value for *filepath* is *\$SYBASE/\$SYBASE\_ASE/rtms.log*.

• 'jvmmaxthreads', *thread\_number* – specifies the maximum number of Java threads you want to run at the same time in the JVM server's thread pool.

*thread\_number* is the number of threads. When using jvmmaxthreads,

the value of of *thread\_number* must be higher than the value of jvmminthreads. The default value is 10.

- 'jvmminthreads', *thread\_number* Specifies the maximum number of Java threads you want to run at the same time in the JVM server's thread pool. The value of *thread\_number* can be 0 or higher, but must be lower than the value of jvmmaxthreads. The default value is 0.
- 'jvmthreadtimeout', *thread\_timeout* allows a thread to be automatically destroyed after a specified period of inactivity.

*thread\_timeout* is the number of seconds before a thread is destroyed. The default value is 600 (10 minutes).

• 'jvm', *jvm\_parameter* – defines the parameters you pass to Java when you start JVM.

*jvm\_parameter* is the name of any valid Java parameter string. The default value is "-Xmx500m", which is a generic Java flag that specifies that Java start with 500Mb of allocated RAM. For mroe information on the Java -Xmx flag, see the Java Web site at http://java.sun.com.

• 'ibmmq\_keystore', *keystore\_name* – configures the key repository file path for Adaptive Server to be able to send and receive messages to or from WebSphere MQ through SSL.

*keystore\_name* is the location of the key database file in which keys and certificates are stored.

sp\_msgadmin 'default'

specifies a default. In the case of sp\_msgadmin 'list', lists the syntax to specify the default login for a specified message provider. The options are:

- 'login' when used with 'default' specifies a default login.
- *provider\_name* is the messaging provider you are registering, which can be as many as 30 characters in length.
- *provider\_login* is the login name of the messaging provider that *local\_login* maps to when connecting to the message provider. It is also the login the provider uses as the default login when sending or receiving messages from the messaging provider specified by *provider\_name* when using sp\_msgadmin 'default'.
- *provider\_password* is the messaging provider password of the *provider\_login*.

**Note** You cannot use sp\_msgadmin 'default', 'login' if endpoint is an MQ queue manager.

- sp\_msgadmin 'help'[, 'list' | 'register' | 'default' | 'remove'] provides syntax information about sp\_msgadmin or about its particular parameters.
- sp\_msgadmin 'list'

lists syntax information about message providers, logins, or subscriptions using the following options:

- 'login'[, *provider\_name*,[*login\_name*] lists information about a particular messaging provider login mapping or about all messaging provider logins. *provider\_name* is the provider name, and *login\_name* is the login name.
- 'provider'[, *provider\_name*] specifies the message provider, and lists information about a particular messaging provider or about all message providers. *provider\_name* is a provider name.
- 'subscription'[, *subscription\_name*] lists information about a particular subscription or about all subscriptions. *subscription\_name* is a subscription name.

sp\_msgadmin 'register'

provides stored procedure syntax to register a messaging provider, login, or subscription. The options are:

- sp\_msgadmin 'register' provider registers the messaging provider, where:
	- *provider\_name* is the name of the messaging provider
	- *provider\_class* is the class of the messaging provider you are adding. Valid values are:
		- EAS\_JMS
		- TIBCO\_JMS
		- IBM\_MQ
	- *messaging\_provider\_URL* is the URL of the messaging provider you are registering.
- sp\_msgadmin 'register' 'login' registers a login mapping, where:
	- *provider\_name* is the name of a previously registered provider, and be as many as 30 characters in length.
	- *local\_login* is an Adaptive Server login that maps to the local login.
	- *provider\_login* is the login name of the messaging provider that *local\_login* maps to when connecting to the message provider.
	- *provider\_password* is the messaging provider password of the *provider\_login*.
	- *role\_name* is a SQL role name. If you specify a *role\_name*, the *local\_login* is ignored, and the *provider\_login* and *provider\_password* apply to the *role\_name*.

**Note** You cannot use sp\_msgadmin 'register', 'login' if endpoint is an MQ queue manager.

- sp\_admin 'register' 'subscription' registers a subscription, where:
	- *subscription\_name* is a subscription name.
	- *endpoint* is the topic to which the subscription is addressed. See the description of *endpoint* in msgsend [on page 98.](#page-107-1)
	- *selector*  is a message filter that allows a client to select messages

of interest. See the description of filters in msgrecv [on page 82.](#page-91-0)

- *delivery\_option* species whether a SQL session can consume messages that it publishes. Valid values are:
	- local the SQL session can consume messages that it publishes.
	- nonlocal the SQL session cannot consume messages that it publishes.
	- null assumes the value is local.
- *durable\_name* is a character string value. See the description of *client\_id*.
- *client\_id* is the identification used by the messaging provider to identify the subscription as durable. *client\_id* is a character string value. If you specify either *client\_id* or *durable\_name*, you must also specify the other, and the subscription is a durable subscription. Otherwise, it is a nondurable subscription.

The *client\_id* and *durable\_name* combination identifies durable subscriptions with the message provider, and must be unique. No two subscriptions can have the same *client\_id* and *durable\_name*.

*client\_id* uniqueness extends across the messaging provider. JMS allows a particular *client\_id* to be connected only once at any given time. For instance, if one application already has a durable subscription using a specified *client\_id*, the *client\_id* specified by another application cannot be the same if the applications are to be connected at the same time.

A durable subscription exists even when the client is not connected. The messaging provider saves messages that arrive even while the client is not connected.

A nondurable subscription exists only while the client is connected. The messaging provider discards messages that arrive while the client is not connected.

**Note** You cannot use sp\_msgadmin 'register', 'subscription' if endpoint is an MQ queue manager.

sp\_msgadmin 'remove'

lists the stored procedure syntax to remove a message provider, login, or subscription.

• 'provider', *provider\_name* – removes a messaging provider previously defined with:

sp\_msgadmin 'register', 'provider', *provider\_name*

*provider\_name* is an alias referring to the messaging provider you are removing.

• 'login', *provider\_name*, *local\_login* [, *role*] – removes the mapping previously created between an Adaptive Server login and a service provider login, defined by this call:

```
sp_msgadmin 'register', 'login', local_login,...
```
Where:

- *local\_login* is an Adaptive Server login that maps to the local login.
- *role* is the role.
- 'subscription', *subscription\_name* removes a subscription previously created by:

```
sp_msgadmin 'register' 'subscription', subscription_name, ...
```
#### sp\_msgadmin 'show'

requires Adaptive Server version 15.0.2 ESD #1 or higher, and displays the information about some MQ objects on a specified queue manager, where:

- *showtype* allows you to specify which WebSphere MQ process or object you want to display:
	- $q$ mgr is the name of the queue manager.
	- queues is all of the queues and their types that belong to the queue manager.
	- channels is all the channels and their types that belong to the queue manager.
- *provider* specifies the messaging provider. Use the full path format described in endpoint [on page 140.](#page-149-0)
- *option\_string* is the list of options. [Table 3-5](#page-72-0) lists the valid option parameters.
| <b>Types</b> | <b>Values</b>                          | <b>Default</b>     | <b>Description</b>                                                                                                    |
|--------------|----------------------------------------|--------------------|----------------------------------------------------------------------------------------------------|
| timeout      | timespec between<br>0 and $(2^{31}-1)$ | 30000 (30 seconds) | Specifies the maximum time in milliseconds that the<br>MQAI should wait for each reply message.                                                                                                    |
| replyqueue   | string                                 | None               | The command server returns the reply message t the<br>queue. If you do not define the option, the command<br>server returns the message to a dynamic queue, created<br>by opening SYSTEM.DEFAULT.MODEL.QUEUE. |

*Table 3-5: Valid sp\_msgadmin 'show' option option\_string types and values*

Examples **Example 1** JMS – logs the level of JVM:

sp\_msgadmin 'config', 'jvmlogging', 'info'

**Example 2** JMS – specifies */usr/1.prop* as the properties file:

sp\_msgadmin 'config', 'jvmpropertyfile', '/usr/1.prop'

**Example 3** JMS – defines the log file path as *\$SYBASE/\$SYBASE\_ASE/rtms.log*:

sp\_msgadmin 'config', 'jvmlogfile', '\$SYBASE/\$SYBASE\_ASE/rtms.log'

**Example 4** JMS – specifies the maximum number of threads in the JVM server's thread pool as 100:

sp\_msgadmin 'config', 'jvmmaxthreads', 100

**Example 5** JMS – specifies 10 minutes as the amount of time that a thread is idle before it is automatically destroyed:

sp\_msgadmin 'config', 'jvmthreadtimeout', 600

**Example 6** JMS – starts the JVM with 500Mb of RAM by using the -Xmx500m flag:

sp\_msgadmin 'config', 'jvm', '-Xmx500m'

**Example 7** JMS – registers the "eas\_1" message provider, which has a class of EAS\_JMS and a url of iiop://localhost:7222:

```
sp_msgadmin 'register', 'provider', 
    'eas_1','eas_jms','iiop://localhost:7222'
```
**Example 8** JMS – specifies the default login that applies to all unmapped Adaptive Server logins, when using a specified messaging provider for either sending or receiving:

sp\_msgadmin 'default', 'login', 'my\_eas','eas\_user','eas\_password'

**Note** You must first register the *provider name* by calling sp\_msgadmin 'register', 'provider'.

**Example 9** JMS – specifies the default login:

```
sp_msgadmin 'default', 'login', 'one_jms_provider', 'loginsa', 
    'abcdef123456'
```
**Example 10** JMS – lists the details for the user with a login of "loginsa":

sp\_msgadmin 'list', 'login', 'my\_jms\_provider', 'loginsa'

**Example 11** JMS – registers the login "ase login1" using messaging provider login "jms\_user1" and messaging provider name "my\_jms\_provider":

```
sp_msgadmin 'register', 'login', 'my_jms_provider', 'ase_login1', 
    'jms_user1', 'jms_user1_password'
```
**Example 12** JMS – registers a login with the messaging provider login "jms\_user1" and a specified password used for all Adaptive Server logins that have sa\_role permissions:

```
sp_msgadmin 'register', 'login', 'my_jms_provider', null, 'jms_user1', 
    'jms user1 password', 'sa role'
```
**Example 13** JMS – registers the "my\_jms\_provider" messaging provider, which has a class of TIBCO JMS and an IP of 10.23.233.32:4823 as its address:

```
sp_msgadmin 'register', 'provider', 'my_jms_provider', 'TIBCO_JMS',
     'tcp://10.23.233.32:4823'
```
**Example 14** JMS – registers a durable subscription named "durable\_sub1", then sp\_msgadmin 'list' displays information about the new subscription.

```
sp_msgadmin 'register', 'subscription', 'durable_sub1', 
    'my_jms_provider?topic=topic.sample', null, null, 'durable1', 'client1'
sp_msgadmin 'list', 'subscription', 'durable_sub1'
```
**Example 15** JMS – registers "subscription\_1", a nondurable subscription.

```
sp_msgadmin 'register', 'subscription', 'subscription_1',
     'my_jms_provider?topic=topic.sample'
```
**Note** You must first use sp\_msgadmin register, provider to register "my\_jms\_provider".

**Example 16** JMS – removes the default login:

sp\_msgadmin 'remove', 'login', 'my\_jms\_provider'

**Example 17** JMS – removes the Adaptive Server login "ase\_login1" associated with the messaging provider "my\_jms\_provider":

sp\_msgadmin 'remove', 'login', 'my\_jms\_provider', 'ase\_login1'

**Example 18** JMS – removes all logins for role sa role on "my jms\_provider":

sp\_msgadmin 'remove', 'login', 'my\_jms\_provider', null, 'sa\_role'

**Example 19** MQ – configures the key repository for Adaptive Server to enable the use of SSL, where the key database file path is */var/mqm/clients/ssl/KeyringClient.kdb*:

sp\_msgadmin 'config', ibmmq\_keystore, 'var/mqm/clients/ssl/KeyringClient'

**Example 20** MO – registers the "mq\_provider 1" messaging provider, which has a class of IBM\_MQ and a URL of chanl1/TCP/host1(5678):

sp\_msgadmin 'register', 'provider', 'mq\_provider\_1', 'ibm\_mq', 'chanl1/TCP/host1(5678)'

> **Example 21** MQ – displays the queue manager name from machine "bigcrunch" with a listening port of 3150:

sp\_msgadmin 'show', 'QMGR', 'ibm\_mq:/tcp/bigcrunch(3150)'

Name

---------------------------------------------------

TEST

**Example 22** MQ – displays the queue manager name. The queue manager is on machine "bigcrunch" with a listening port of 3150. The reply message is placed in the Q1 queue and the longest that Adaptive Server waits for a reply message is 20 milliseconds:

sp\_msgadmin 'show', 'QMGR', 'ibm\_mq:channel1/tcp/bigcrunch(3150)', 'timeout=20, replyqueue=Q1'

> **Example 23** MQ – displays all of the queues on the queue manager. The reply message is placed in the Q1 queue and the longest that Adaptive Server waits for a reply message is 20 milliseconds:

```
sp_msgadmin 'show', 'queues', 'ibm_mq:/tcp/bigcrunch(3150)',
    'timeout=20, replyqueue=Q1'
```
Name **Type is a set of the contract of the contract of the contract of the contract of the contract of the contract of the contract of the contract of the contract of the contract of the contract of the contract of the con** ------------------------------------------------------------------

Q1 LOCAL

```
SYSTEM. MOSC.REPLY. QUEUE NOTED SERVICES AND MODEL
   RQ1 REMOTE
   AQ1 ALIAS
   ...
                    Example 24 MQ – displays all of the channels on the queue manager:
   sp_msgadmin 'show', 'channels', 'ibm_mq:/tcp/bigcrunch(3150)'
   Name Type \blacksquare--------------------------------------------------------------------
   SNCH1 SENDER SENDER SENDER SENDER SENDER SENDER SENDER SENDER SENDER SENDER SENDER SENDER SENDER SENDER SENDER
   SECH2 SERVER
   RCCH3 RECEIVER
   CHL5 SRVCONN
   ...
                    Example 25 SonicMQ – registers a subscription called "sub1" to the specified 
                    endpoint, and placed in the Q1 queue:
   sp msgadmin register, subscription, sub1,
       'sonicmq_jms:tcp://mysonic:7223??topic=T1,user=sonic_usr, password=sonic_pwd'
Usage You cannot use sp_msgadmin inside a transaction.
                    sp_msgadmin 'register'
                       When a login name is used to connect to the message provider, login
                       names are resolved in the following order: 
                       a Explict login names and passwords, specified in the endpoint, if 
                          provided.
                       b Explicit login mapping for the current Adaptive Server login.
                       c The default login name and password for the message provider, and 
                          the role corresponding to the Adaptive Server login.
                       d The default login name and password for the message provider, with 
                          no specific role association.
                       e Null login name and password if none of the above apply.
                    • You can modify the login mapping between the Adaptive Server login and 
                       the messaging provider login only by removing and reregistering it with a 
                       different set of mappings.
                       MQ only - if you enter an endpoint using a registered provider, using
                       msgsubscribe, msgunsubscribe, msgpublish, and msgconsume return 
                       errors.
```
• See [sp\\_msgadmin on page 56](#page-65-0) for usage common to the variants of sp\_msgadmin.

*sp\_msgadmin 'remove'*

- Removing a messaging provider does not affect messages that are in transit (that is, messages that are in the process of being sent or received) to this message provider.
- sp\_msgadmin 'remove' does not affect any current connections to the message provider. This means that if a message provider, login, or default is removed while there is a current connection to the specified message provider, the connection is not affected. However, Sybase does not recommend this practice.
- You must specify *local\_login* as null if you specify *role\_name*.

#### *sp\_msgadmin 'config'*

- sp\_msgadmin 'config' is only available for JMS.
- All the values you specify when you call sp\_msgadmin 'config' are stored in the sysattributes table. To retrieve the values, execute:

1> select \* from sysattributes where class = 21

See *Adaptive Server Enterprise: Tables* for more information on sysattributes.

All the parameters available for sp\_msgadmin 'config' are dynamically configured except for 'jvm'.

Permissions You must have messaging\_role to run the msgsend and msgrecv functions.

You must have messaging\_role and sso\_role permissions to issue:

- sp\_msgadmin 'default'
- sp\_msgadmim 'register'
- sp\_msgadmin 'remove'

Any user can issue:

- sp\_msgadmim 'help'
- sp\_msgadmin 'list'

### **msgconsume**

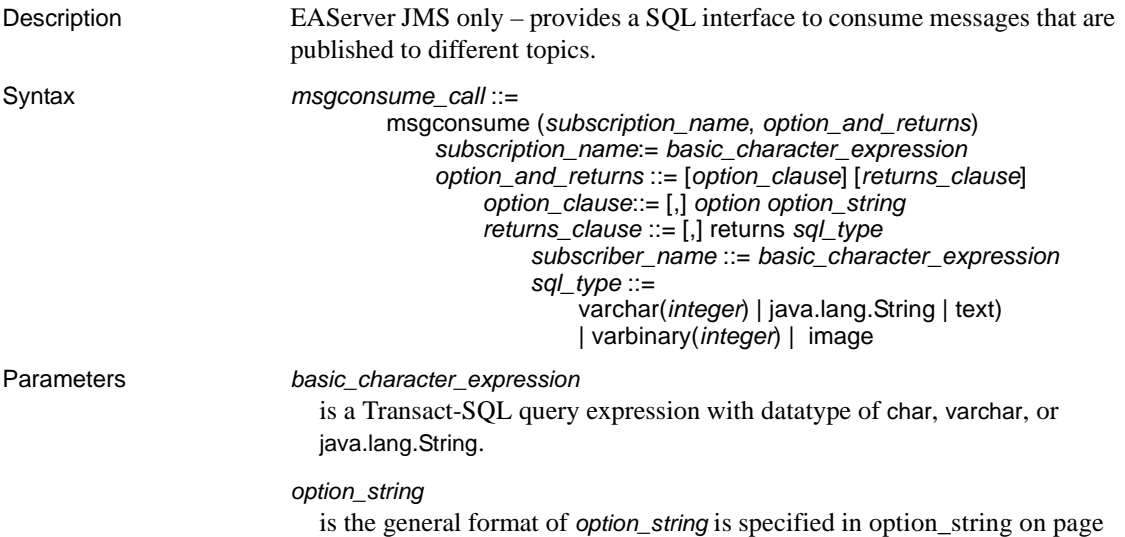

[144.](#page-153-0) The special options to use when consuming a message are described in [Table 3-6](#page-77-0):

<span id="page-77-0"></span>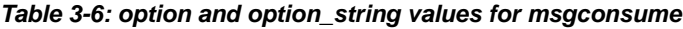

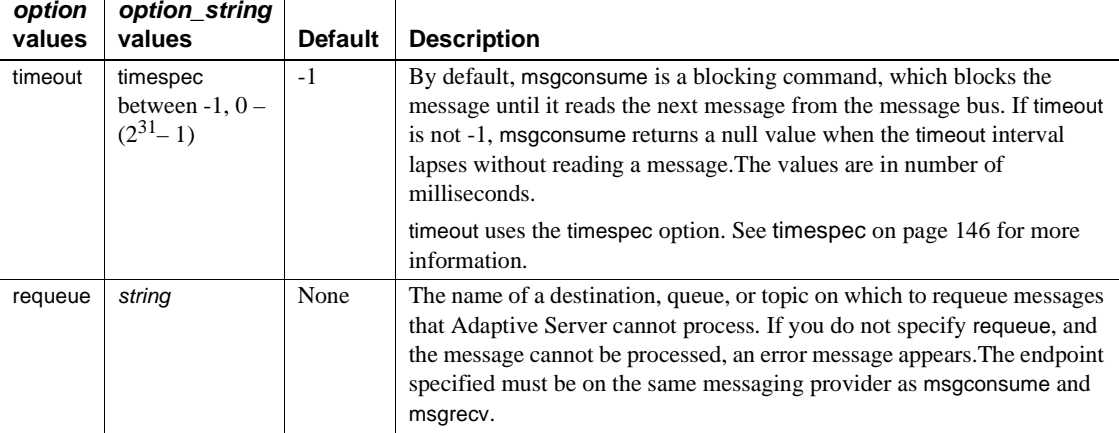

### *subscription\_name*

is the name of the subscription from which you are consuming messages.

#### returns

specifies the clause that you want returned.

#### *SQL\_type*

is the datatype used in SQL statements.

If you do not specify a datatype to be returned, the default is varchar(16384). The legal SQL datatypes are:

- varchar(n)
- text
- java.lang.String
- varbinary(n)
- image
- univarchar(n)

**Example 1** Defines a subscription on the client server, before consuming a **Example 1** Defines a subscription on the client server, before consuming a message:

```
sp_msgadmin 'register', 'subscription', 'subscription_1',
     'my_jms_provider?topic=topic.sample,user=user1,password=pwd',
     'Supplier=12345',null,'durable1', 'client1'
```
Before consuming messages from a subscription, Sybase recommends that the subscription be subscribed:

```
select msgsubscribe('subscription_1')
declare @mymsg varchar(16384)
select @mymsg = msgconsume('subscription_1')
```
**Example 2** Declares variables and receives a message from the specified subscription:

declare @mymsg varchar (16384) select @mymsg = msgconsume('subscription\_1', option 'timeout=0')

Forwards a message:

select msgsend

(msgconsume('subscription\_1'), 'my\_jms\_provider?queue=queue.sample')

Reads a message and returns it as a varbinary:

select msgconsume('subscription 1' returns varbinary(500))

Usage • Unrecognized option names result in an error.

**Note** This behavior changed with Adaptive Server version 12.5.3a, and differs from earlier versions.

- msgconsume reads a message from the topic defined by the *end\_point* and *message\_filter* specified by the *subscription\_name*. It returns a null value if there is a timeout or error, or returns the body of the message it reads.
- Adaptive Server handles only messages of types message, text, or bytes. If Adaptive Server encounters a message it cannot process, and requeue is not specified, the message is left on the original queue. Subsequent reads encounter the same message, with the same effect. To prevent this behavior, specify requeue.When requeue is specified, messages that Adaptive Server cannot handle are placed on the queue specified.

The specified endpoint must exist on the same messaging service provider as the endpoint used in msgconsume.

- Adaptive Server issues an error message if the messaging provider issues messages of types other than message, text, or bytes, and if requeue is not specified.
- If the subscription is not subscribed, Adaptive Server subscribes it automatically while running msgconsume.
- Calling msgconsume has these results:
	- The value returned is the *message\_body* value returned by the message provider, converted to the specified returns type.
	- The values of *@@msgheader* and *@@msgproperties* are set to *<msgheader>* and *<msgproperties>* documents, which contain the properties of the message that is returned by msgconsume.

The general format of *<msgheader>* and *<msgproperties>* documents are described in *<msgheader>* and *<msgproperties>* documents. See ["Message-related global variables" on page 38.](#page-47-0)

• You can extract the values of a specific property from XML documents *<msgheader>* and *<msgproperties>* , and other related functions, with msgpropvalue. For more details, see [msgpropvalue](#page-86-0), below.

Permissions You must have messaging\_role to run msgconsume.

### **msgpropcount**

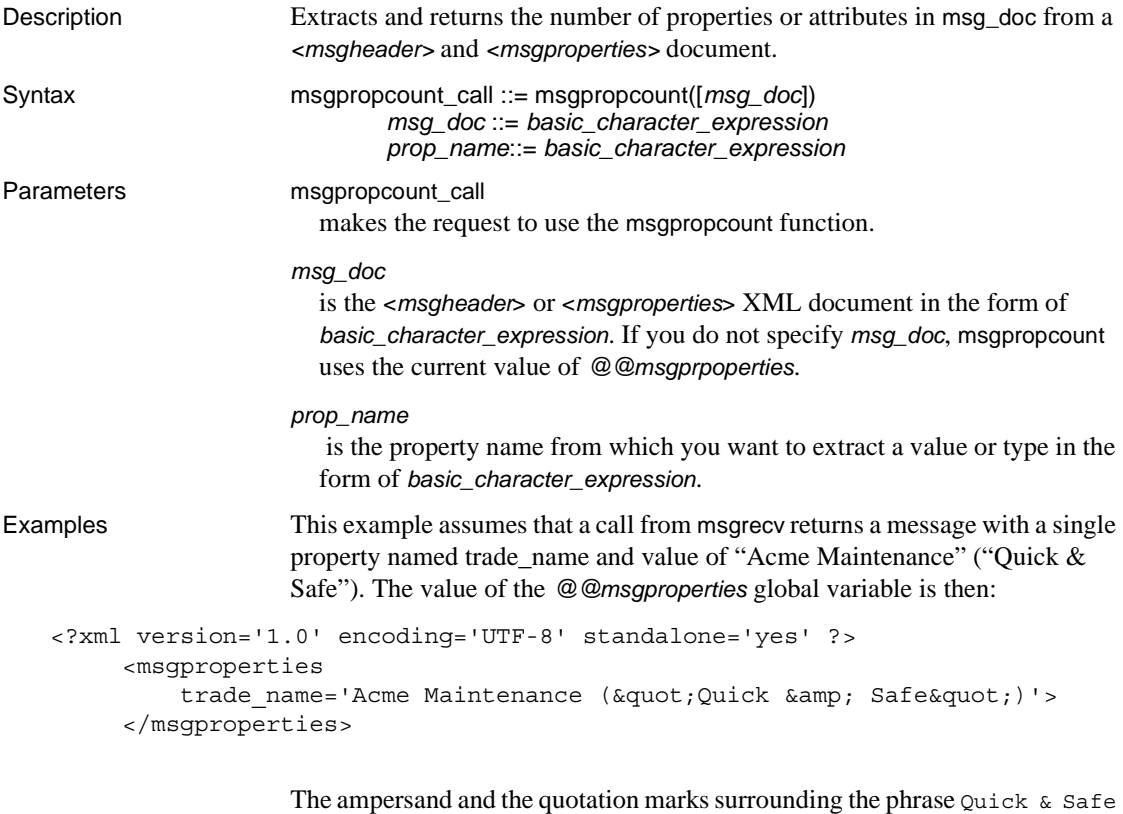

are replaced with the XML entities  $\kappa$ quot; and  $\kappa$ amp;, as required by XML convention.

Retrieves the number of properties from the last message retrieved: select msgpropcount(@@msgproperties)

# **msgproplist**

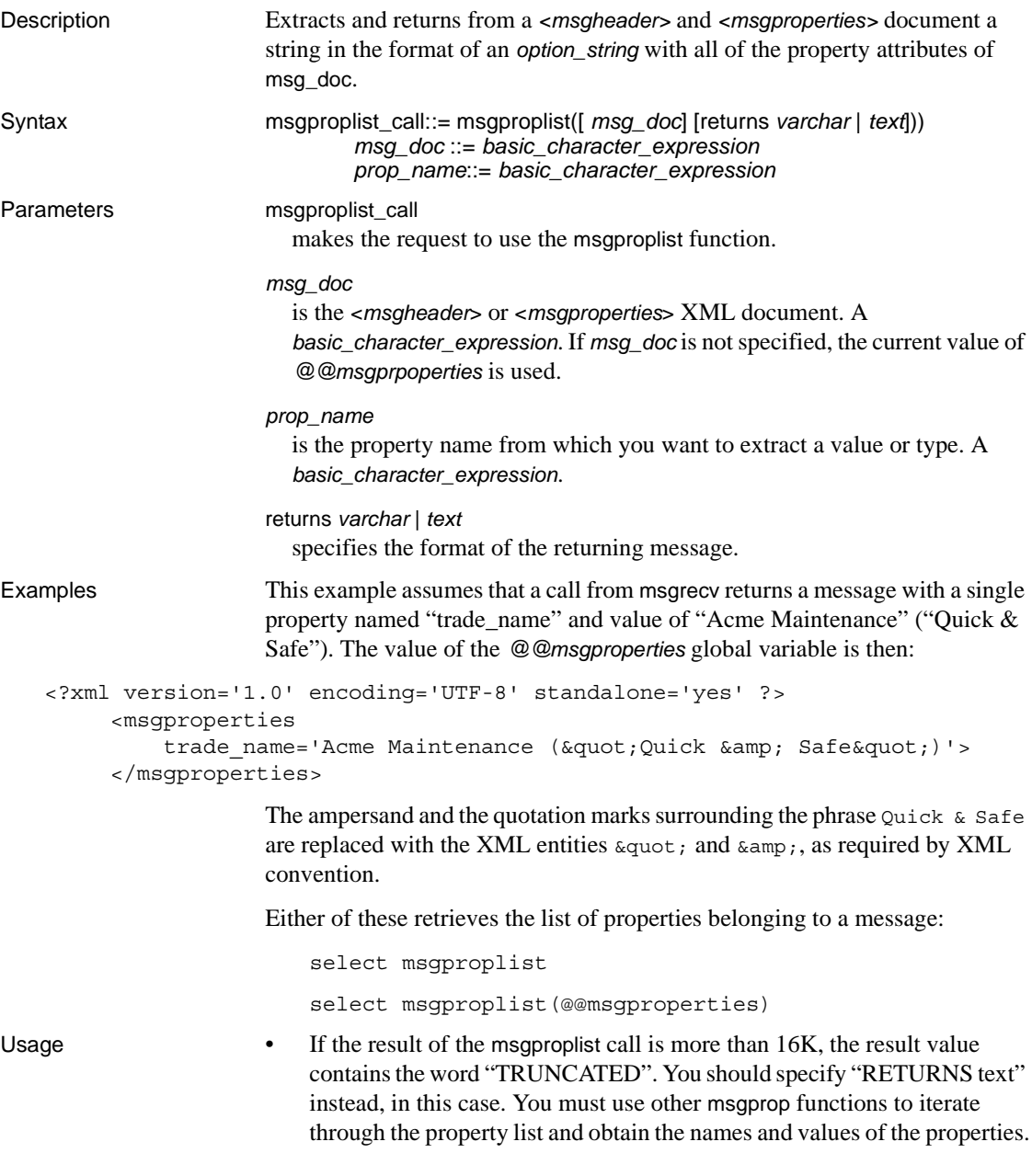

• If you run msgproplist without a return length, any output over the default return value (32) is truncated. To avoid this, specify the length of your returns. For example, this statement is truncated:

declare @properties varchar(1000) select @properties = msgproplist(@@msgproperties returns varchar)

However, this one is not:

declare @properties varchar (1000) select @properties= msgproplist(@@msgproperties returns varchar(1000))

### **msgpropname**

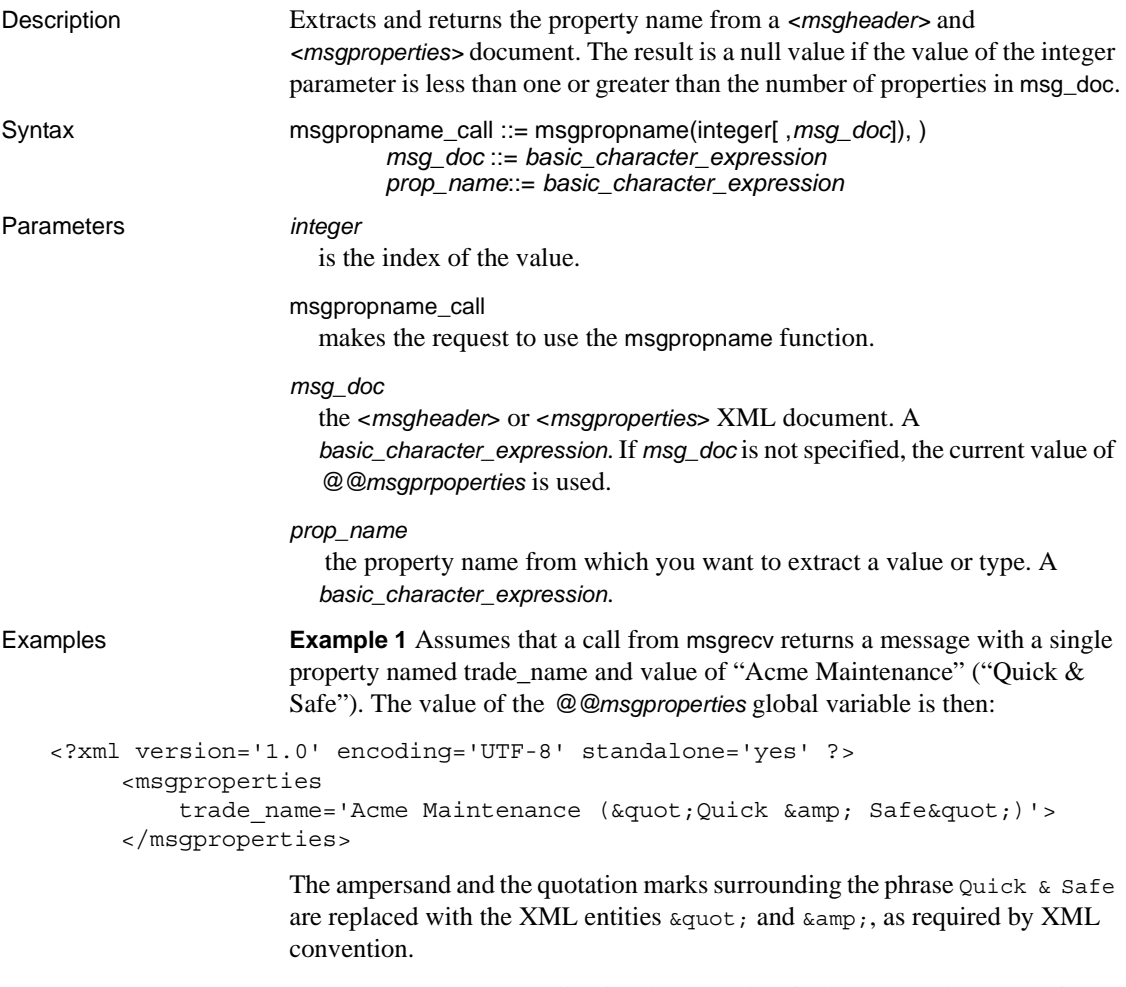

**Example 2** Returns a null value, because the ninth property does not exist:

select msgpropname(9, @@msgproperties)

## **msgproptype**

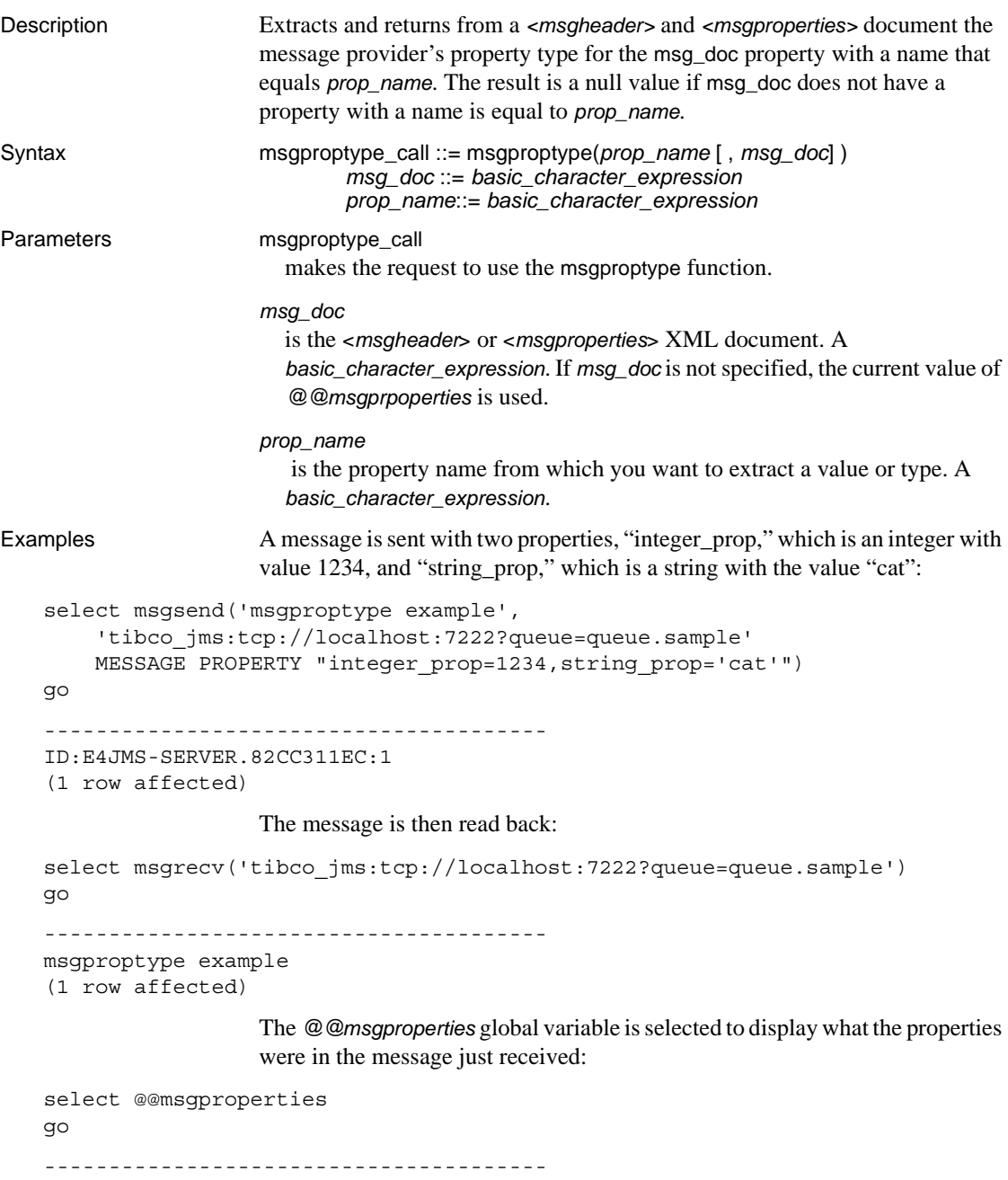

```
<?xml version="1.0" encoding="UTF-8" standalone="yes" ?>
   <msgproperties
      string prop="'cat'"
      ASE_RTMS_CHARSET="1"
      ASE ORIGIN="' francis pinot 2' "
      ASE_SPID="15"
      ASE MSGBODY FORMAT="' string' "
      ASE TIMESTAMP="'2005/06/22 15:01:36.91'"
      ASE MSGBODY SCHEMA="' NULL' "
      ASE_RTMS_VERSION="'1.0'"
      ASE_VERSION="'12.5.0.0'"
      integer_prop="1234">
   </msgproperties>
```

```
(1 row affected)
```
The first msgproptype call asks for the type of the "integer\_prop" property, and returns "Integer":

```
1> select msgproptype('integer_prop')
2 > qo---------------------------------------
Integer
(1 row affected)
```
The second msgproptype call asks for the type of the "string\_prop" property, and returns "String":

```
1> select msgproptype('string_prop')
2 > qo---------------------------------------
String
(1 row affected)
```
Usage  $\bullet$   $\text{MQ}-$  when you use msgproptype to query one of the following binary fields contained in the MQ message header, the string "Hex" is returned:

- MsgId
- CorrelId
- GroupId
- Encoding

For example, the following returns "Hex":

select msgproptype ('Encoding', *@@msgheader*)

### <span id="page-86-0"></span>**msgpropvalue**

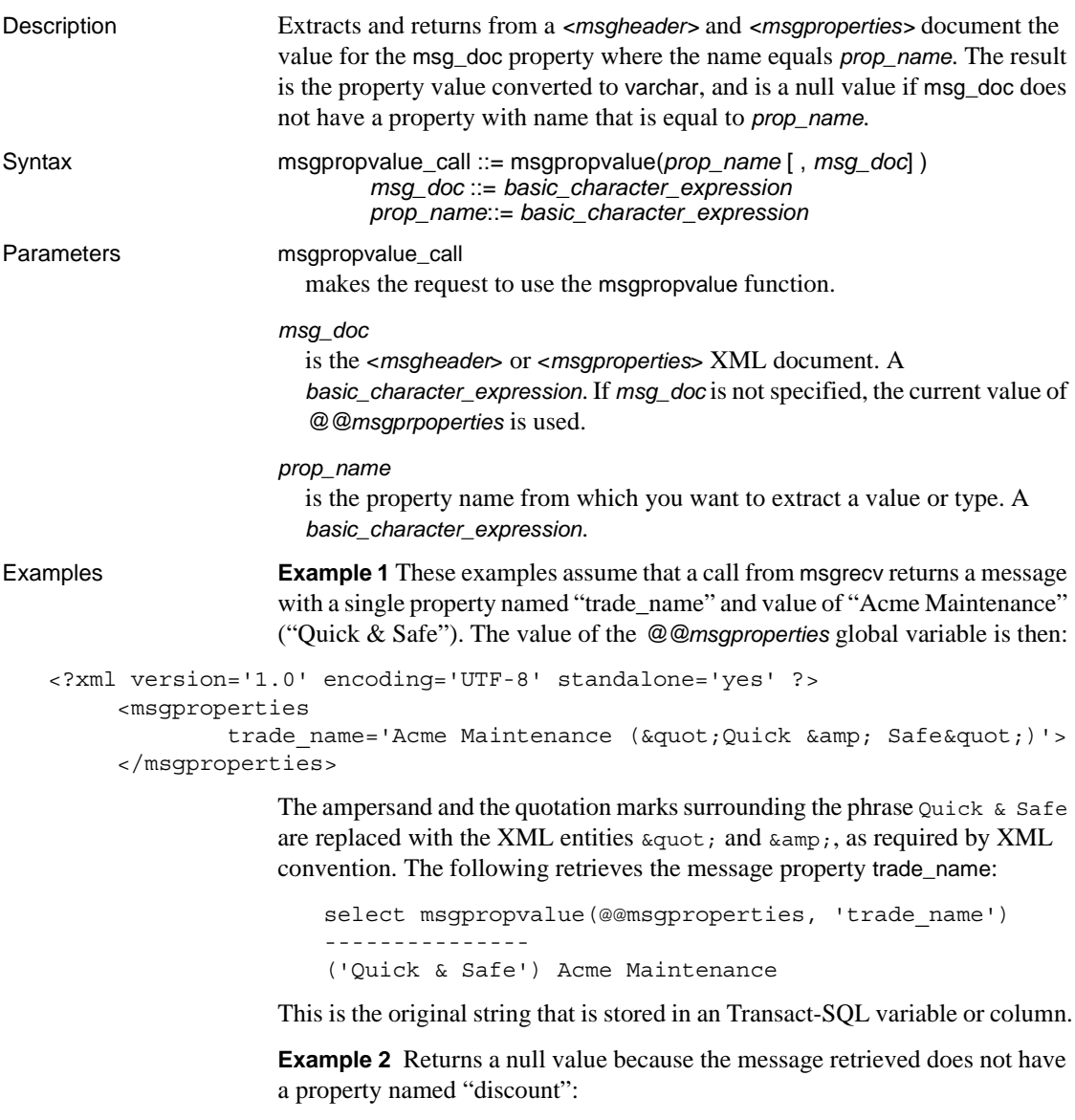

select msgpropvalue('discount', @@msgproperties)

**Example 3** Retrieves the value of the eighth property:

```
select msgpropvalue (msgpropname(8, @@msgproperties))
```
# **msgpublish**

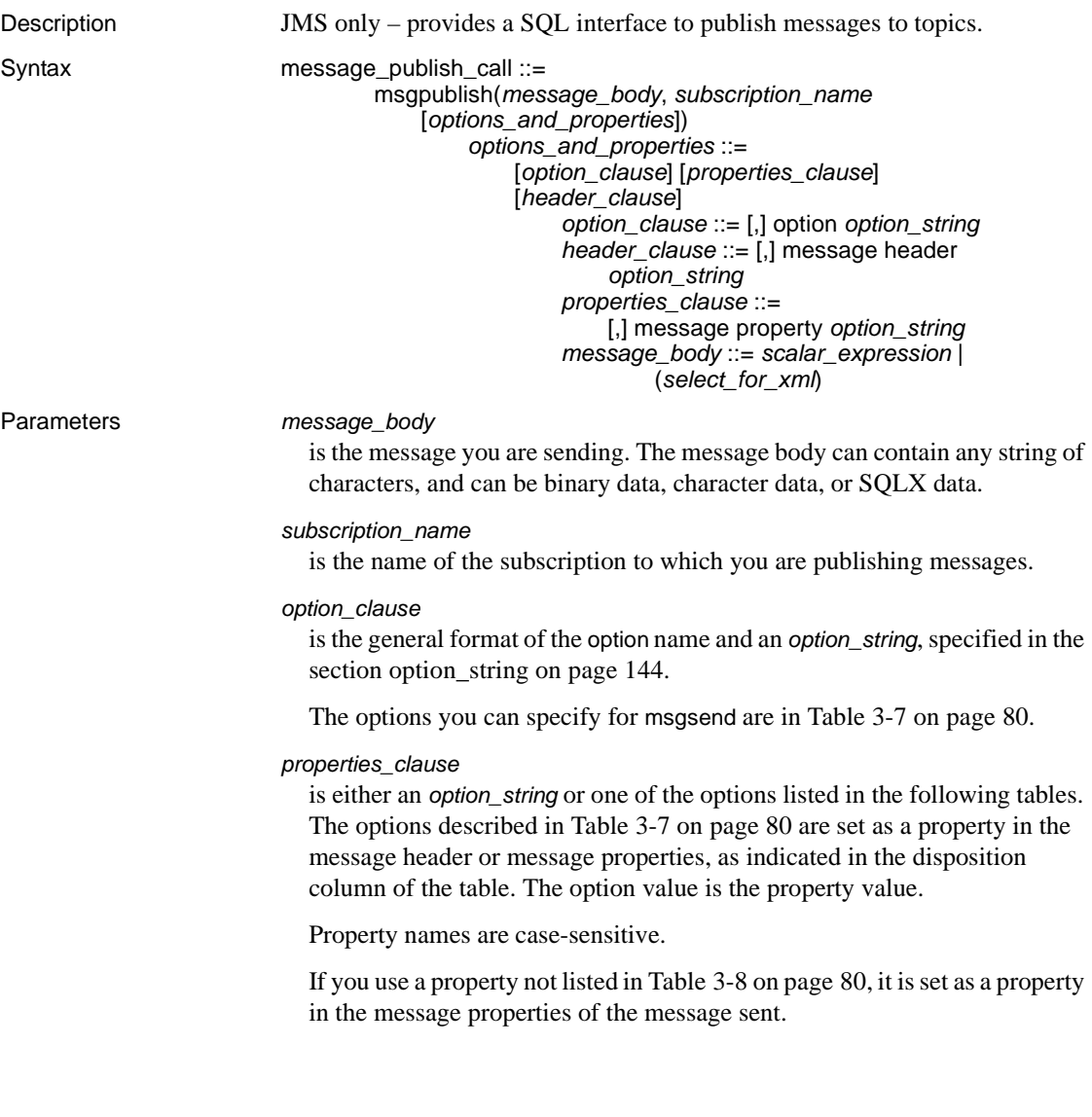

#### *scalar\_expression*

If a message is a SQL *scalar\_expression*, it can be of any datatype.

If the type option is not specified, the message type is text if the *scalar\_expression* evaluates to a character datatype; otherwise, the message type is bytes.

If the datatype of the *scalar\_expression* is not character, it is converted to varbinary using the normal SQL rules for implicit conversion. The binary value of the datatype is included in the message according to the byte ordering of the host machine.

#### *select\_for\_xml*

is a select expression that specifies a for xml clause.

#### *header\_clause*

allows users to specify only header properties You see an error if you enter an unrecognized header property.

If a recognized header property is specified in both the *message property* and the *message header* clauses, the one in the *message header* clause takes precedence.

You get an error when you specify any unrecognized options in the *option\_clause*.

All previously recognized header properties are accepted in the *message header* clause.

Examples To publish messages, you must define a subscription on the server to which the client is connected:

```
sp_msgadmin 'register', 'subscription', 'subscription_1',
     'my_jms_provider?topic=topic.sample,user=user1,password=pwd',
     'Supplier=12345',null, 'durable1', 'client'
```
The client server can then publish a message to a specified subscription:

```
select msgpublish
     ('Sending order', 'subscription_1',
     MESSAGE PROPERTY 'Supplier=12345')
```
- Usage Unrecognized options are ignored if you use message property. If you use message header for the msgsend or msgpublish functions, you see an error when you specify unrecognized options.
	- The *subscription* name must have been specified in a call to:

sp\_msgadmin 'register', 'subscription'

Do not specify *subscription\_name* in a subsequent call to:

```
sp_msgadmin 'remove', 'subscription'
```
• [Table 3-7](#page-89-1) lists the options you can specify for msgpublish for JMS.

<span id="page-89-1"></span>*Table 3-7: Values for the msgpublish option\_string parameter*

| Option | <b>Values</b>                  | <b>Default</b> | <b>Comments</b>                                                                                                    |  |
|--------|--------------------------------|----------------|----------------------------------------------------------------------------------------------------|--|
| schema | no<br>٠                        | no             | Enter one of these values:                                                                                                    |  |
|        | ves<br>٠<br>"user schema"<br>٠ |                | user_schema $-$ is a user-supplied schema describing the<br>message_body.                                                                                                    |  |
|        |                                |                | $no$ -indicates that no schema is generated and sent out as part of the<br>message.                                                                                                    |  |
|        |                                |                | yes – indicates that Adaptive Server generates an XML schema for<br>the message, yes is meaningful only in a message body that uses the<br>select_for_xml parameter. select_for_xml generates a<br>SQLX-formatted representation of the SQL result set. The generated<br>XML schema is a SOLX-formatted schema that describes the result<br>set document. |  |
|        |                                |                | The schema is included in the message as<br>ASE MSGBODY SCHEMA property.                                                                                                    |  |
| type   | text or bytes                  | text           | The message type to send.                                                                                                    |  |

• [Table 3-8](#page-89-0) lists the options and values for the *properties\_clause* parameter. If you use a property not listed in [Table 3-8,](#page-89-0) it is set as a property in the message properties of the message sent.

| Option      | <b>Values</b>                | <b>Default</b> | <b>Disposition</b> | <b>Comments</b>                                                                                                    |
|-------------|------------------------------|----------------|--------------------|----------------------------------------------------------------------------------------------------|
| correlation | string                       | none           | header             | Client applications set correlation IDs to link<br>messages together. Adaptive Server sets the<br>correlation ID the application specifies.                                                                                                    |
| mode        | persistent<br>non-persistent | persistent     | header             | When you enter:<br>persistent – the message is backed by the<br>$\bullet$<br>JMS provider, using stable storage. If the<br>messaging provider crashes before the<br>message can be consumed, the message is<br>lost, unless mode is set to persistent.<br>non-persistent and the messaging provider<br>$\bullet$<br>crashes – you may lose a message before<br>it reaches the desired destination. |
| priority    | 1 to 9                       | $\overline{4}$ | header             | The behavior of priority is controlled by the<br>underlying message bus. The values<br>mentioned here apply to JMS.<br>Priorities from 1 to 4 are normal; priorities<br>from 5 to 9 are expedited.                                                                                                    |

<span id="page-89-0"></span>*Table 3-8: Values for the msgpublish properties\_clause parameter*

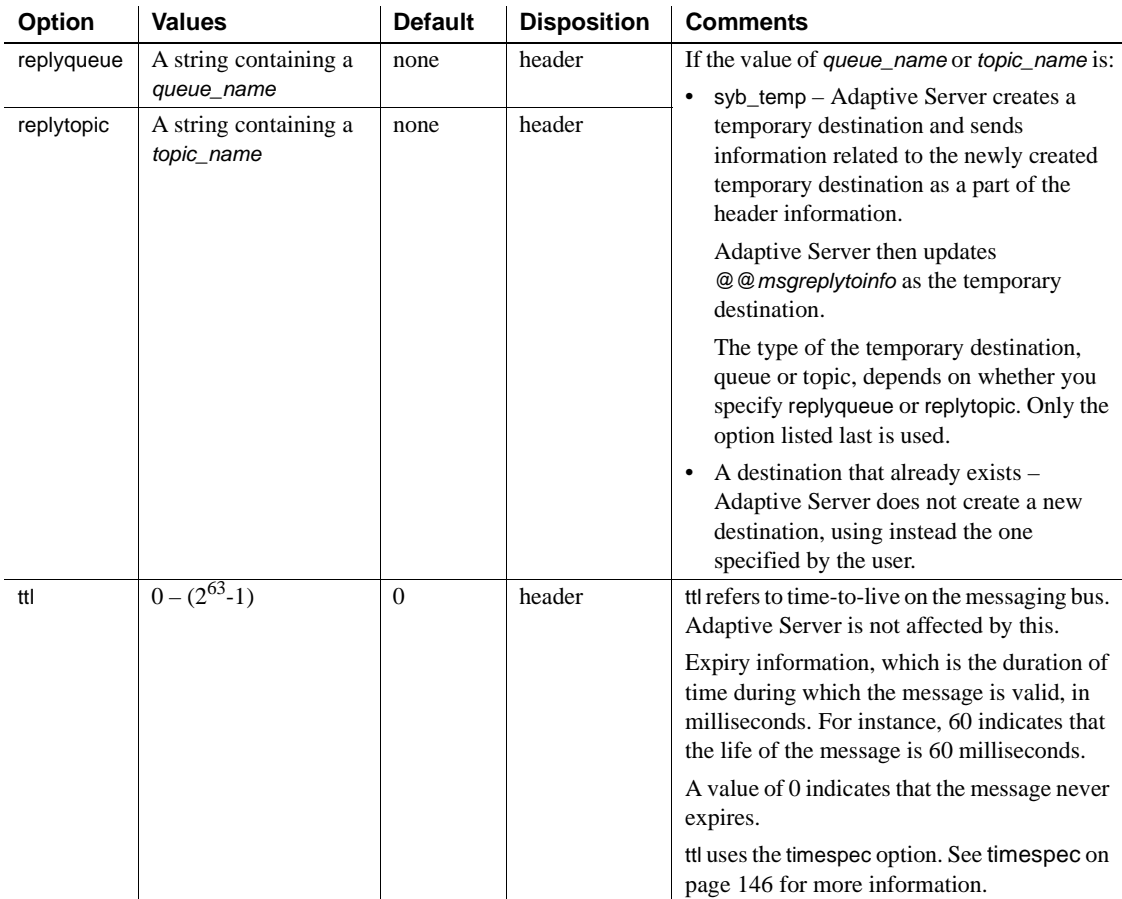

Permissions You must have messaging\_role to run msgpublish.

### **msgrecv**

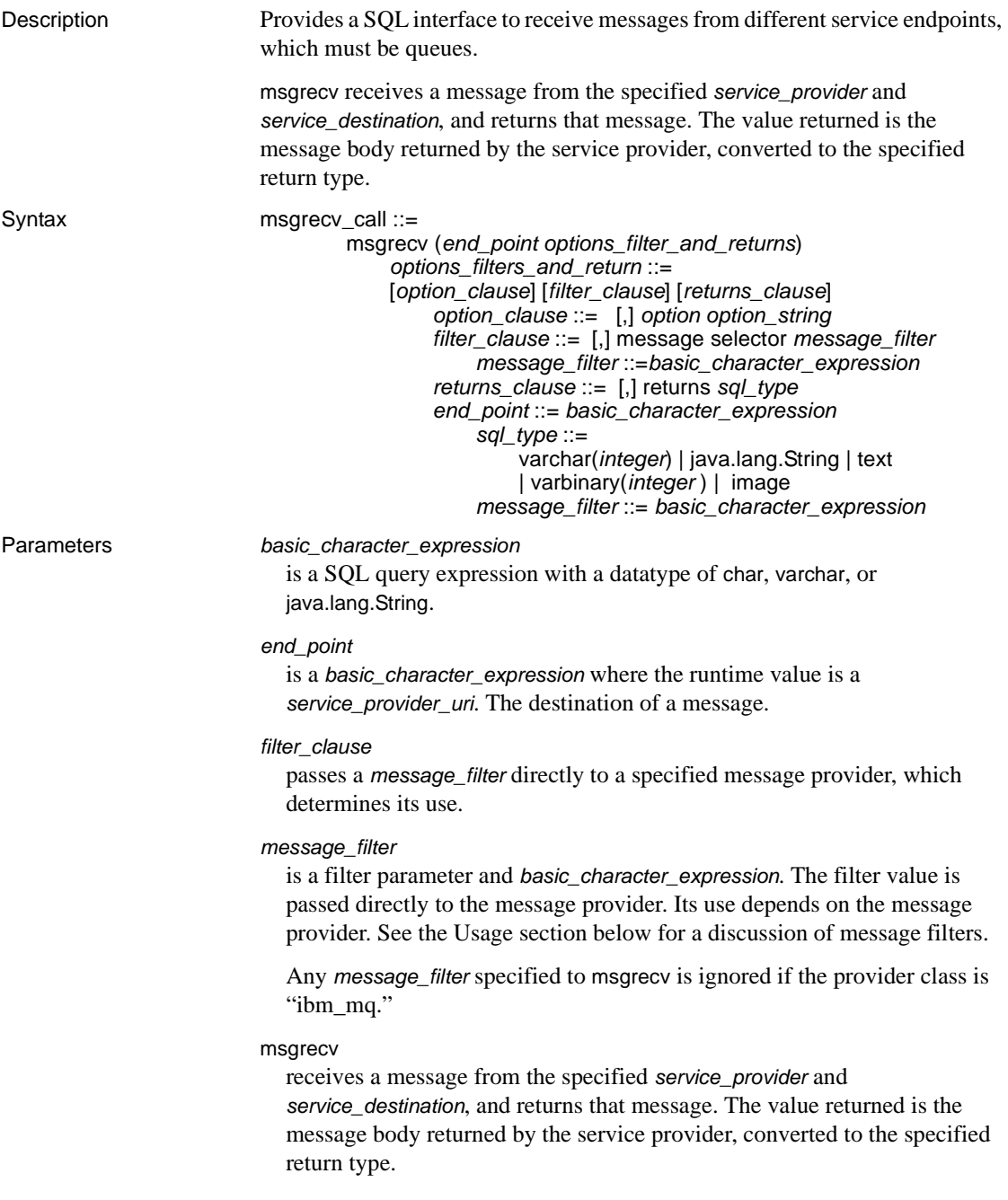

#### *option*

is a value shown in [Table 3-9 on page 86](#page-95-0) for MQ, and [Table 3-10 on](#page-102-0)  [page 93](#page-102-0) for JMS.

**Note** Unrecognized option names result in an error.

#### *option\_string*

is the general format of the *option\_string* as specified in [option\\_string](#page-153-0) on page [144](#page-153-0). The options for msgrecv are described in [Table 3-9 on page 86](#page-95-0) for MQ and [Table 3-10 on page 93](#page-102-0) for JMS.

#### *returns\_clause*

is the datatype that you want returned.

If you do not specify a *returns\_clause*, the default is varchar(16384).

If you specify a *returns\_clause* of type varbinary or image, the data is returned in the byte ordering of the message.

#### *sql\_type*

The SQL datatype. The valid SQL datatypes are:

- varchar(n)
- text
- java.lang.String
- varbinary(n)
- image
- univarchar(n)

Examples **Example 1** MQ – a message is read from the queue Q1 with a specified timeout. If no messages are available on Q1 before the timeout of 3 seconds, a null value is returned:

```
select msgrecv(
    'ibm_mq:channel1/TCP/host1(5678)?qmgr=QM,queue=Q1',
    option 'timeout=3ss')
```
**Example 2** MO – a correlationId is specified without a timeout. The call returns when a message matching the correlation of is available on the queue:

```
select msgrecy(
    'ibm_mq:channel1/TCP/host1(5678)?qmgr=QM,queue=Q1',
    option 'correlationId=x67a12z99')
```
**Example 3** MQ – a groupId is specified, as well as allMsgsInGroup, but a timeout is not specified. This call blocks until all the messages for the groupId specified are available on the queue:

```
select msgrecy(
    'ibm mq:channel1/TCP/host1(5678)?qmgr=QM,queue=Q1',
    option 'groupId=g7853b77,allMsgsInGroup=yes')
```
**Example 4** MO – these messages already exist on the queue:

```
AA BB CC DD EE FF GG HH
```
The first three messages are read in browse mode (AA-CC), and CC is removed. The browse cursor is then set back to the beginning, and three messages are read in browse mode (AA-DD), and DD is removed. The read that removes CC causes CC to not be included when the browse is repositioned at the beginning. Finally, a read is performed with position set to next, which reads and removes AA. When this example completes, the messages AA, CC, and DD no longer remain on the queue.

```
-- Browse cursor at the beginning, this will return 'AA'
select msgrecv(
    'ibm_mq:channel1/TCP/host1(5678)?qmgr=QM,queue=Q1',
    option 'inputMode=browse+Qdefault,browse=first')
-- Browse the next message, this will return 'BB'
select msgrecv(
    'ibm_mq:channel1/TCP/host1(5678)?qmgr=QM,queue=Q1',
    option 'inputMode=browse+Qdefault,browse=next')
-- Browse the next message, this will return 'CC'
select msgrecv(
    'ibm_mq:channel1/TCP/host1(5678)?qmgr=QM,queue=Q1',
    option 'inputMode=browse+Qdefault,browse=next')
-- Remove the message under the browse cursor, this will return 'CC'
select msgrecv(
    'ibm_mq:channel1/TCP/host1(5678)?qmgr=QM,queue=Q1',
    option 'inputMode=browse+Qdefault,position=cursor')
-- Reposition browse cursor at the beginning, this will return 'AA'
select msgrecv(
    'ibm_mq:channel1/TCP/host1(5678)?qmgr=QM,queue=Q1',
    option 'inputMode=browse+Qdefault,browse=first')
```

```
-- Browse the next message, this will return 'BB'
select msgrecv(
    'ibm_mq:channel1/TCP/host1(5678)?qmgr=QM,queue=Q1',
    option 'inputMode=browse+Qdefault,browse=next')
-- Browse the next message, this will return 'DD'
select msgrecv(
    'ibm_mq:channel1/TCP/host1(5678)?qmgr=QM,queue=Q1',
    option 'inputMode=browse+Qdefault,browse=next')
-- Read the message under the cursor, this will return 'DD'
select msgrecv(
    'ibm_mq:channel1/TCP/host1(5678)?qmgr=QM,queue=Q1',
    option 'inputMode=browse+Qdefault,position=cursor')
-- Read the next message in queue order, this will return 'AA'
select msgrecv(
    'ibm_mq:channel1/TCP/host1(5678)?qmgr=QM,queue=Q1',
   option 'inputMode=browse+Qdefault,position=next')
```
**Example 5** TIBCO JMS – receives a message from the specified *end\_point*:

```
select msgrecv
```

```
('tibco_jms:tcp://my_jms_host:7222?queue=queue.sample,'
+'user=jms_user1,password=jms_user1_password')
```
**Example 6** SonicMQ JMS – receives a message from the queue Q1 from the specified *end\_point*, using the timeout option:

```
select msgrecv
     ('sonicmq_jms:tcp://mysonic:7223?queue=Q1,user=sonic_usr,
      password=sonic_pwd',option 'timeout=1000')
```
**Example 7** JMS – receives a message from the specified *end\_point*, using the timeout option and specifying a message selector:

```
declare @mymsg varchar (16384)
select @mymsg = msgrecv('my_jms_provider?queue=queue.sample', 
     option 'timeout=1000' 
     message selector 'correlationID = ''MSG_001''')
```
**Example 8** JMS – this msgrecv call consumes only messages from queue.sample when the message property "Name" is equal to "John Smith":

select msqrecv('my jms provider?queue=queue.sample',

```
message selector 'Name=''John Smith''')
```
**Example 9** JMS – illustrates how to insert a text message into a table:

```
create table T1(c1 numeric(5,0)identity, m text)
insert into T1 
select msgrecv('my_jms_provider?queue=queue.sample',
     returns text)
```
**Example 10** JMS – this example reads a message and returns it as a varbinary.

select msgrecv('my\_jms\_provider?queue=queue.sample' returns varbinary(500))

Usage MQ – [Table 3-9](#page-95-0) lists the available *option* and *option\_string* values for properties of msgrecv.

| option values  | option_string<br>values | <b>Default</b> | <b>Description</b>                                                                                                    |
|----------------|-------------------------|----------------|----------------------------------------------------------------------------------------------------|
| allMsgsInGroup | yes                     | no             | This option is ignored unless you specify groupld.                                                                                                   |
|                | no<br>٠                 |                | When you specify:                                                                                                    |
|                |                         |                | yes – all logical messages of a group must be present on the<br>queue before the first message of a group is returned.                               |
|                |                         |                | $no$ – not all logical messages of a group are required to be<br>$\bullet$<br>present on the queue before returning the first message of a<br>group. |
| allSegments    | yes                     | no             | When you specify:                                                                                                    |
|                | no<br>٠                 |                | yes – all messages of a segmented message must be present<br>on the queue before the first message segment is returned.                              |
|                |                         |                | $no$ – not all messages of a segmented message are required<br>٠<br>to be present before returning the first message segment.                        |

<span id="page-95-0"></span>*Table 3-9: MQ option and option\_string values for msgrecv*

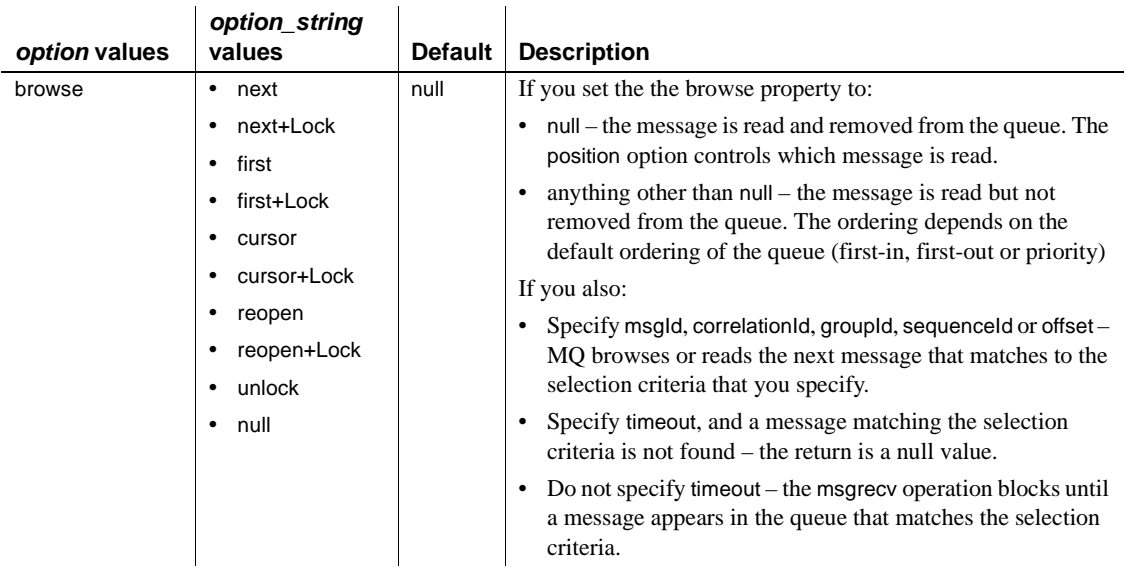

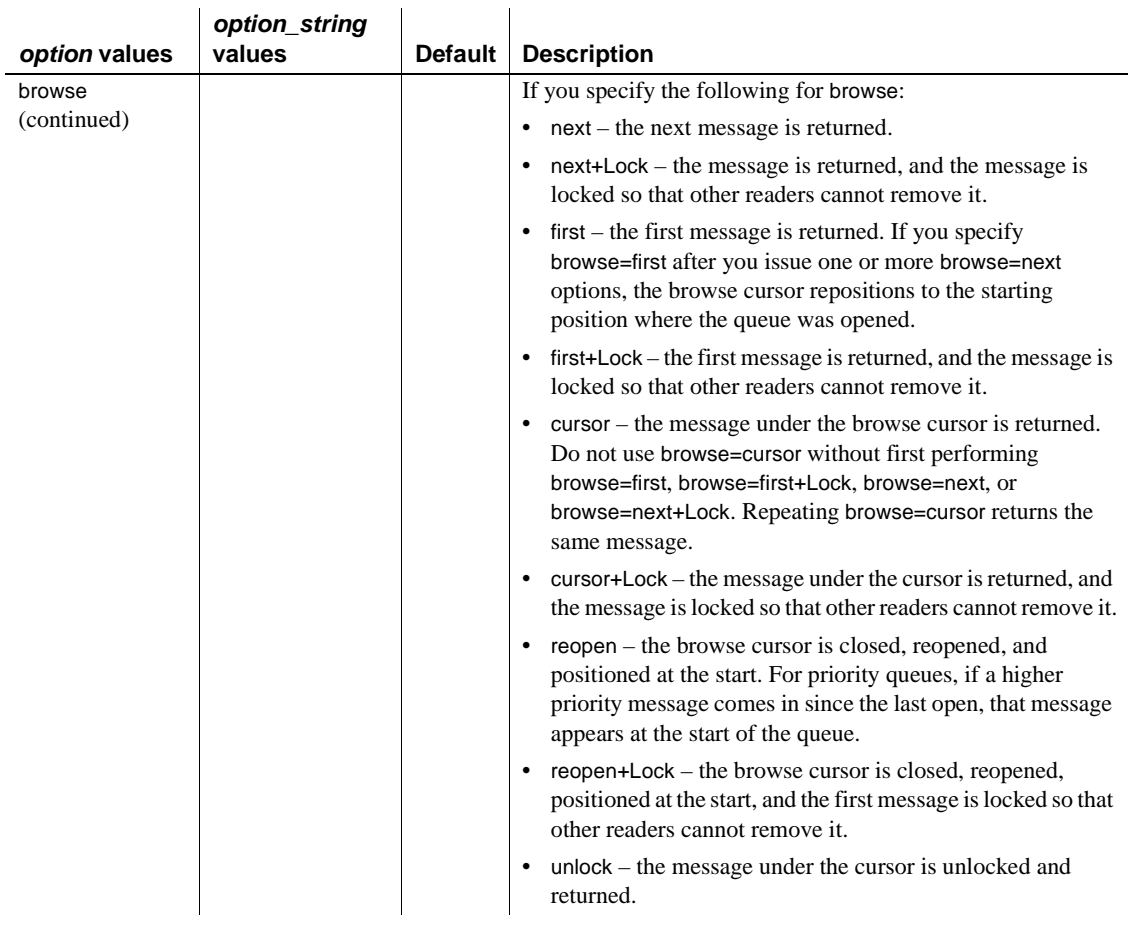

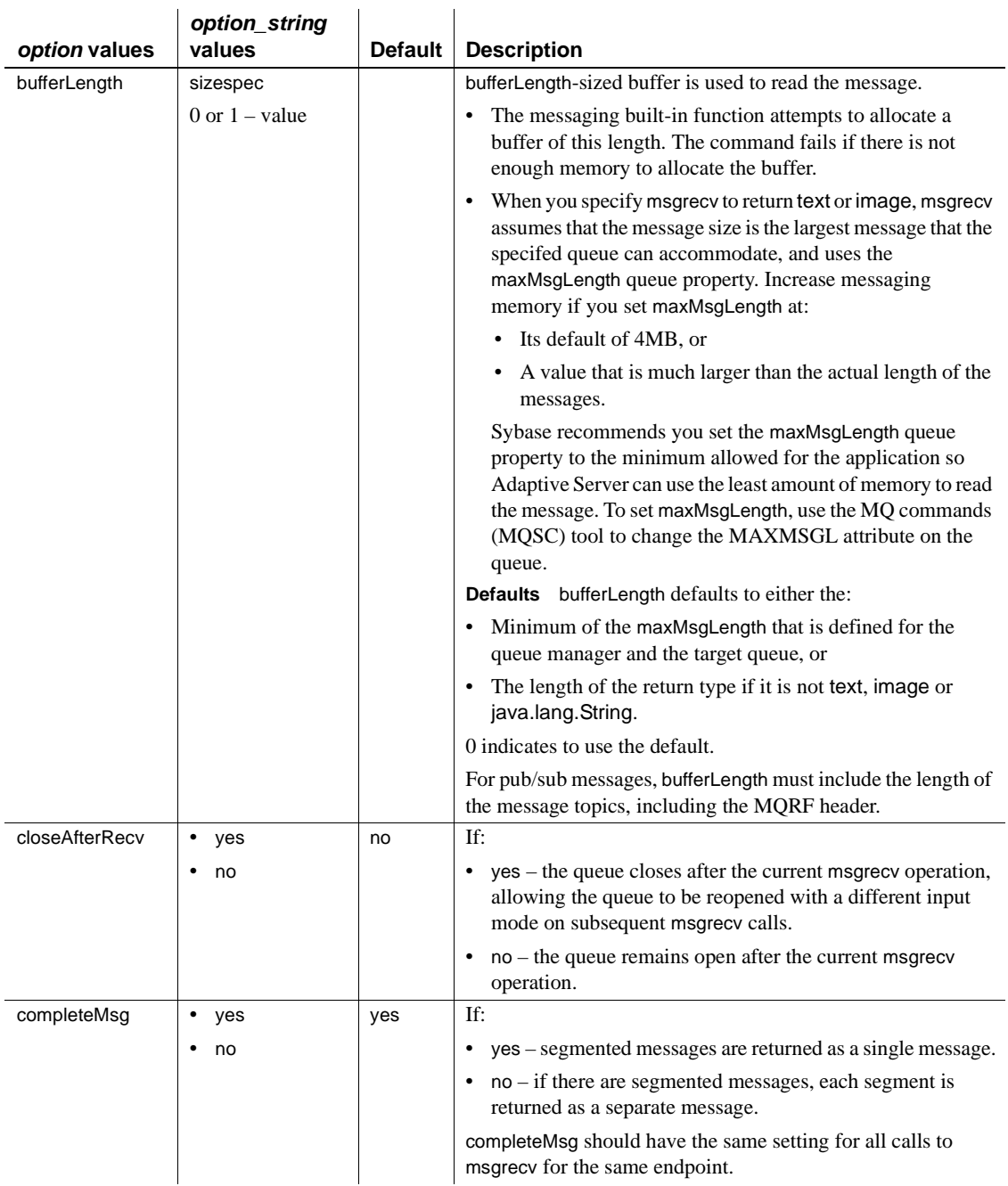

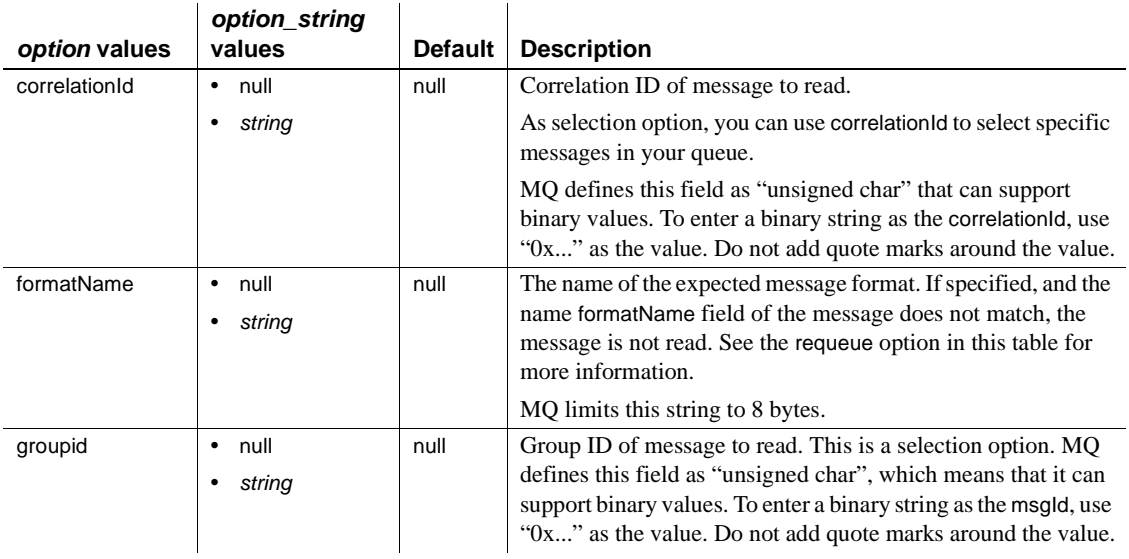

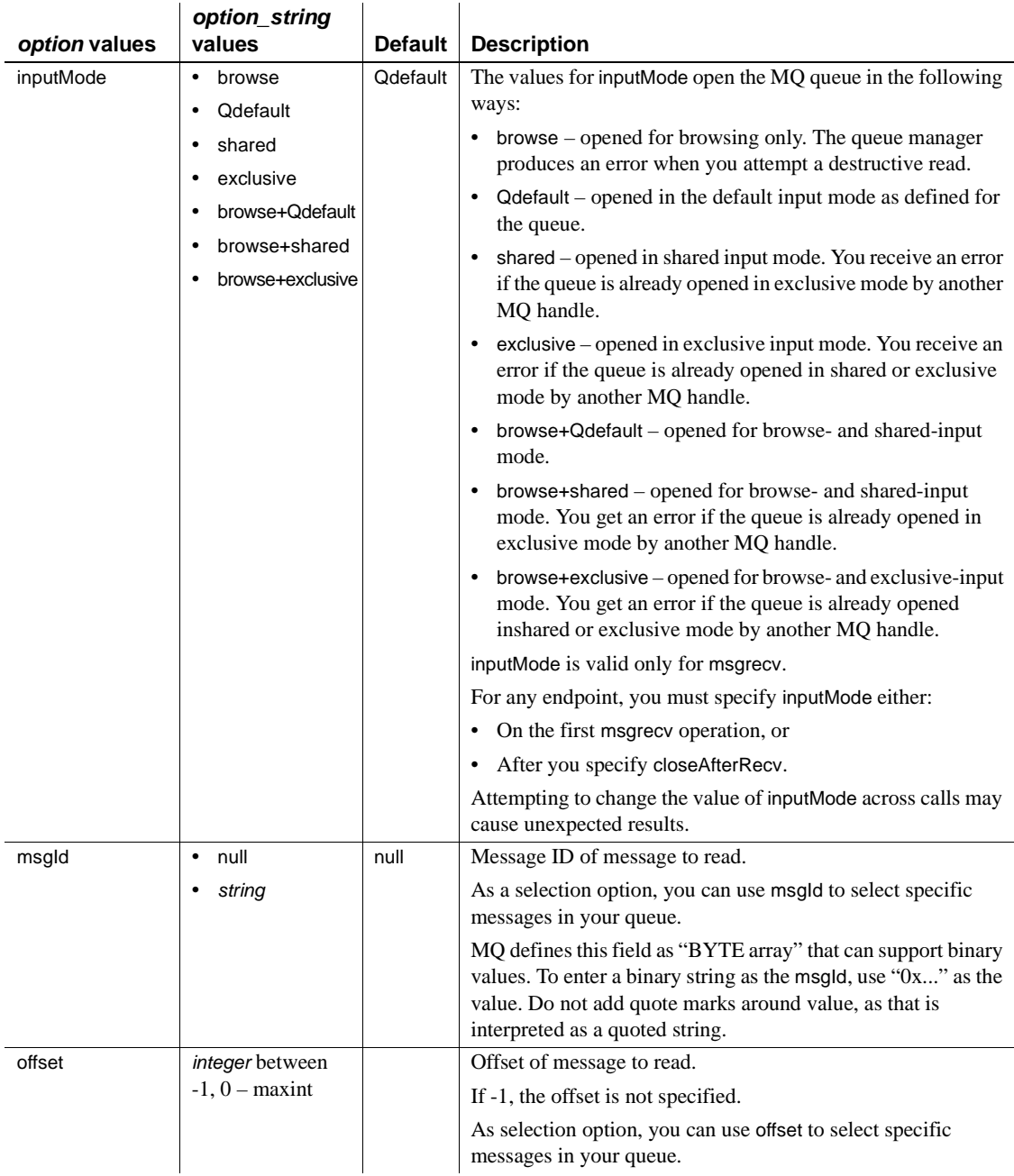

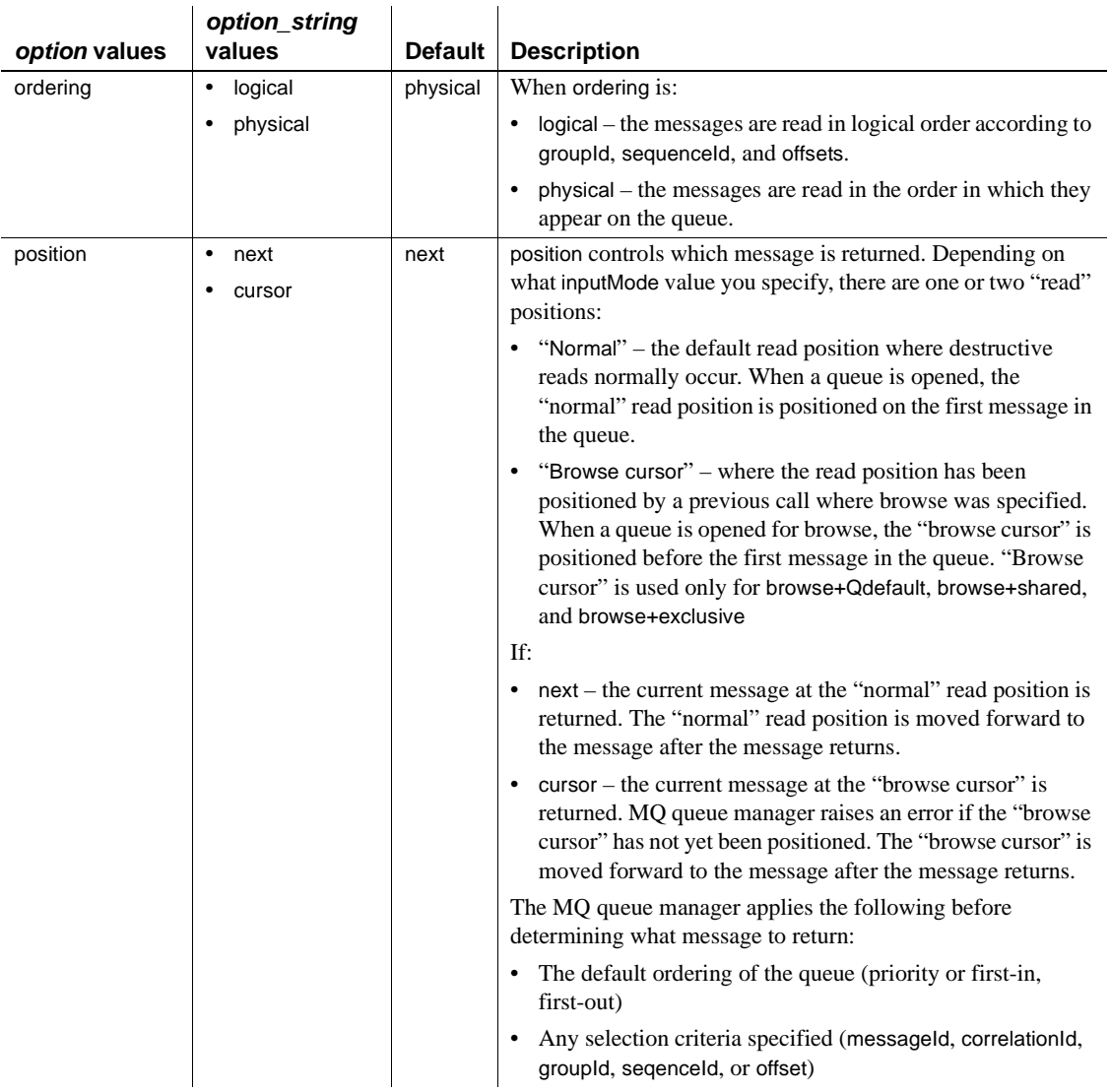

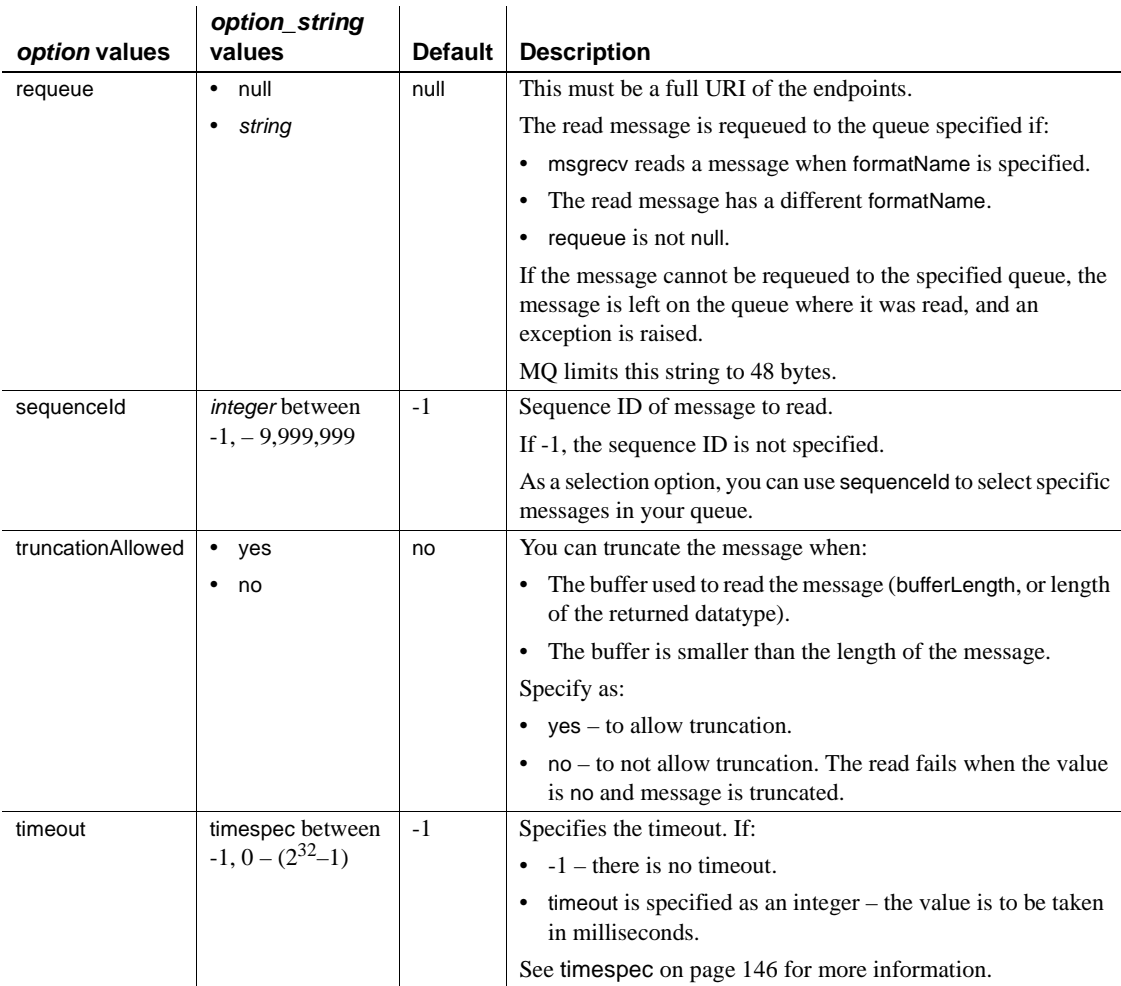

JMS – [Table 3-10](#page-102-0) lists the available *option* and *option\_string* values for properties of msgrecv.

<span id="page-102-0"></span>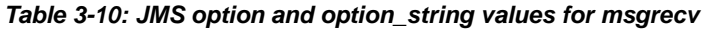

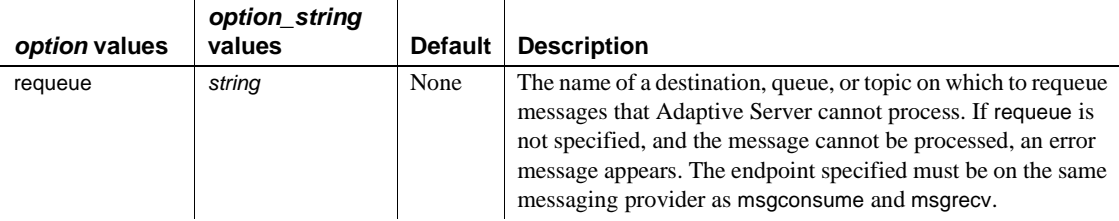

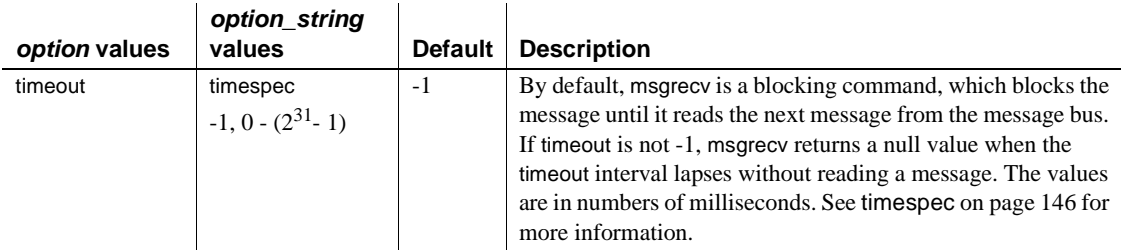

Unrecognized option names result in an error.

**Note** This behavior changed with Adaptive Server version 12.5.3a, and differs from earlier versions.

- See [@@msgheader](#page-47-1) on page 38 regarding properties read from the message header.
- msgrecv receives a message from a specified *service\_provider* and *service\_definition*, and returns that message.
- By default, msgrecv is a blocking command, which blocks the message until it reads the next message from the message bus. If timeout is not -1, msgrecv returns a null value when the timeout interval lapses without reading a message. Its values are in number of milliseconds.
- Adaptive Server handles only messages of types message, text, or bytes. If Adaptive Server encounters a message it cannot process, and requeue is not specified, the message is left on the original queue. Subsequent reads encounter the same message, with the same effect. To prevent this behavior, specify requeue.When you use requeue, messages that Adaptive Server cannot handle are placed on the specified queue.

The specified endpoint must exist on the same messaging service provider as the endpoint used in msgrecv.

- The message includes the binary value of the datatype according to the byte ordering of the host machine.
- Calling msgrecv has these results:
	- The value returned is the *message\_body* value returned by the message provider, converted to the specified returns type.
	- The values of *@@msgheader* and *@@msgproperties* are set to those of *<msgheader>* and *<msgproperties>* documents, which contain the properties of the message returned by msgrecv.
- You can extract the values of a specific property from a *<msgheader>* and *<msgproperties>* document with msgpropvalue. For details, see [msgpropvalue on page 77.](#page-86-0)
- The general format of *<msgheader>* and *<msgproperties>* is described in ["Message-related global variables" on page 38.](#page-47-0)

### MQ and msgrecv

These are valid only if the provider class is "ibm\_mq":

- The msgld, correlationId, groupId, sequenceId, and offset options act as match criteria for selecting messages. When specified, the next message matching the values specified are returned. The qualification is performed by the WebSphere MQ queue manager.
- If the MQMD. Format field of the message received is "MQSTR," the data is assumed to be character data, and can be returned as text or varchar. Any other format name can be returned only as image or binary. One special case is if MQMD.Format is "MQHRF." In this case, the MQRFH.Format field is used instead. If the body of the message cannot be returned in the return type specified, the message is sent to the requeue option if the requeue option is specified; otherwise, the read operation fails. MQ does not enforce that when MQMD.Format is "MQSTR," the message body contains only character data. Programmers should always specify image or varbinary return types.

Quoting property or option values

• Place apostrophes (') around *option* values to treat them as strings. If you omit the apostrophes, the *option* value is treated as another property name, and the expression is true only if the two properties have the same value.

If your application uses quoted identifiers, the message selector must be enclosed in apostrophes ('). This means that if there are string values in your selectors, you must surround these values with double apostrophes (''). For example:

```
set quoted_identifier on
select msgrecv ('my_jms_provider?queue=queue.sample',
     message selector 'color = ''red''')
```
If your application does not use quoted identifiers, the message selector can be enclosed by ordinary double quotation marks. For example:

```
set quoted identifier off
select msgrecv('my_jms_provider?queue=queue.sample',
    message selector "color='red'")
```
In this next example, a **messaging client** application sends a message expressing a property named "color" to have the value "red", and a property named "red" to have the value "color."

```
select msgsend ('Sending message with property color',
     'my_jms_provider?queue=queue.sample'
    message selector 'color=red, red=color')
```
A client application that wants to consume only messages containing a property named "color" having the value "red" must place double apostrophes ('') around the selector value. For example:

```
select msgrecv('my_jms_provider?queue=queue.sample'
    message selector 'color=''red''')
```
However, the message is not received if the client application uses the following syntax, because "red" is treated as a property name:

```
select msgrecv('my_jms_provider?queue=queue.sample', 
     message selector 'color=red')
```
In another example, a client sends a message that selects and filters for more than one property:

```
select msgsend('Sending message with properties',
     'my_jms_provider?queue=queue.sample',
    message selector 'color=red, shape=square'
```
If another client wants to select messages in which the property "color" equals "red" and the property "shape" equals "square," that client must execute the following:

```
select msgrecv('my_jms_provider?queue=queue.sample',
    message selector 'color=''red'' and shape=''square''')
```
Message filters

- If you specify a filter parameter, the filter value is passed directly to the message provider. How it is used depends on the message provider.
- Comparisons specified in the message filter use the sort order specified by the message provider, which may not be the same used by Adaptive Server.
- JMS message providers use a JMS message selector as a filter. The rules for JMS message selectors are:
	- The syntax for the message selector is a subset of conditional expressions, including not, and, or, between, and like.
	- Identifiers are case sensitive.
- Identifiers must designate message header fields and property names.
- JMS only if *message\_filter* is specified to msgrecv, it is ignored.
- MQ only you can select particular messages by specifying the correlation and the message IDs in the message options.

Permissions You must have messaging\_role to run msgrecv.

## **msgsend**

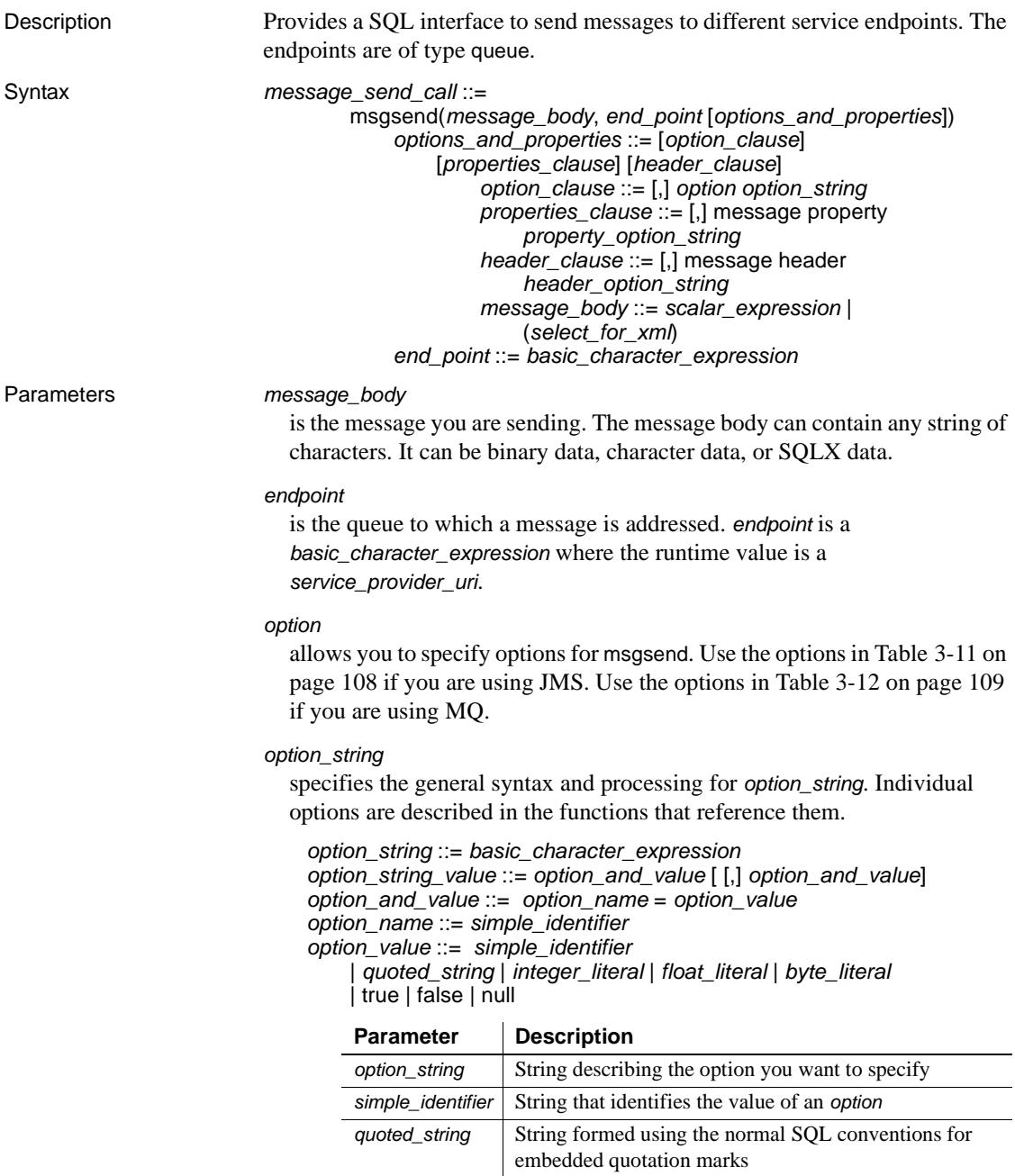
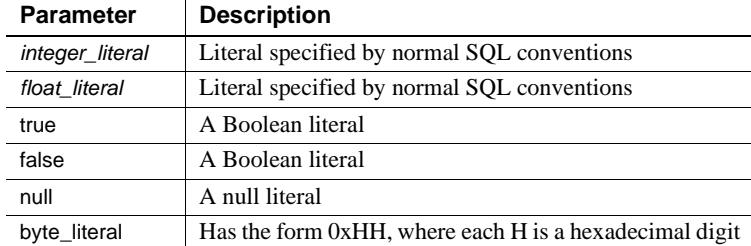

#### *properties\_clause*

is a *property\_option\_string*, or one of the options listed in [Table 3-13 on](#page-121-0)  [page 112](#page-121-0) for MQ, and [Table 3-14 on page 121](#page-130-0) for JMS. The options described in these two tables are set as a property in the message header or message properties, as indicated in the disposition column of the table. The option value is the property value.

Property names are case sensitive.

TIBCO JMS only – if you use a property not listed in [Table 3-14 on](#page-130-0)  [page 121,](#page-130-0) it is set as a property in the message properties of the message sent.

Use the options in [Table 3-14 on page 121](#page-130-0) for msgsend using JMS.

MQ only – the values of *properties\_clause* differ based on what you specify in the rhfCommand option:

The properties in [Table 3-15 on page 122](#page-131-0) are effective only if rhfCommand is deletePublication.

A deletePublication command message sent to the publication stream instructs the MQ pub/sub broker to delete its copy of any retained publications for the specified topics within the publication stream.

The message\_body argument to msgsend is ignored.

- The properties in [Table 3-16 on page 123](#page-132-0) are effective only if rhfCommand is deregisterPublisher.
- The properties in [Table 3-17 on page 124](#page-133-0) are effective only if rhfCommand is deregisterSubscriber .

A deregisterPublisher command message sent to the MQ pub/sub broker control queue informs the broker that the publisher will no longer publish on the topics specified.

The message\_body argument to msgsend is ignored.

If the msgType is request, the reply message is sent to replyToQmgr and replyToQueue.

The properties in [Table 3-18 on page 125](#page-134-0) are effective only if rhfCommand is publish.

A publish command message is sent to the publication stream queue to publish information on specific topics. The publication data is specified as the message\_body argument to msgsend.

If the msgType is request, the reply message is sent to replyToQmgr and

replyToQueue.

• The properties in [Table 3-20 on page 130](#page-139-0) are effective only if rhfCommand is registerSubscriber.

A registerSubscriber command message sent to the MQ pub/sub broker control queue informs the broker that the publisher is publishing, or can, publish data on one or more specified topics. If the publisher is already registered, and there are no other errors, the publisher's registration is modified accordingly.

If the msgType is request, the reply message is sent to replyToQmgr and replyToQueue.

The properties in [Table 3-21 on page 133](#page-142-0) are effective only if rhfCommand is requestUpdate.

A requestUpdate command message sent to the MQ pub/sub broker control queue informs the broker that the subscriber wants the broker to forward all retained publications that match the topic specified.

If the msgType is request, the reply message is sent to replyToQmgr and replyToQueue.

### *scalar\_expression*

If a message is a SQL *scalar\_expression*, it can be of any datatype.

If the type option is not specified, the message type is text if the *scalar\_expression* evaluates to a character datatype; otherwise, the message type is bytes.

If the datatype of the *scalar\_expression* is not character, it is converted to varbinary using the normal SQL rules for implicit conversion. The binary value of the datatype is included in the message according to the byte ordering of the host machine.

*basic\_character\_expression*

a Transact-SQL query expression with datatype that is char, varchar, or java.lang.String.

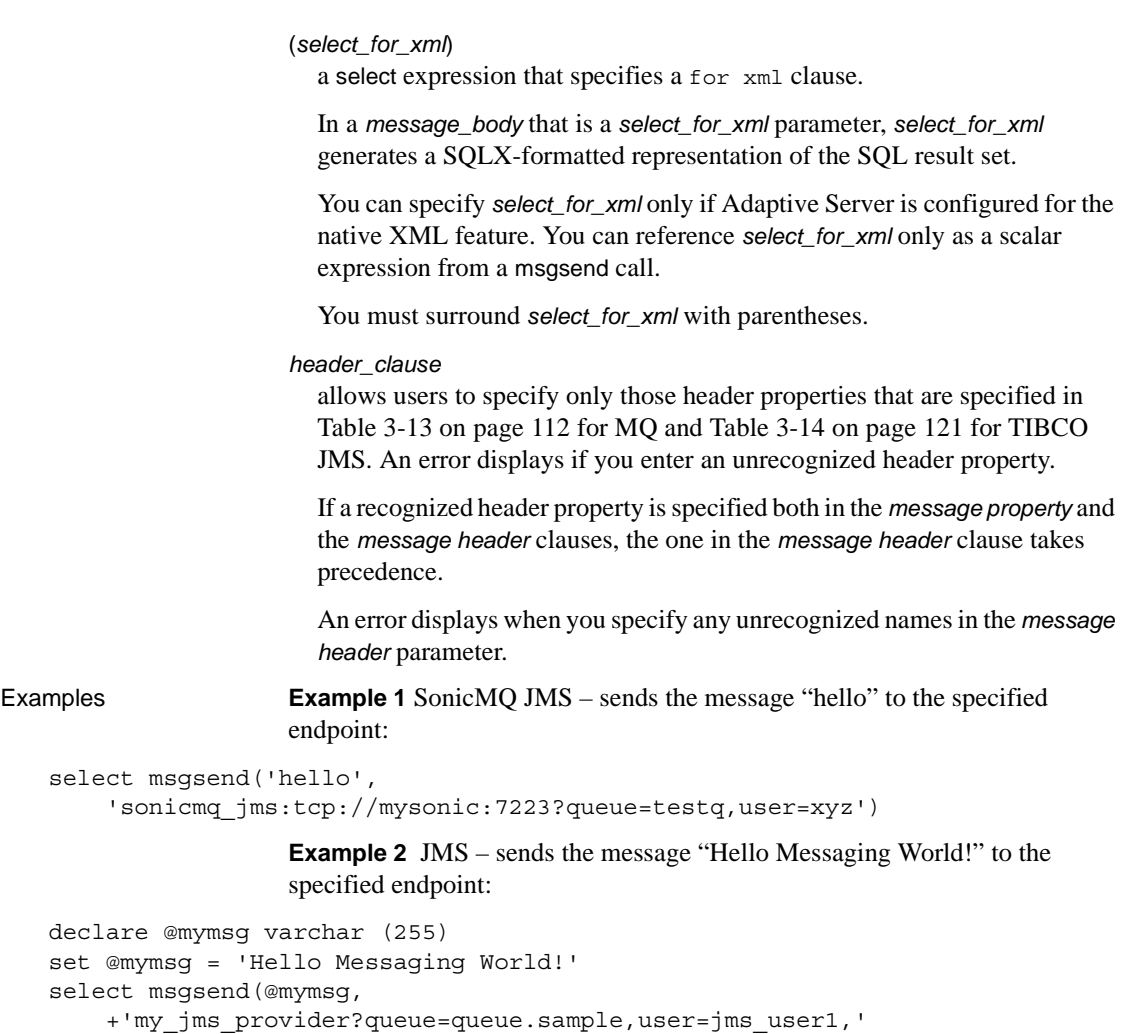

```
+'password=jms_user1_password')
```
**Example 3** TIBCO JMS – sends a message with a body that is a SQLX-formatted representation of the SQL result set, returned by the SQL query to the specified endpoint:

```
select msgsend ((select * from pubs2..publishers FOR XML), 
     'tibco_jms:tcp://my_jms_host:7222?queue=queue.sample,'
     +'user=jms_user1,password=jms_user1_password')
```
**Example 4** JMS – sets two properties and generates an XML schema for the message:

```
select msgsend
```

```
((select pub name from pubs2..publishers where pub id = '1389' FOR XML),
    my jms provider?queue=queue.sample',
    message property 'priority=6, correlationID=MSG_001', 
    option 'schema=yes')
```
**Example 5** JMS – shows user-specified values for message properties:

```
select msgsend ('hello', 'my_jms_provider?queue=queue.sample'
    message property 'ttl=30,category=5, rate=0.57, rank=''top'',
    priority=6')
```
ttl and priority are internally set as header properties. category, rate, and rank are set as user-specified properties in the message properties.

**Example 6** MQ – sends a request message, and the reply is expected on the specified queue, in the same queue manager.

```
select msgsend('do something',
    'ibm_mq:channel1/TCP/host1(5678)?qmgr=QM,queue=QUEUE.COMMAND',
    option 'msgType=request'
    message property 'replyToQueue=QUEUE.REPLY')
```
**Example 7** MQ – sends a reply message. The correlation ID, and the reply queue were extracted from a previously received request message:

```
select @correlationId = msgpropvalue("CorrelId", @@msgheader)
select @replyQ = @@msgreplytoinfo
select msgsend('i''m done', @replyQ
   option 'msgType=report'
   message property 'correlationId=' + @correlationId)
```
**Example 8** MQ – sends a report message. The correlation ID, reply queue, and report message data header were extracted from a previously received request message:

```
select @correlationId = msgpropvalue("CorrelId", @@msgheader)
select @replyQ = @@msgreplytoinfo
select msgsend(@reportData, @replyQ
   option 'msgType=report'
   message property 'correlationId=' + @correlationId)
```
**Example 9** MQ – sends four datagram messages. Each message is part of the group named "theGroup," and each message has an increasing sequence number:

```
begin tran
select msgsend('message 1',
    'ibm_mq:channel1/TCP/host1(5678)?qmgr=QM,queue=QUEUE.COMMAND',
    message property 'groupId=theGroup,sequenceId=1')
select msgsend('message 2',
    'ibm_mq:channel1/TCP/host1(5678)?qmqr=QM,queue=QUEUE.COMMAND',
    message property 'groupId=theGroup,sequenceId=2')
select msgsend('message 3',
    'ibm_mq:channel1/TCP/host1(5678)?qmgr=QM,queue=QUEUE.COMMAND',
    message property 'groupId=theGroup,sequenceId=3')
select msgsend('message 4',
    'ibm_mq:channel1/TCP/host1(5678)?qmgr=QM,queue=QUEUE.COMMAND',
    message property 'groupId=theGroup,sequenceId=4,lastMsgInGroup=yes')
    commit
```
**Example 10** MQ – sends a datagram message. Various confirmation reports are requested, and they are sent to the "myReplyQueue:"

```
select msgsend('I want a confirmation',
    'ibm_mq:channel1/TCP/host1(5678)?queue=QUEUE.COMMAND',
    message property 'replyToQueue=myReplyQueue'
       + ',exceptionReport=yes,
        + ',arrivalReport=withData
```
+ ',deliveryReport=withFullData'

**Example 11** MQ – publishes a datagram message with topics "A", "A/B", "A/B/C". The publisher is registered to publish on topics "A", "A/B", and "A/B/C", and the publication contains information about topic "A/B". The default MQ pub/sub broker queue and stream queues are used:

```
-- First register the publisher
select msgsend(null,
    'ibm_mq:channel1/TCP/host1(5678)?queue=SYSTEM.BROKER.CONTROL.QUEUE
    option 'msgType=datagram,rfhCommand=registerPublisher'
    message property 'topics=''a:A/B:a/b/c''')
-- Now publish the publication
select msgsend('something about A/B',
    'ibm_mq:channel1/TCP/host1(5678)?queue=SYSTEM.BROKER.DEFAULT.STREAM'
    option 'msgType=datagram,rfhCommand=publish'
    message property 'topics=A/B'
```
**Example 12** MQ – sends multiple messages in a group. Since ordering is set to logical, specify only the *msgInGroup*, *lastMsgInGroup*, *msgSegment*, *msgLastSegment* options. The queue manager selects a name for the group since it is not specified:

```
begin tran
select msgsend('first logical message of the group',
    'ibm_mq:channel1/TCP/host1(5678)?qmgr=QM,queue=QUEUE.COMMAND',
    message property 'ordering=logical,msgInGroup=yes')
select msgsend('second logical message of the group',
    'ibm_mq:channel1/TCP/host1(5678)?qmgr=QM,queue=QUEUE.COMMAND',
    message property 'ordering=logical,msgInGroup=yes')
select msgsend('third logical message of the group, first segment',
    'ibm_mq:channel1/TCP/host1(5678)?qmgr=QM,queue=QUEUE.COMMAND',
    message property 'ordering=logical,msgInGroup=yes,msgSegment=yes')
select msgsend('third logical message of the group, second segment',
    'ibm_mq:channel1/TCP/host1(5678)?qmgr=QM,queue=QUEUE.COMMAND',
    message property 'ordering=logical,msgInGroup=yes,msqSeqment=yes')
select msgsend('third logical message of the group, third segment',
    'ibm_mq:channel1/TCP/host1(5678)?qmgr=QM,queue=QUEUE.COMMAND',
    message property 'ordering=logical,msgInGroup=yes,msgLastSegment=yes')
```

```
select msgsend('fourth logical message of the group',
    'ibm_mq:channel1/TCP/host1(5678)?qmgr=QM,queue=QUEUE.COMMAND',
   message property 'ordering=logical,lastMsgInGroup=yes')
commit
```
**Example 13** MQ – ses the alter\_user=yes option in msgsend to allow user Joe—whose SQL login is "joe"—to send and receive messages to and from the MQ application running on machine "host1" through Adaptive Server, even though there is no user ID called "joe" on host1.

```
select msgsend('Hello world',
    'ibm_mq:channel1/TCP/host1(5678)?qmgr=joeQM,queue=QUEUE1,alter_user=yes')
```
**Example 14** MO – uses msgsend to register, then deregister a subscriber. The subscriber is interested in all publications that match the topics "A" or "A/B/\*". Matching publications are forwarded to the queue "Q2" by the MQ pub/sub broker:

```
-- Register the subscriber
select msgsend(null,
    'ibm mq:channel1/TCP/host1(5678)'
           + '?qmgr=QM,queue=SYSTEM.BROKER.CONTROL.QUEUE'
```

```
option 'msgType=datagram,rfhCommand=registerSubscriber'
    message property 'topics=''A:A/B/*'',streamName=stream1,queueName=Q2')
-- Publish a message to the stream queue, let it do implicit registration
select msgsend('happy birthday',
    'ibm_mq:channel1/TCP/host1(5678)?qmqr=OM,
            queue=stream1'
    option 'msgType=datagram,rfhCommand=publish'
    message property 'topics=''A''')
-- Read a message forwared to us by the MQ pub/sub
select msgrecv(
    'ibm_mq:channel1/TCP/host1(5678)?qmgr=QM,queue=Q2'
    option 'timeout=50ss')
-- Deregister the subscriber
select msgsend(null,
    'ibm mq:channel1/TCP/host1(5678)'
            + ?qmgr=QM,queue=SYSTEM.BROKER.CONTROL.QUEUE'
    option 'msgType=datagram,rfhCommand=deregisterSubscriber'
    message property 'topics=''A:A/B/*'',streamName=stream1,queueName=Q2')
```
**Example 15** MQ – displays the clustQBinding=bind option in msgsend. The local "INVC" queue manager is a member of the Q1 cluster queue, and Q1 is cluster queue.

```
select msgsend(
    "M", "ibm mq:CH1/TCP/box1(5599)?qmgr=INVC,queue=Q1,alter user=yes",
          option "clustQBinding=bind")
```
When this select statement is first run, the MQOPEN call chooses which cluster queue manager receives the message. Subsequent statements issued during the same SQL session are then automatically routed to the same queue manager.

**Example 16** MQ – displays the clustQBinding = nobind option in msgsend. The cluster queue manager that receives the message is rechosen each time:

select msgsend(

```
"M", "ibm_mq:CH1/TCP/box1(5599)?qmgr=INVC,queue=Q1,alter_user=yes", 
      option "clustQBinding=nobind")
```
**Example 17** MQ – displays the clustQBinding = default option in msgsend, where behavior is determined by property "DEFBIND" of the queue. If the value is "open," the behavior is same as clustQBinding=bind; other wise, the value is the same as clustQBinding=nobind:

```
select msgsend(
    "M", "ibm_mq:CH1/TCP/box1(5599)?qmgr=INVC,queue=Q1,alter_user=yes",
          option "clustQBinding=default")
```
- Usage  $\bullet$  If the destination has the form queue=queue name, the message is sent to this queue.
	- The service\_provider\_class and the words "user" and "password" are case insensitive. local\_name, hostname, port, queue\_name, user\_name, and password parameters are case sensitive.
	- You can set message properties specific to Adaptive Server according to [Table 3-3 on page 47.](#page-56-0)
	- Option string usage in msgsend:
		- Empty option strings are ignored.
		- You can separate option strings with commas or white space (there is no limit on the amount of white space before first option, after the last option, between options, and surrounding the equal signs).
		- Quoted strings are formed according to SQL conventions for embedded quotation marks.
		- If you specify multiple options with the same name, only the option listed last is processed. For example, in the following statement, only the value 7 is used or validated for 'priority'; other values are ignored:

```
select msgsend( 'Hello Messaging World!', 
     'my jms provider?queue=queue.sample',
     MESSAGE PROPERTY 'priority=''high'', priority=yes, priority=7')
```
After you execute msgsend, the values of the global variables are set with information for that call. For more details, see ["Message-related global](#page-47-0)  [variables" on page 38](#page-47-0).

• Use single apostrophes ('), not double quotation marks ("), around quoted option or property values.

**Note** msgsend also allows messages to be sent to a topic, if you specify topic=topic\_name as the destination. Sybase does not recommend this practice, as it may cause unexpected behavior.

• Unrecognized options or properties are ignored, but unrecognized option or property values are flagged as an error.

**Note** This behavior changed with Adaptive Server version 12.5.3a, and differs from earlier versions.

msgsend option *option\_string* parameter values

[Table 3-11](#page-117-0) lists the available msgsend option parameters for JMS.

| <b>Types</b> | <b>Values</b>                             | <b>Default</b> | <b>Description</b>                                                                                                    |
|--------------|-------------------------------------------|----------------|----------------------------------------------------------------------------------------------------|
| schema       | no<br>٠<br>yes<br>٠<br>"user schema"<br>٠ | no             | user_schema is a user-supplied schema describing the<br>٠<br>message_body.<br>no indicates that no schema is generated and sent out as part of the<br>٠<br>message.                                                                                                    |
|              |                                           |                | yes indicates that Adaptive Server generates an XML schema for<br>٠<br>the message, yes is meaningful only in a message body that uses<br>the parameter select_for_xml. select_for_xml generates a<br>SOLX-formatted representation of the SOL result set. The<br>generated XML schema is a SOLX-formatted schema that describes<br>the result set document. |
|              |                                           |                | The schema is included in the message as the<br>ASE MSGBODY SCHEMA property.                                                                                                    |
| type         | text, bytes                               | text           | The type of message to send.                                                                                                    |

<span id="page-117-0"></span>*Table 3-11: Valid JMS option option\_string types and values for msgsend*

[Table 3-12](#page-118-0) lists the available msgsend option parameters for MQ.

| Types   | <b>Values</b>              | <b>Default</b> | <b>Description</b>                                                                                                    |
|---------|----------------------------|----------------|----------------------------------------------------------------------------------------------------|
| msgType | datagram                   | datagram       | If the type of the message is:                                                                                                    |
|         | request<br>reply<br>report |                | request $-$ you must also specify the replyQueue<br>property.<br>report – you must also specify the<br>reportDataHeader and feedback properties. |

<span id="page-118-0"></span>*Table 3-12: Valid MQ option option\_string types and values for msgsend*

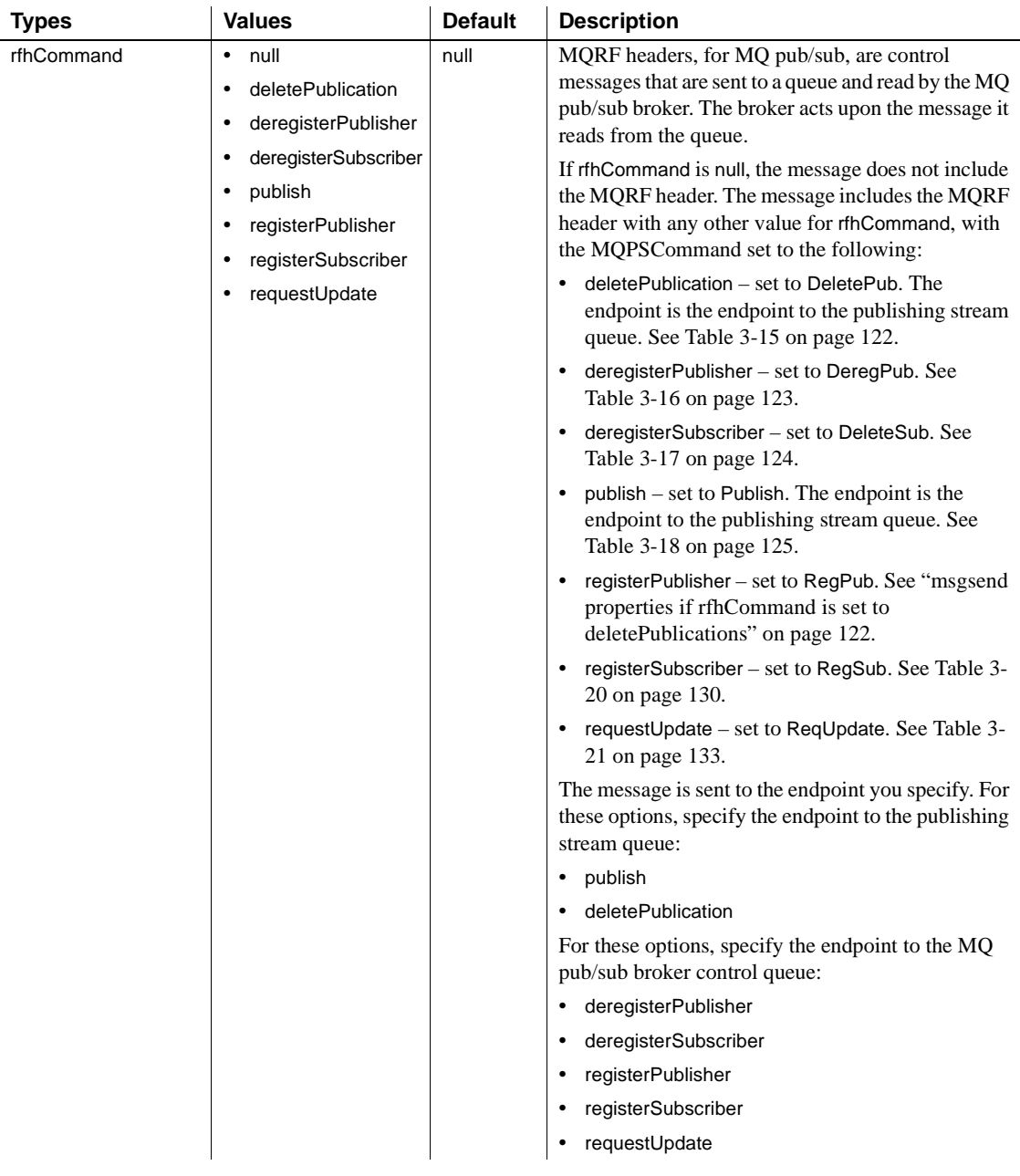

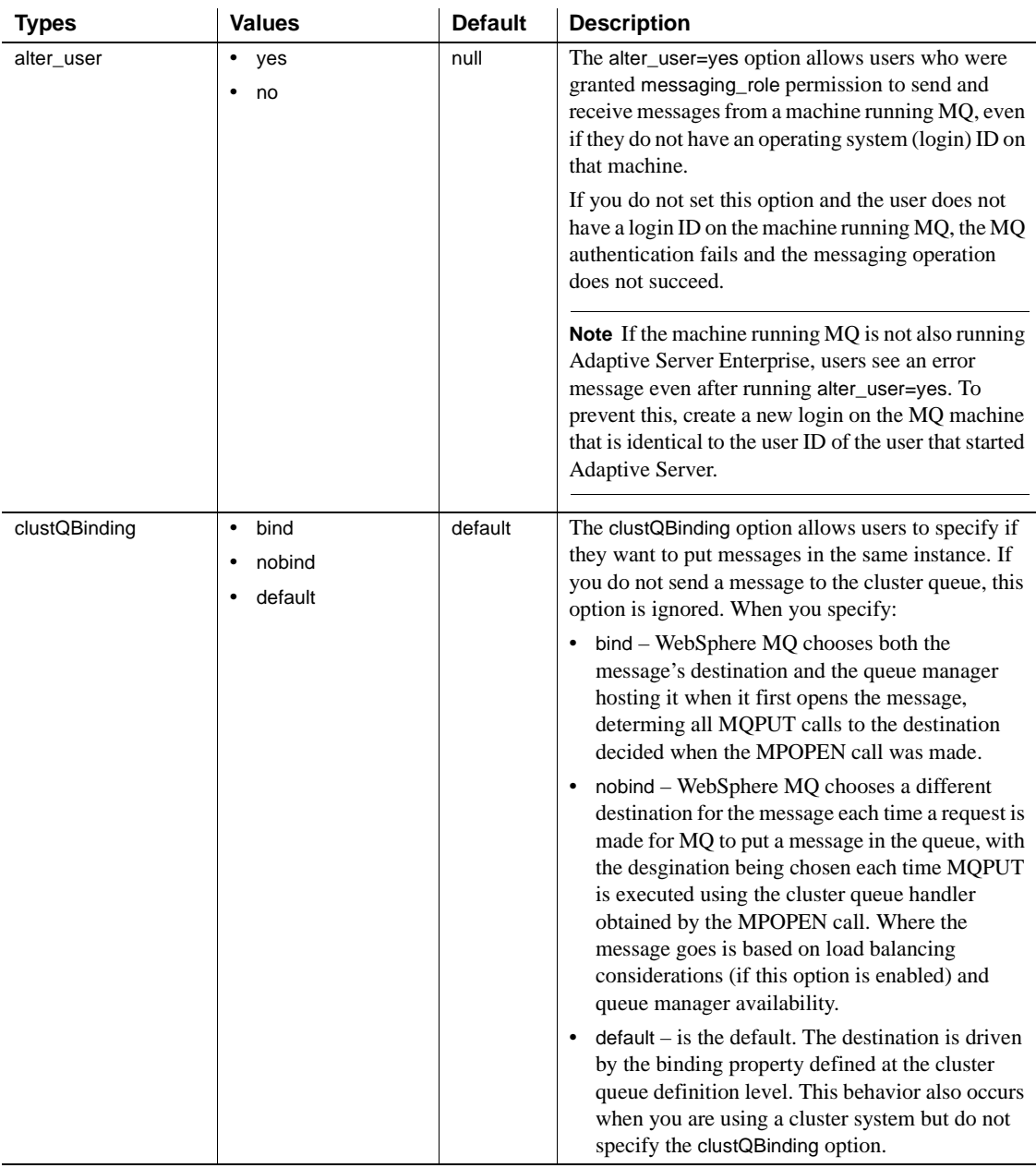

msgsend *properties\_clause* parameter values

[Table 3-13](#page-121-0) lists the available msgsend *properties\_clause* parameters for MQ.

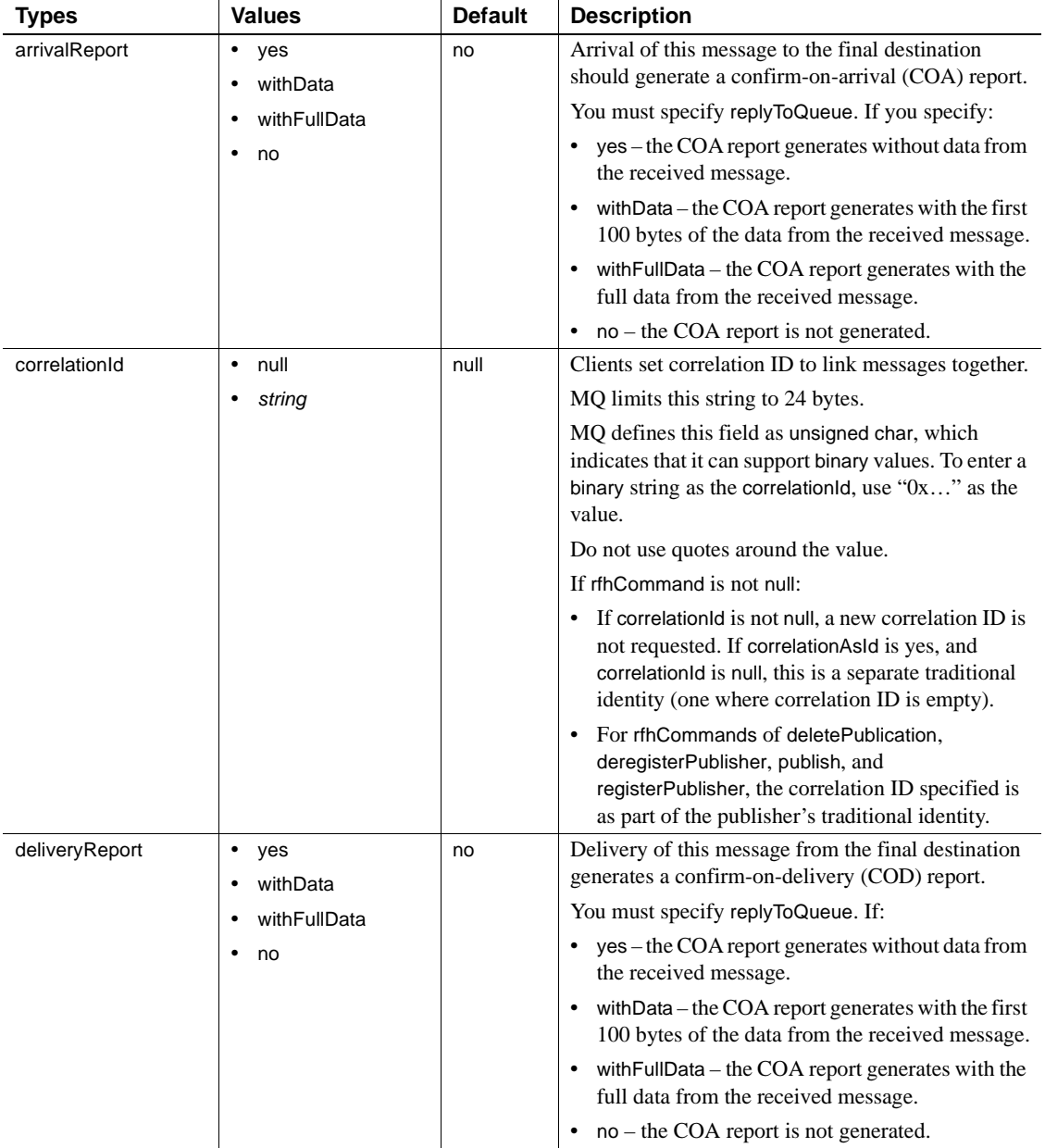

## <span id="page-121-0"></span>*Table 3-13: Valid MQ message property property\_option\_clause types and values for msgsend*

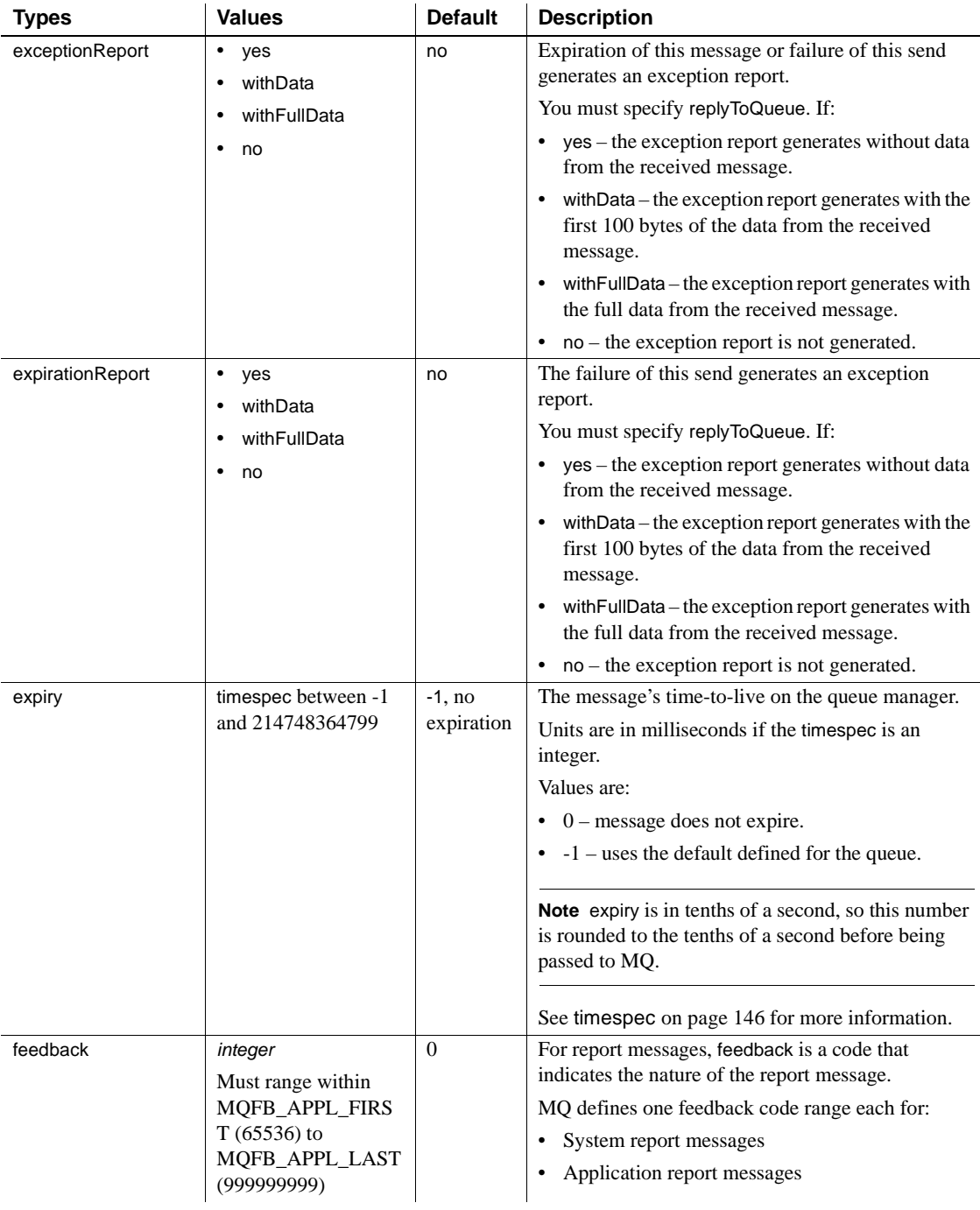

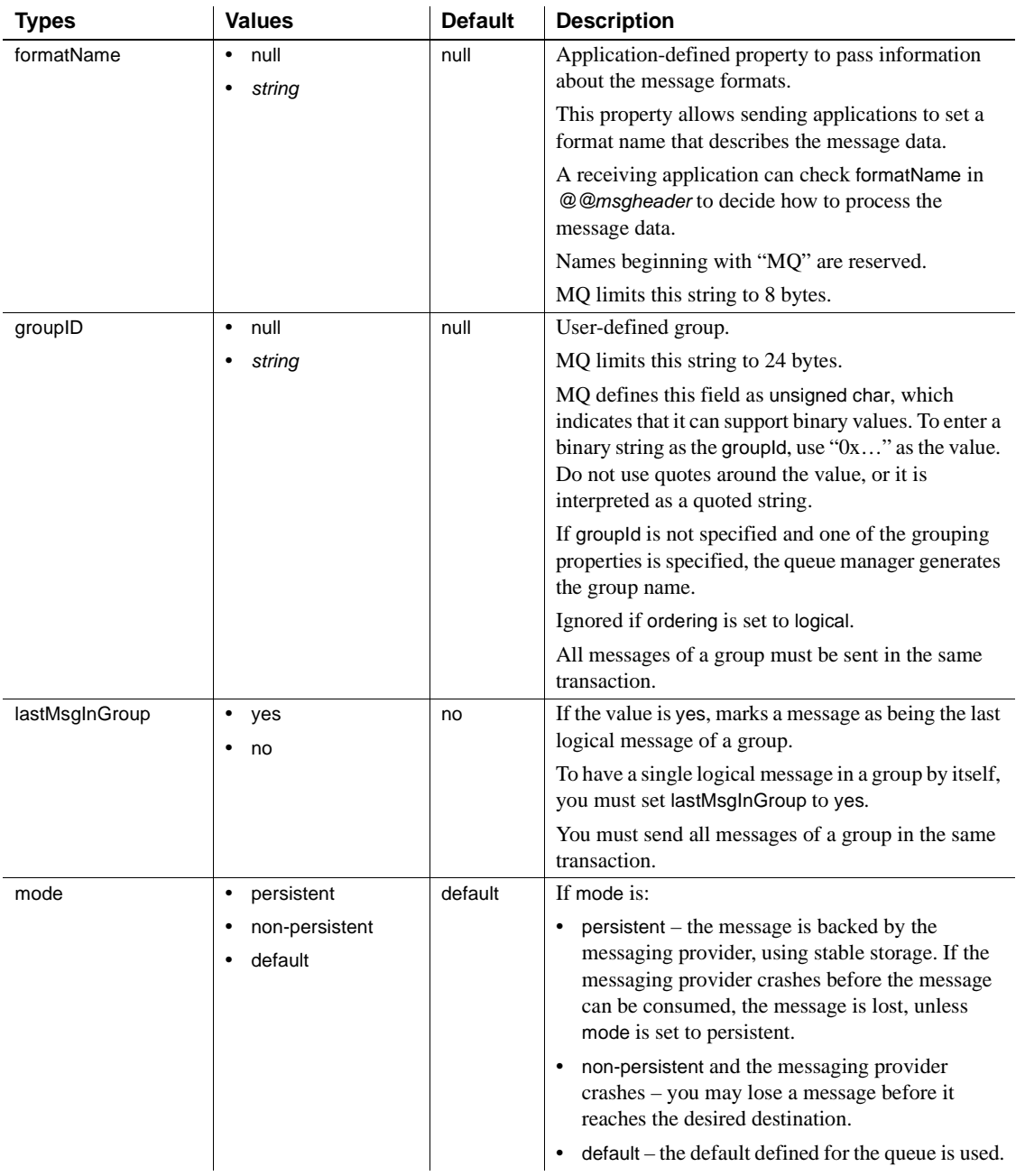

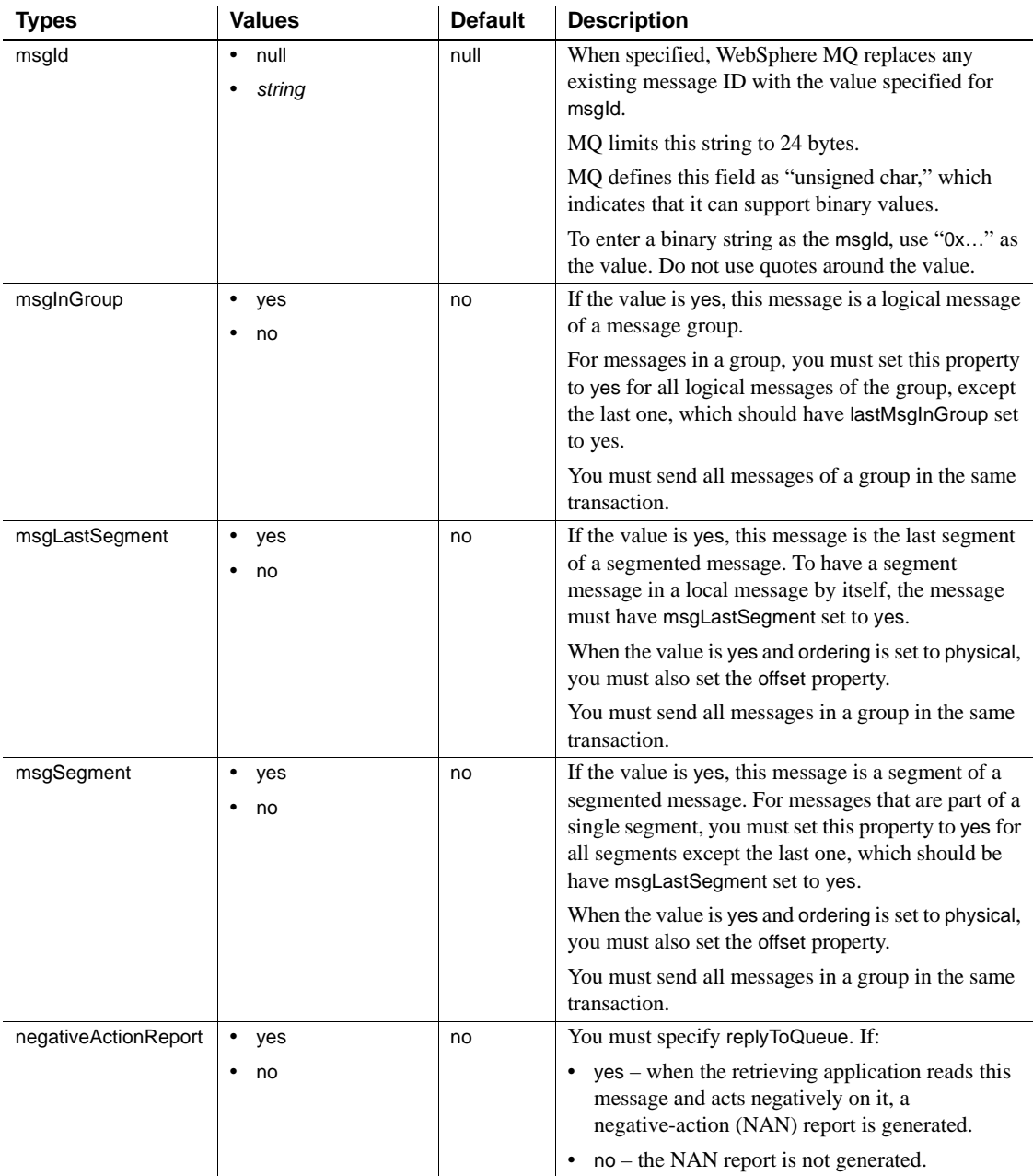

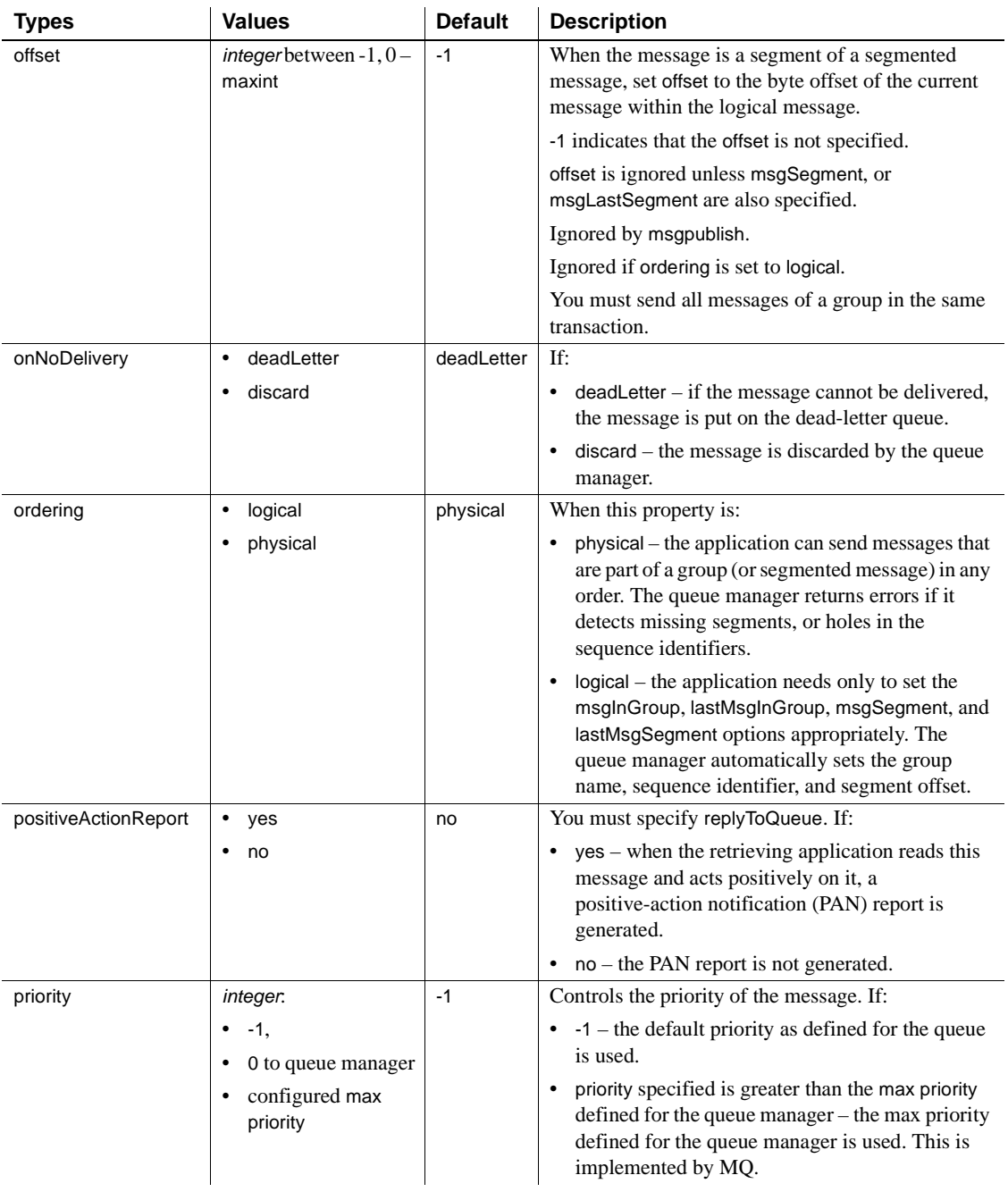

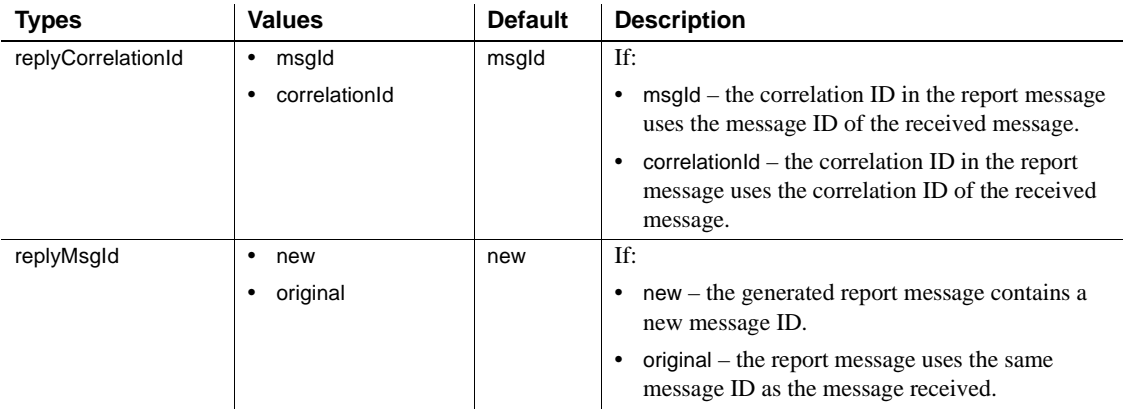

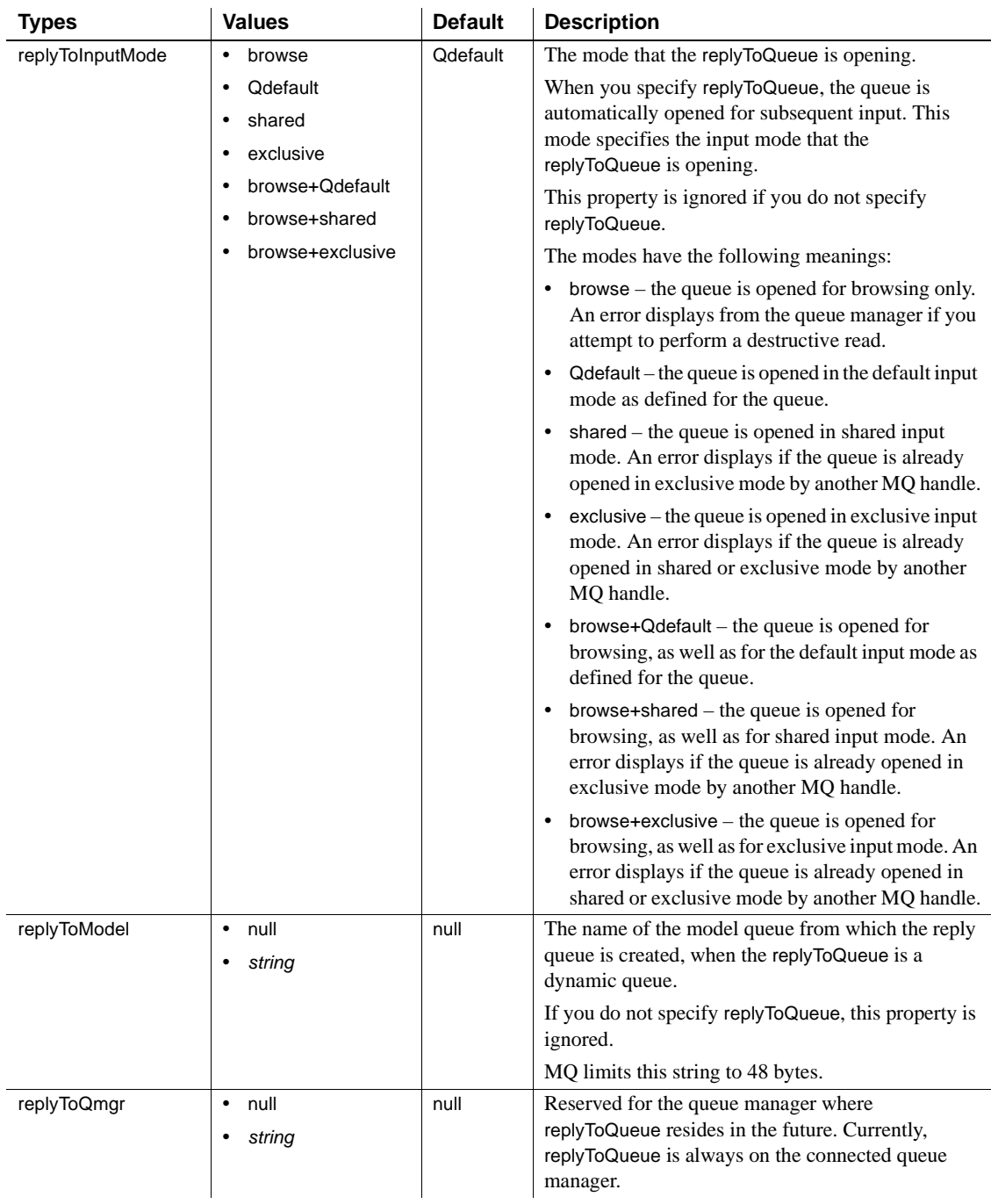

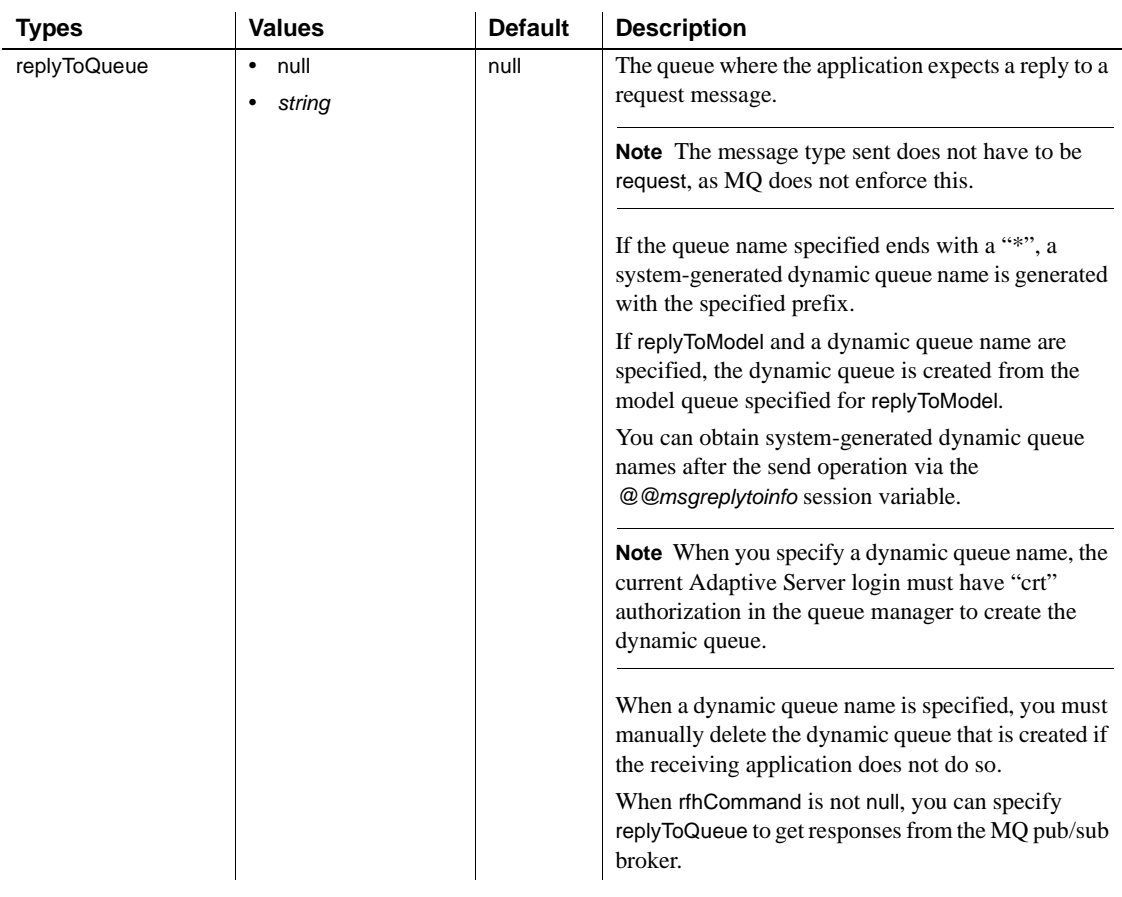

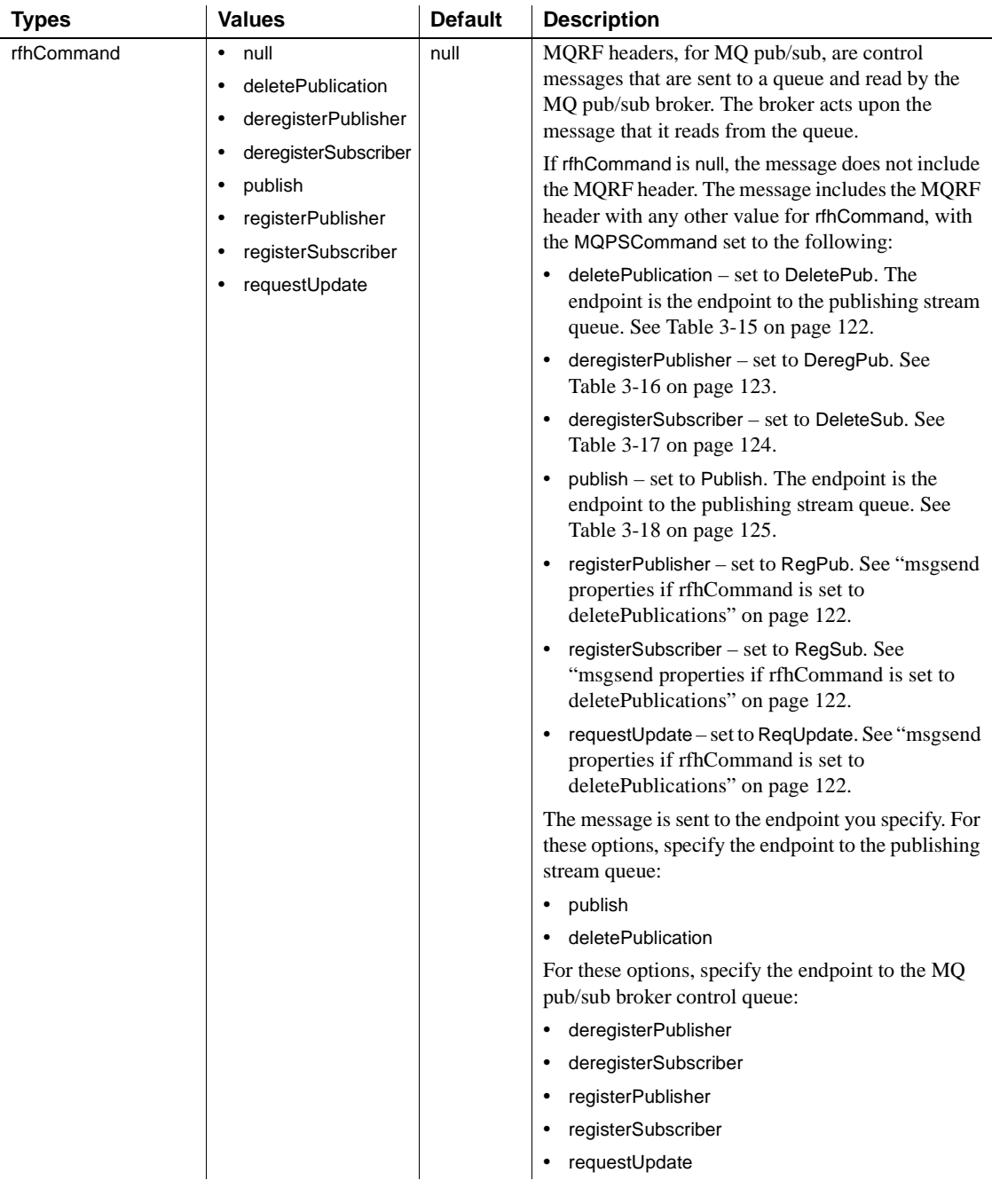

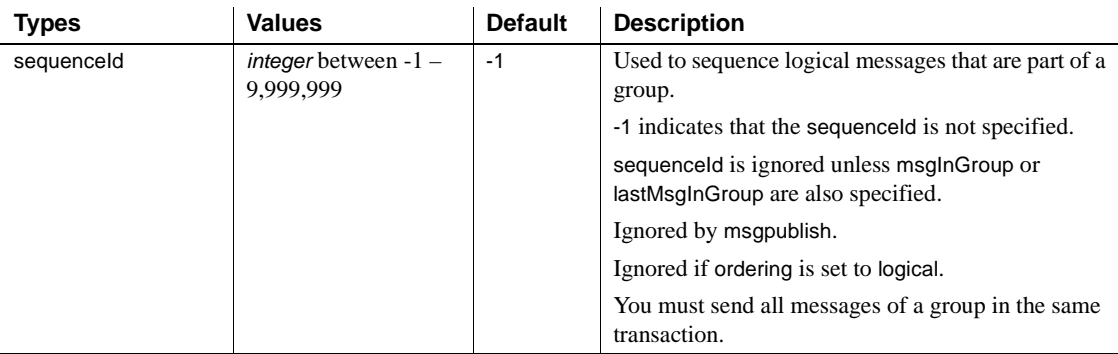

[Table 3-14](#page-130-0) lists the available msgsend *properties\_clause* parameters for JMS.

<span id="page-130-0"></span>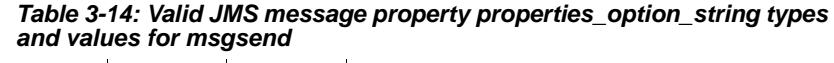

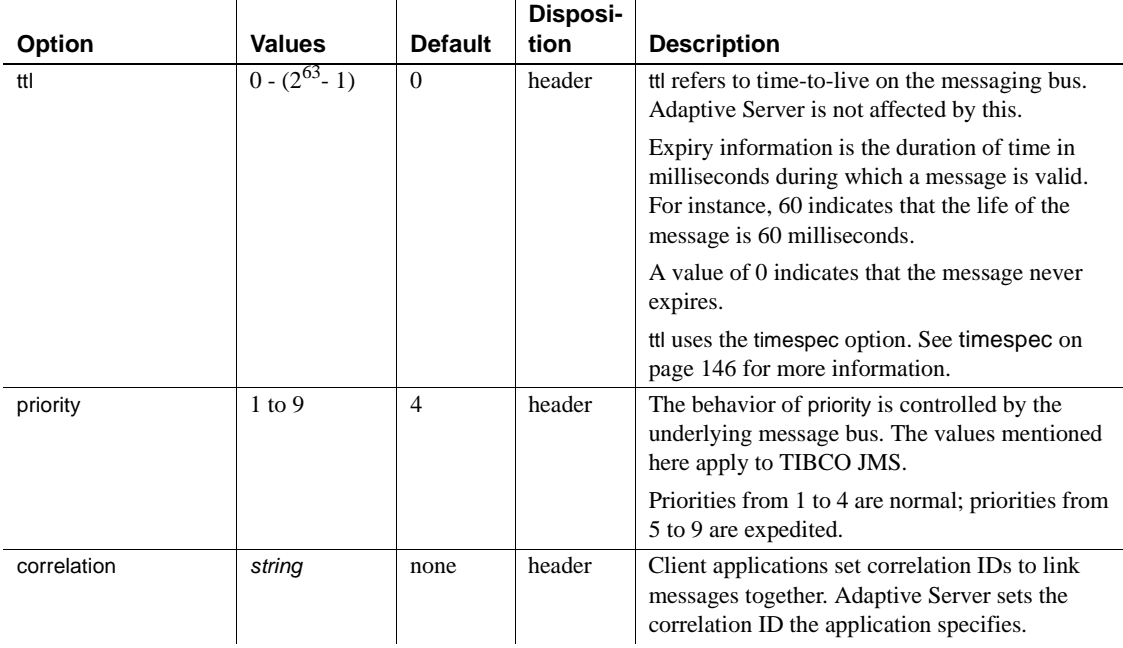

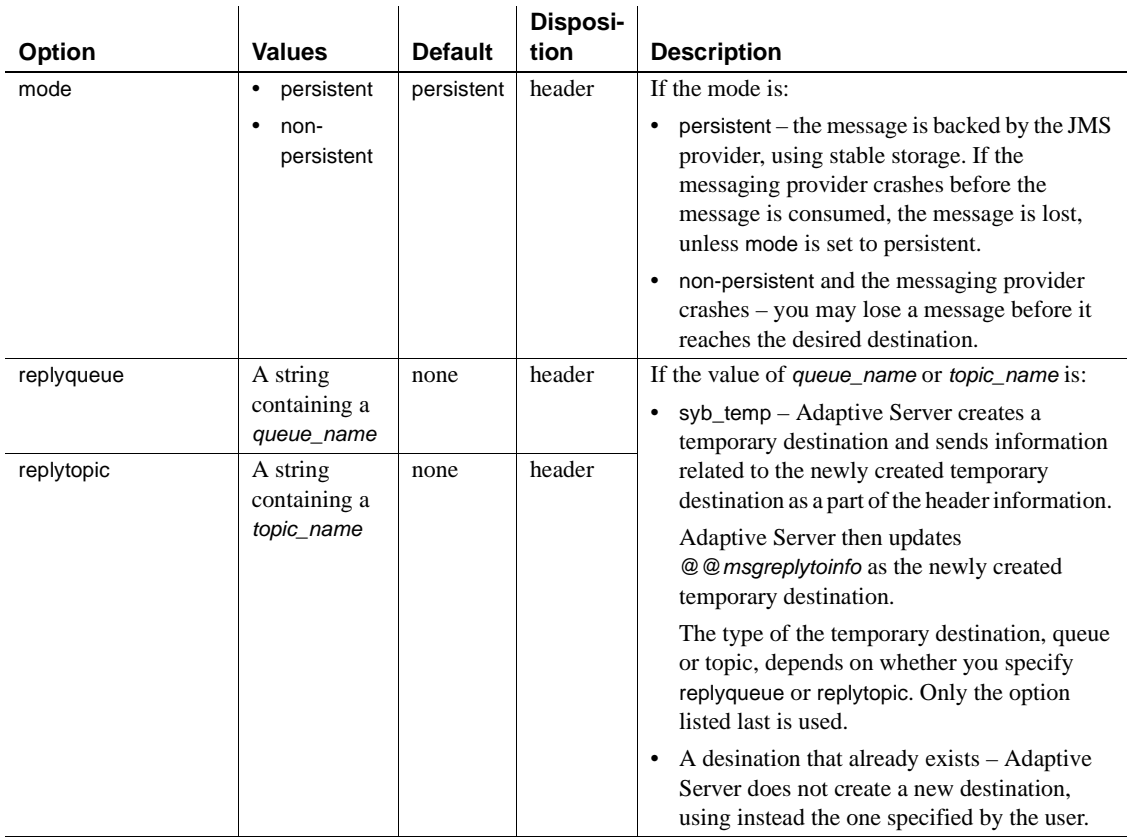

*msgsend* properties and *rfhCommand*

For MQ, properties in [Table 3-15](#page-131-0) are effective only if rhfCommand is deletePublication.

<span id="page-131-0"></span>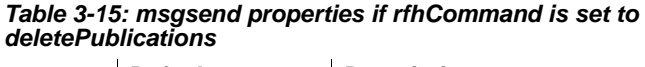

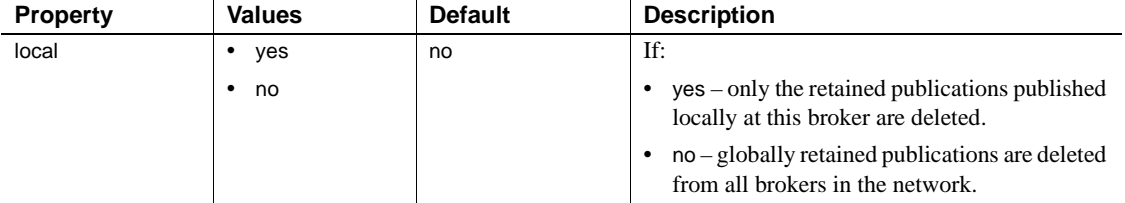

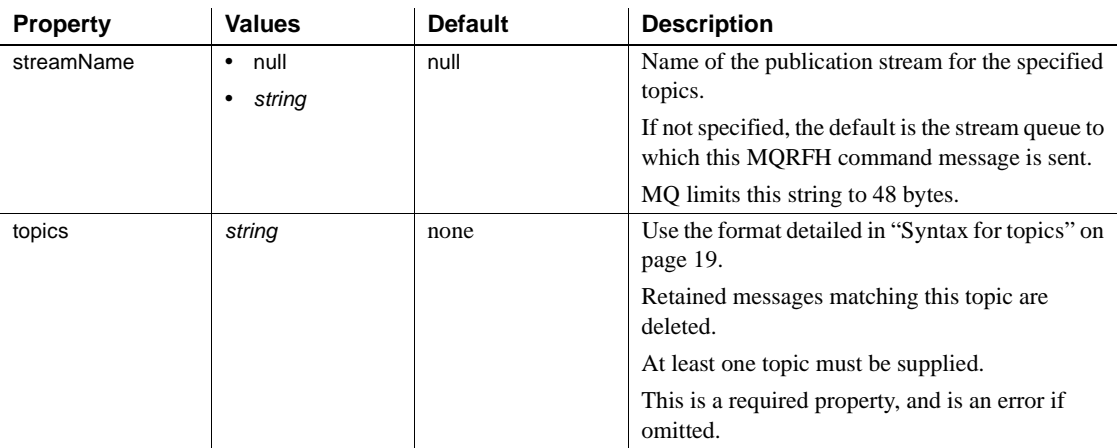

For MQ, properties in [Table 3-15](#page-131-0) are effective only if rhfCommand is deregisterPublisher.

#### <span id="page-132-0"></span>*Table 3-16: msgsend properties if rfhCommand is set to deregisterPublisher*

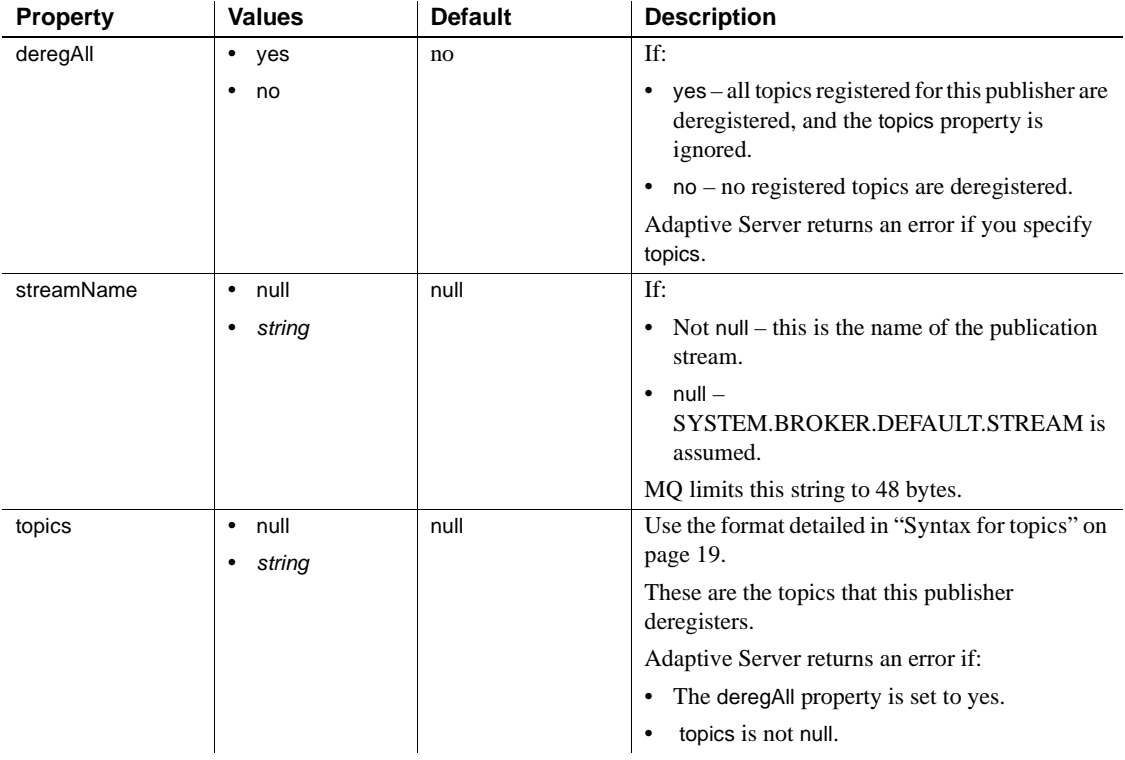

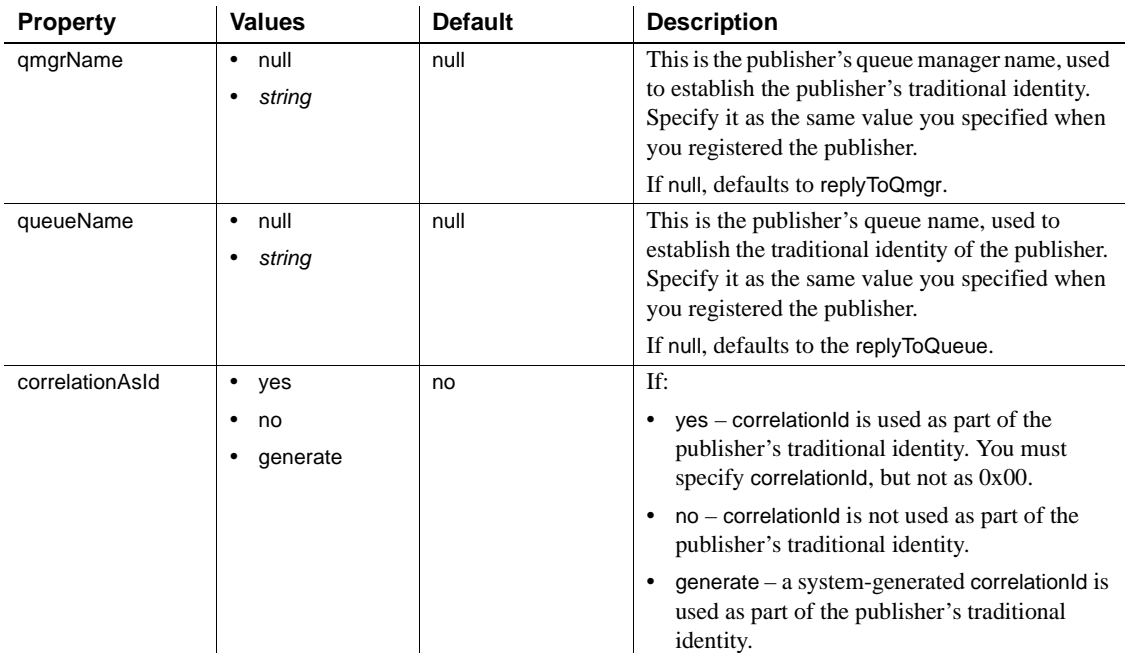

For MQ, the properties in [Table 3-17](#page-133-0) are effective only if rhfCommand is deregisterSubscriber.

<span id="page-133-0"></span>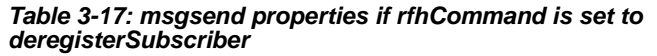

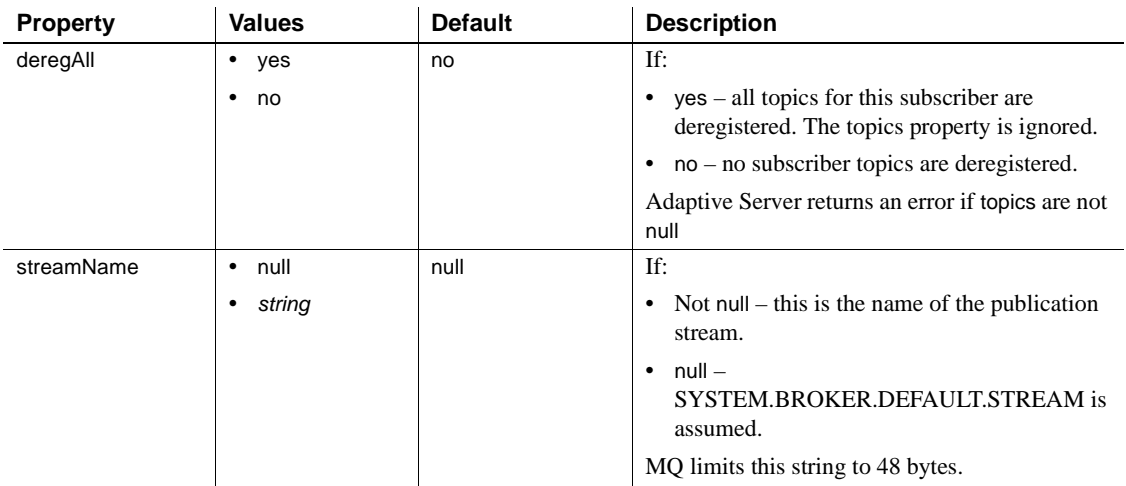

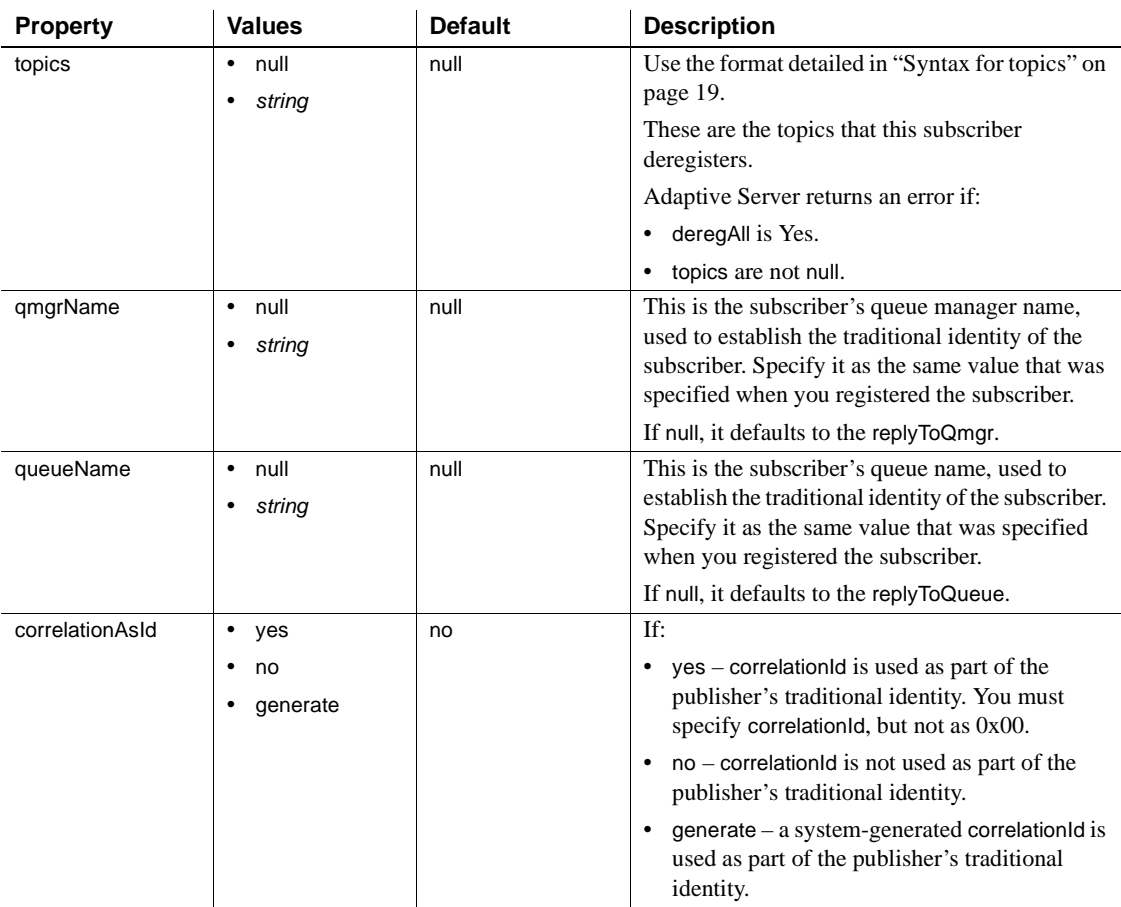

For MQ, the properties in [Table 3-18](#page-134-0) are effective only if rhfCommand is publish.

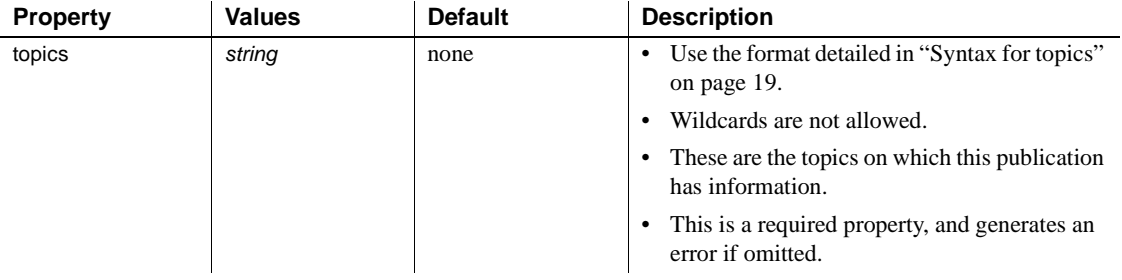

<span id="page-134-0"></span>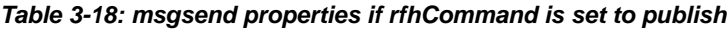

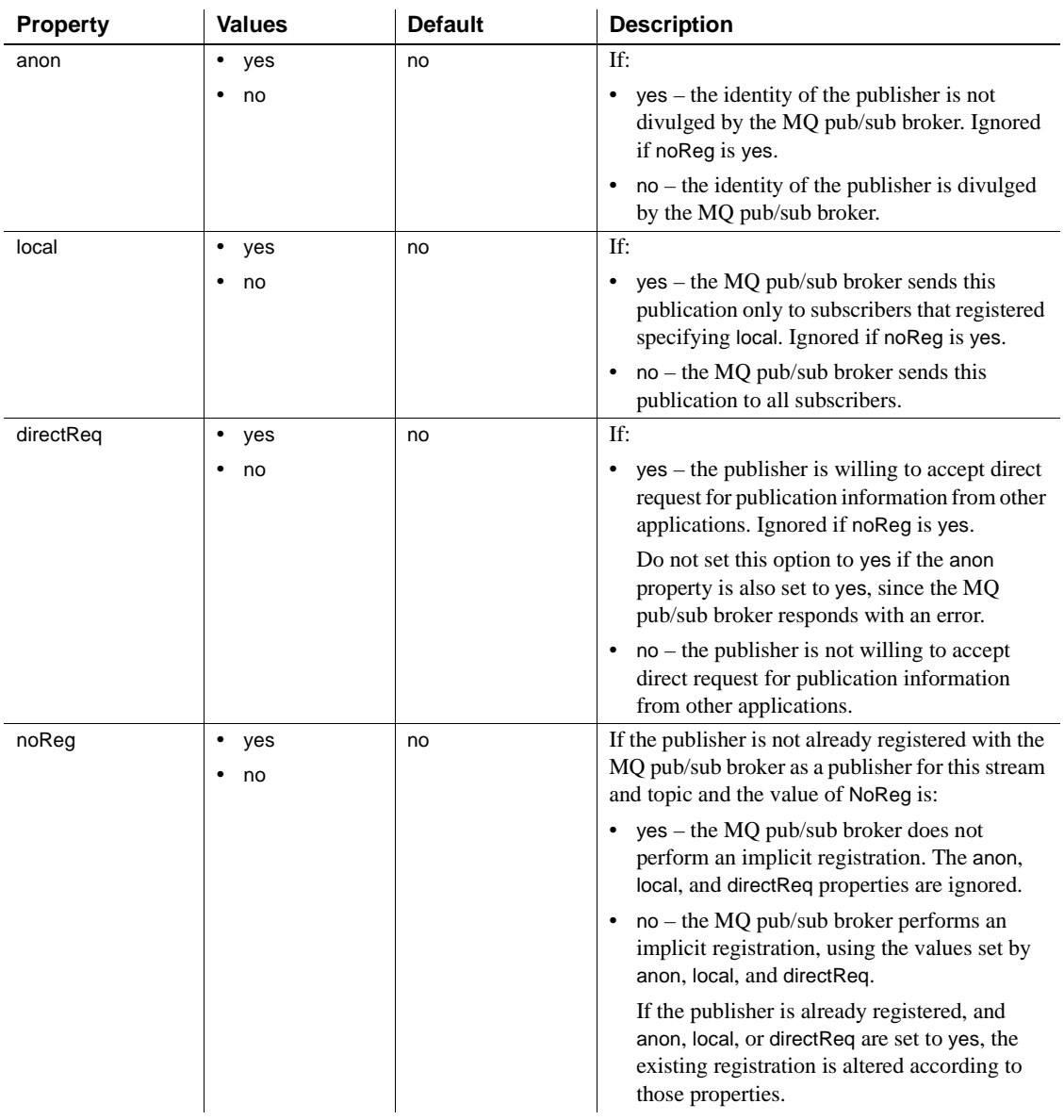

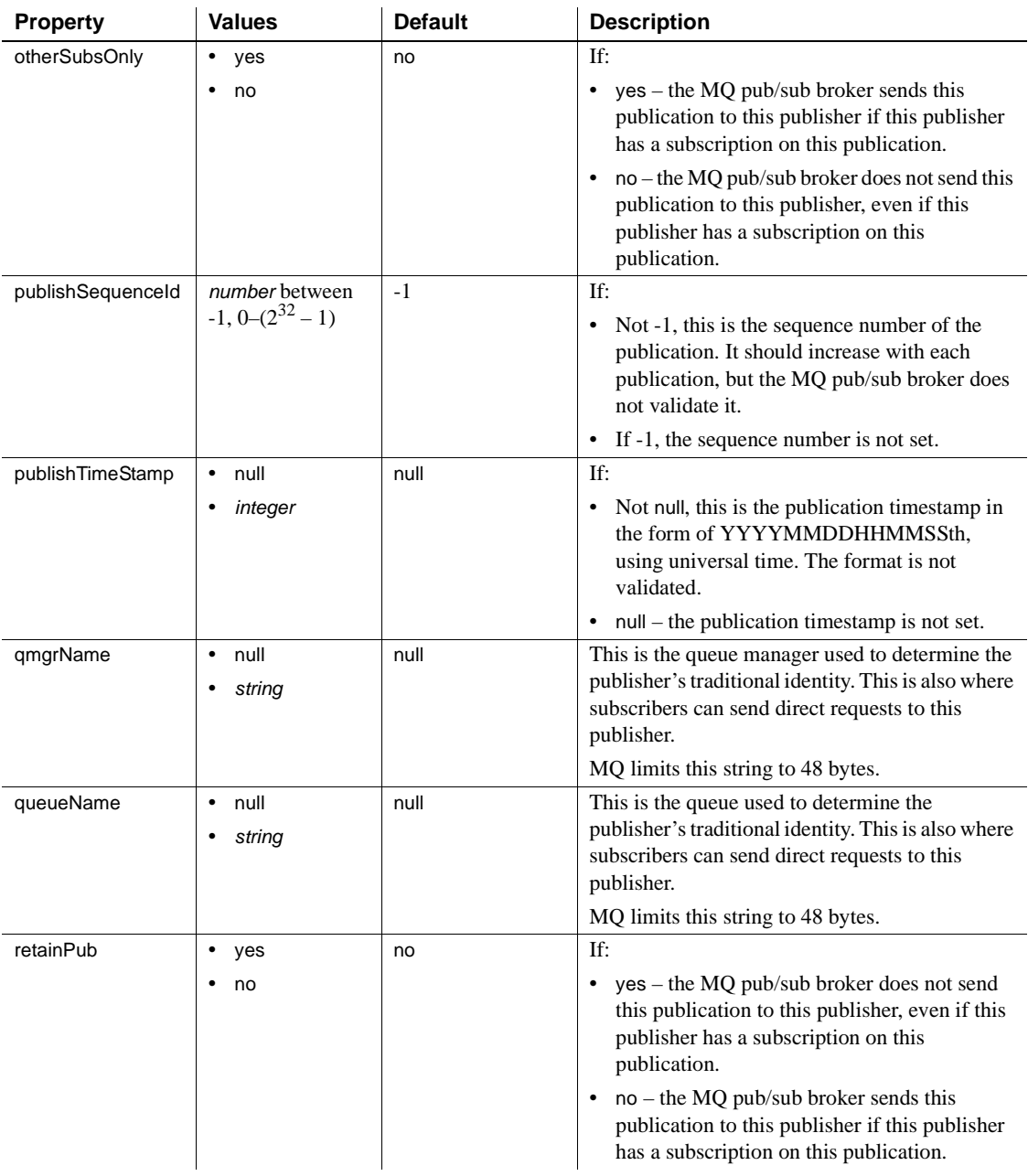

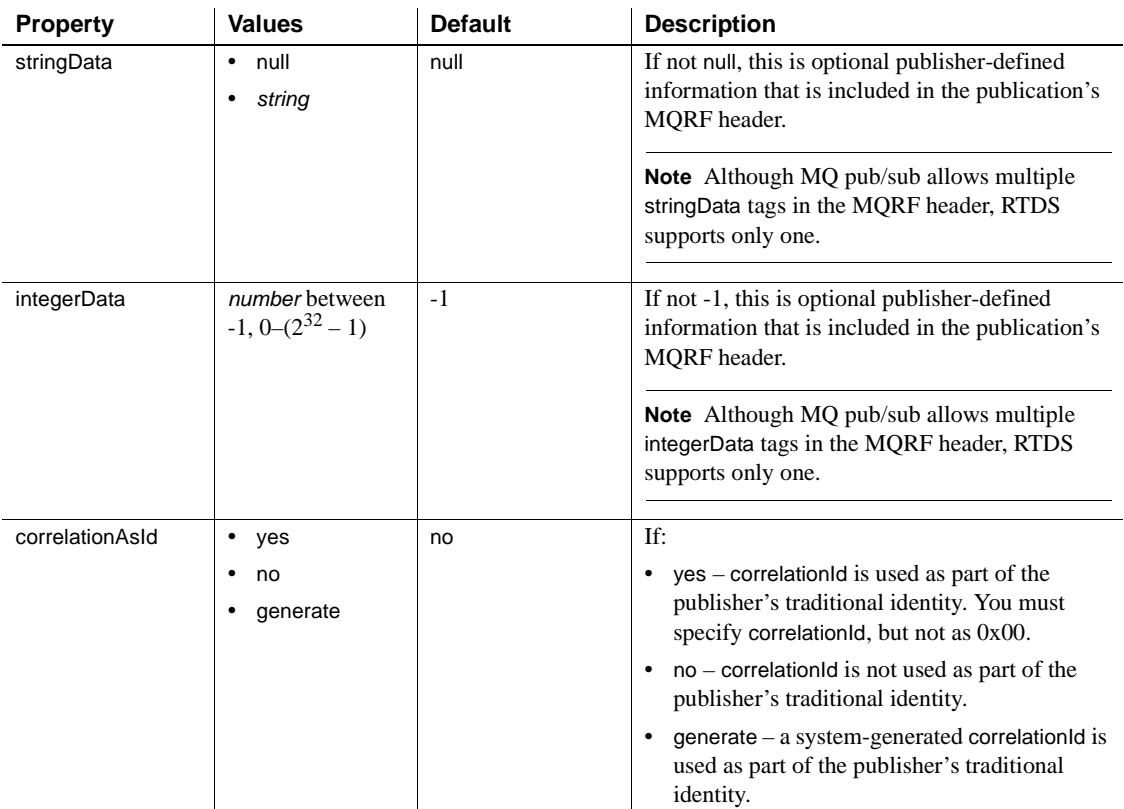

For MQ, the properties in [Table 3-19](#page-137-0) are effective only if rhfCommand is registerPublisher.

<span id="page-137-0"></span>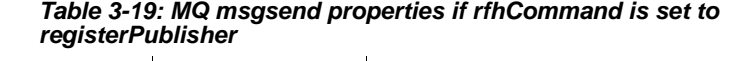

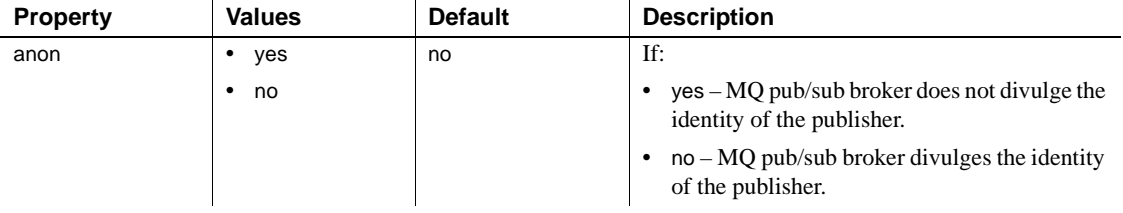

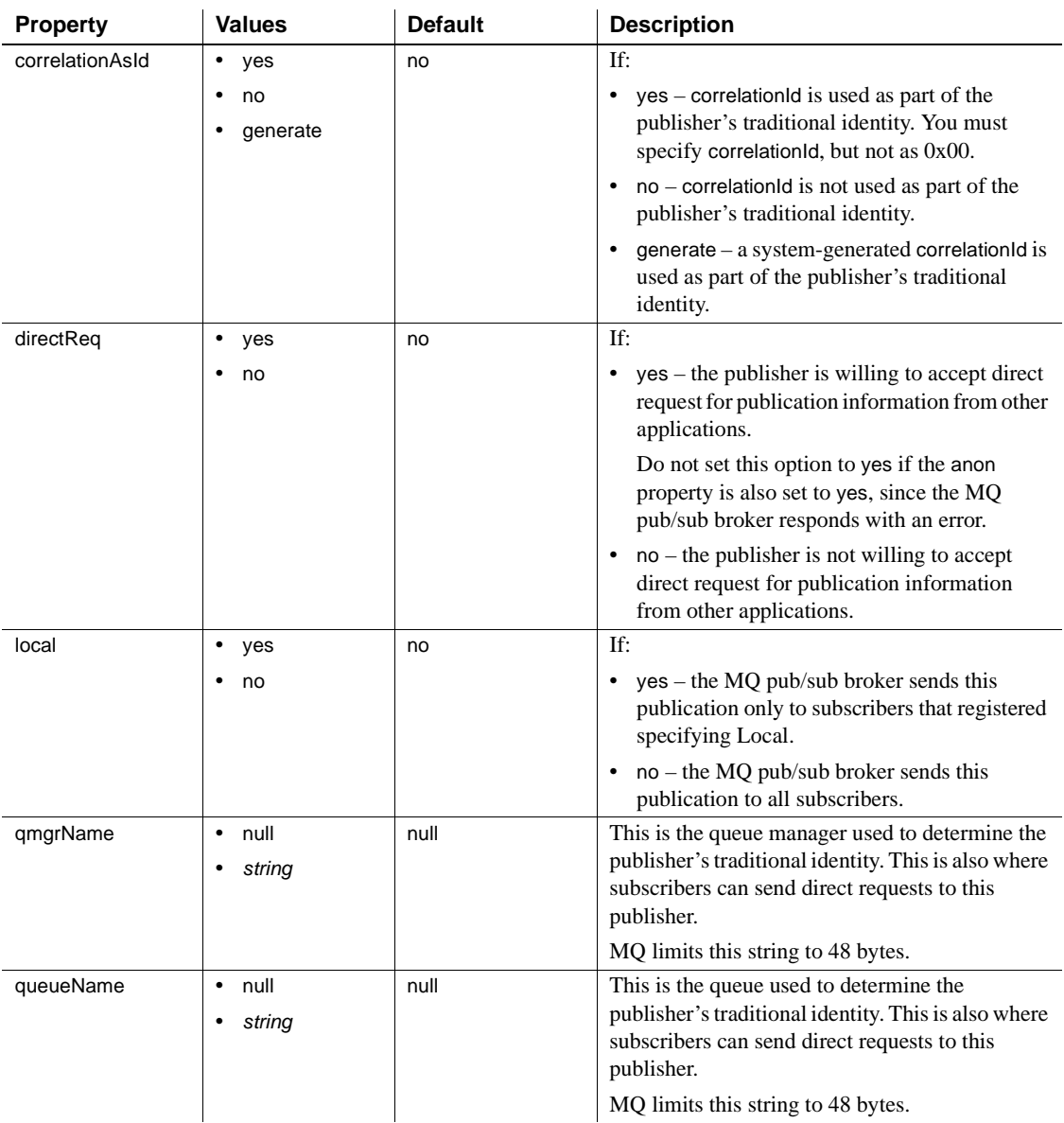

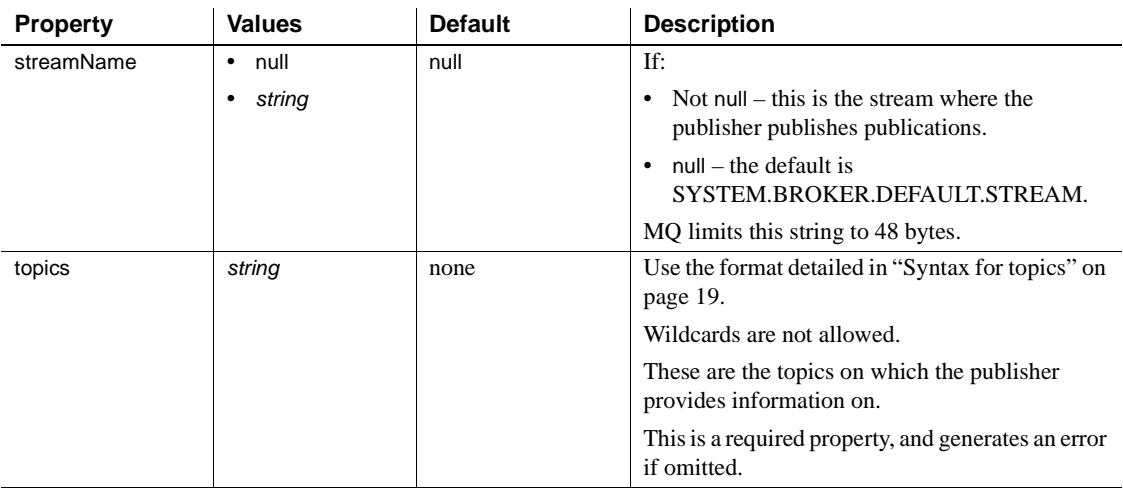

For MQ, the properties in [Table 3-20](#page-139-0) are effective only if rhfCommand is registerSubscriber.

<span id="page-139-0"></span>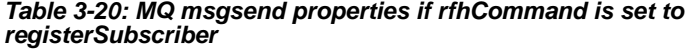

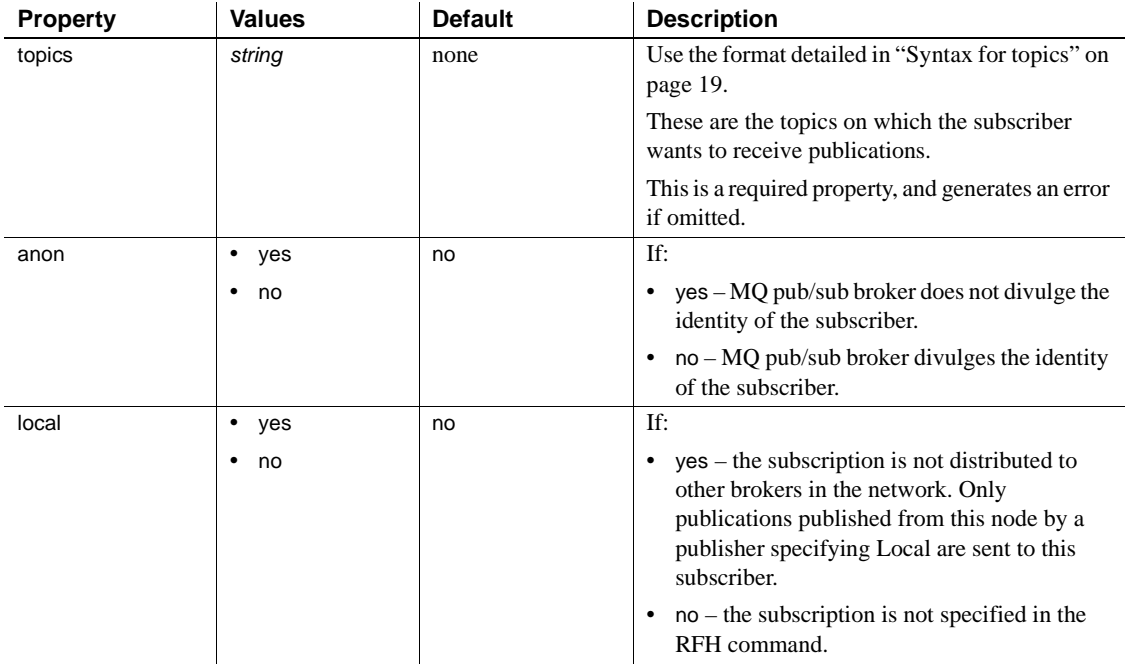

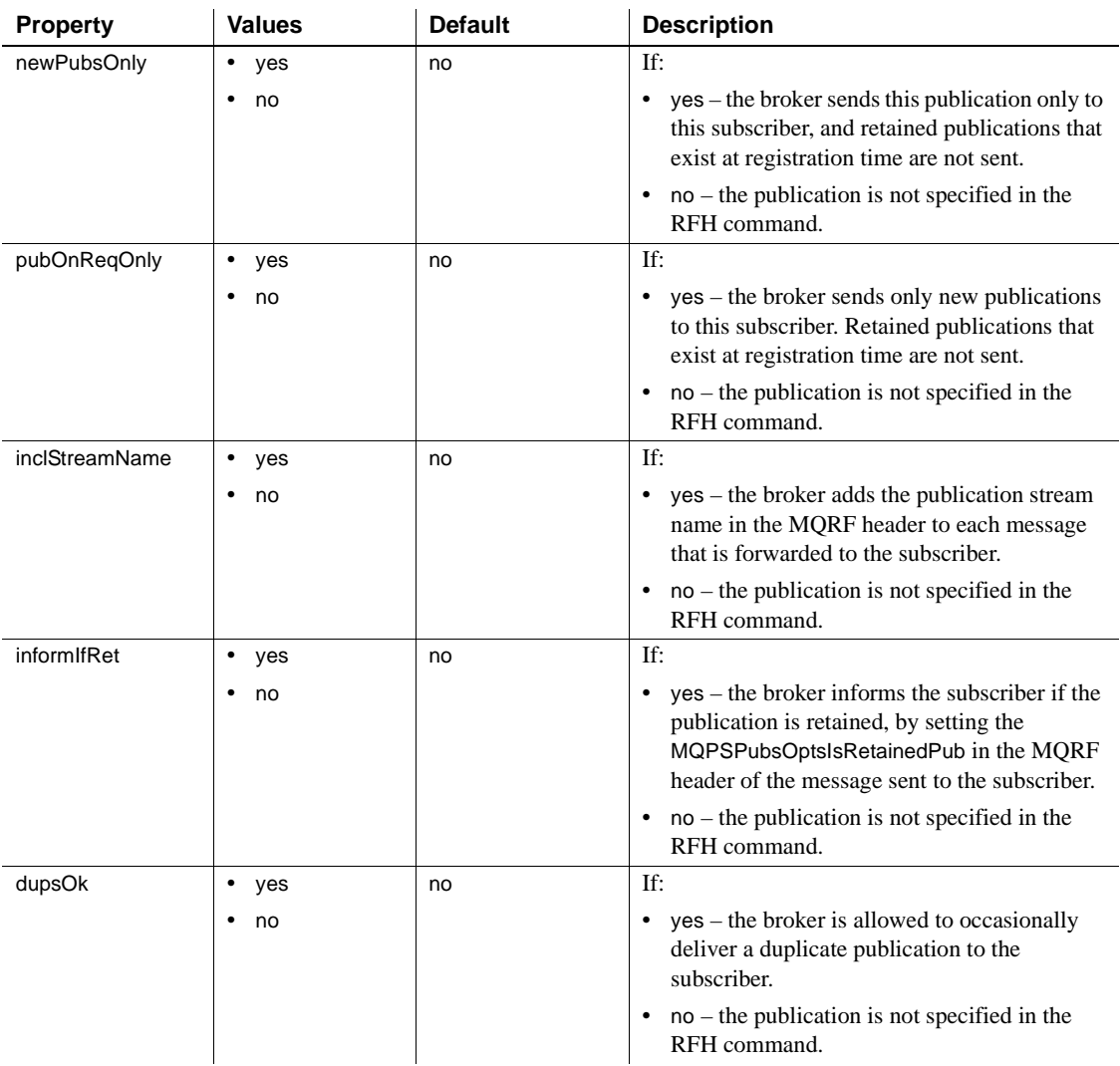

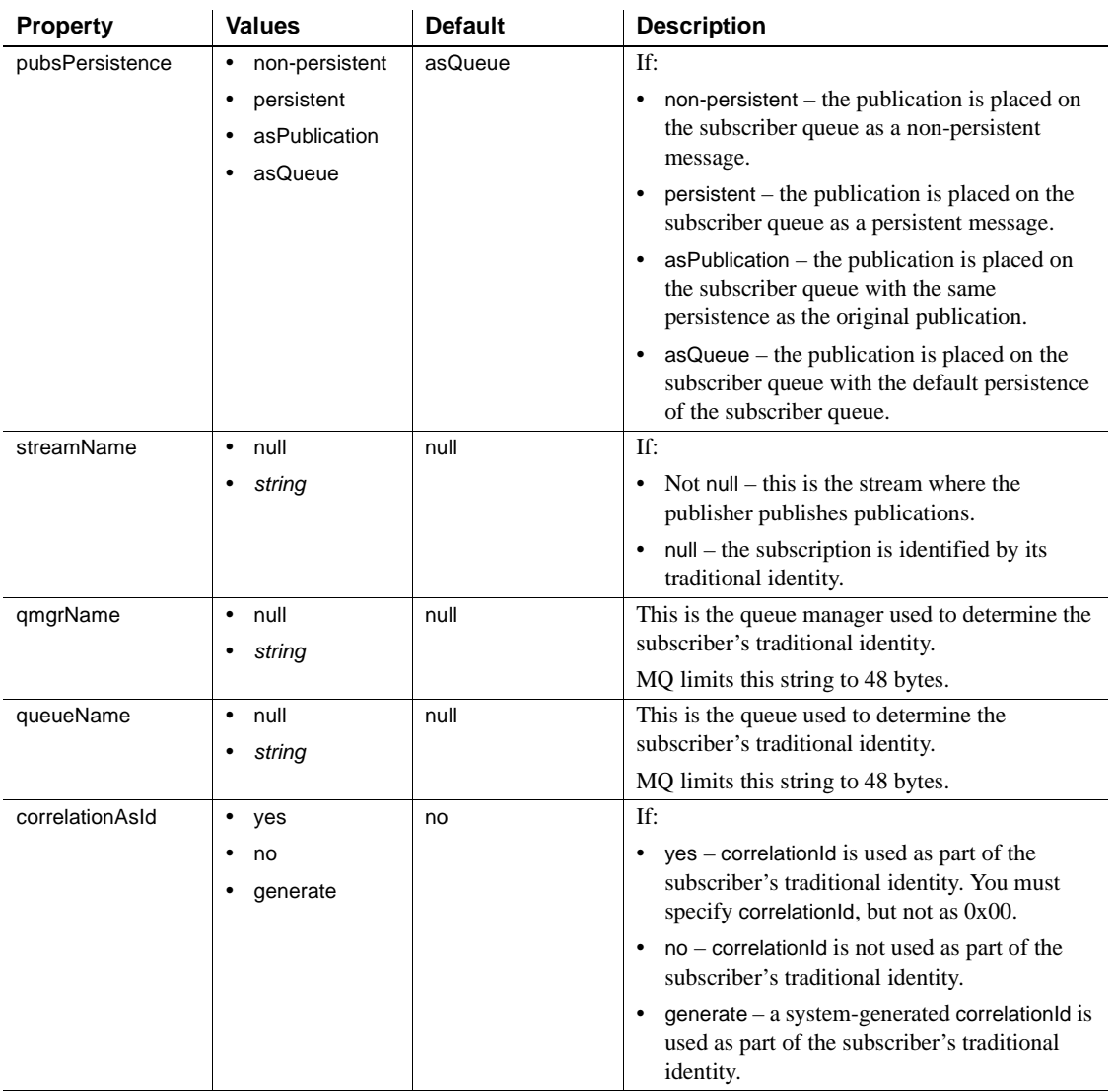

The properties in [Table 3-21](#page-142-0) are effective only if rhfCommand is requestUpdate.

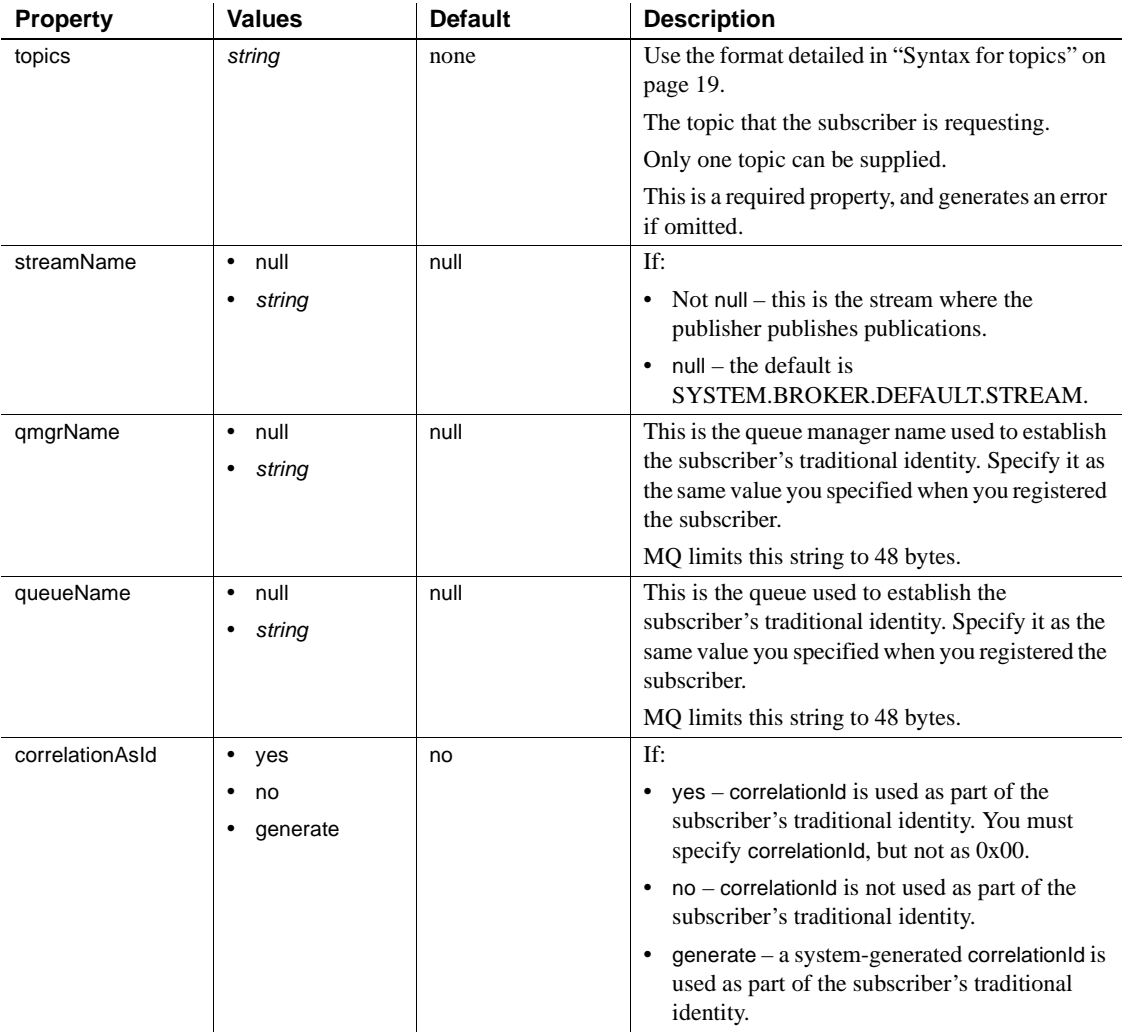

# <span id="page-142-0"></span>*Table 3-21: MQ msgsend properties if rfhCommand is set to requestUpdate*

- Unrecognized options are ignored if you use message property. If you use message header for the msgsend or msgpublish functions, you see an error when you specify unrecognized options.
- The result of a msgsend call is a varchar string. If the message succeeds, the returned value is the message ID. If the message is not sent, the return value is null.
- These restrictions apply to a runtime format for *service\_provider\_uri*:

```
service provider uri ::=
    provider name ?destination [,user=username, password=password]
          provider name ::= local name | full name
          local name ::= identifier
          full name ::= service provider class:service provider url
```
- The *local\_name* is a provider identifier, previously registered in a call to sp\_msgadmin 'register', 'provider', which is shorthand for the *full\_name* specified in that call.
- The only service\_provider\_class currently supported is JMS.
- The service\_provider\_url has the form "tcp://hostname:port". The host name can be a name or an IP address.
- A service\_provider\_url cannot have spaces.

### MQ

- The status returned by msgsend is the completion status from sending the message to the specified queue. It is not the completion status from the MQ pub/sub broker. To get the completion status from the MQ pub/sub broker, specify a replyToQueue, then send a request message or request a negativeActionReport. The MQ pub/sub broker sends a response or report MQRFH message to replyToQueue. In both cases, you must explicitly read the response or report message from the replyToQueue, and check the MQPSCompCode, MQPSReason, and MQPSReasonText properties in the received message.
- When you specify *msgSegment* or *msgLastSegment*, if the application is reading the message (by specifying MQGMO\_COMPLETE\_MSG for a non-Adaptive Server application, or completeMsg=yes for an Adaptive Server application), all the messages making up that logical message must be sent in a unit of work, so you must send all of the messages that need to be grouped in a single transaction.

Permissions You must have messaging\_role to run msgsend.
# **msgsubscribe**

<span id="page-144-4"></span><span id="page-144-3"></span><span id="page-144-2"></span><span id="page-144-1"></span><span id="page-144-0"></span>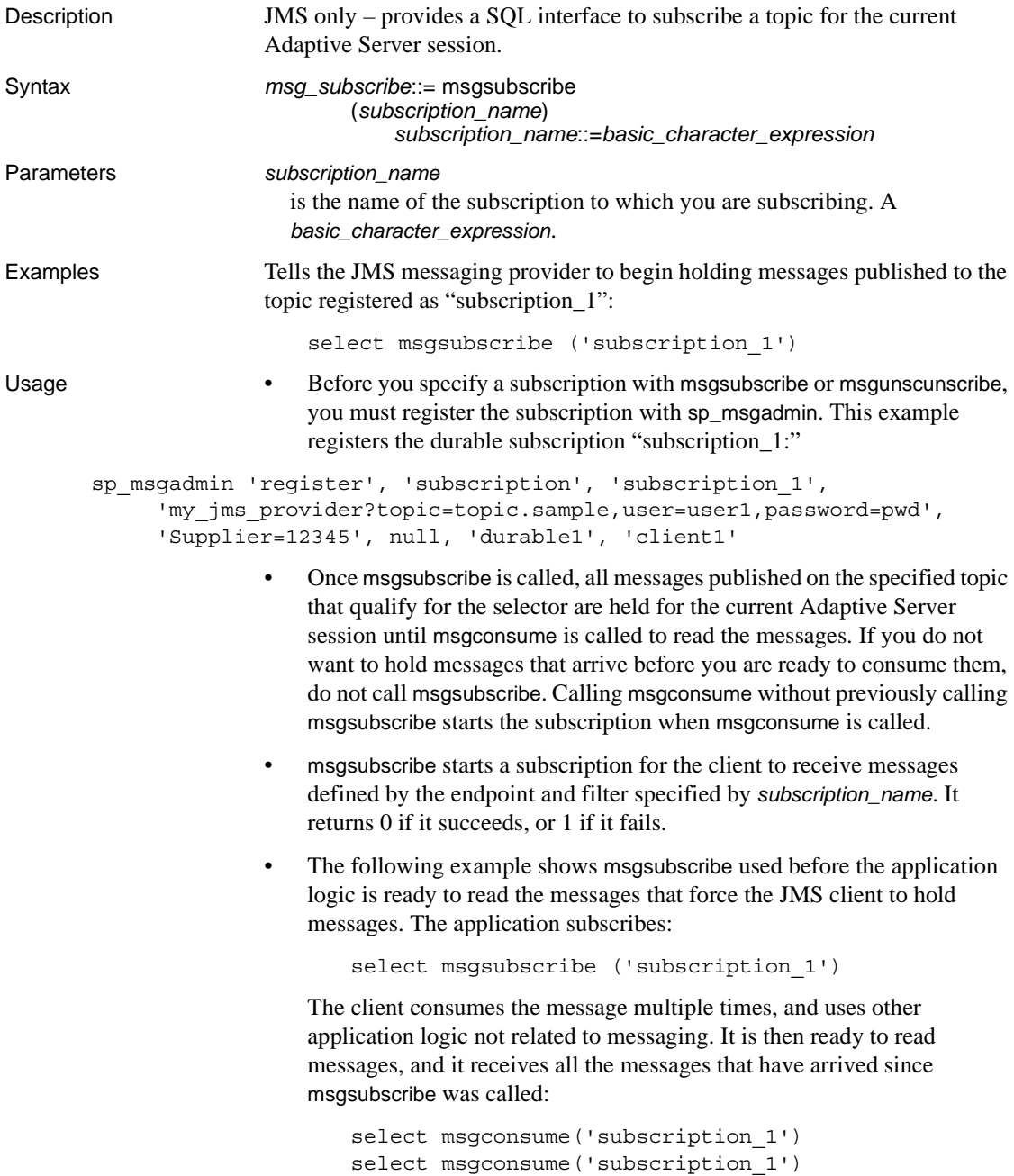

The client application is finished with this subscription, and unsubscribes:

select msgunsubscribe('subscription\_1')

# **msgunsubscribe**

<span id="page-146-4"></span><span id="page-146-3"></span><span id="page-146-2"></span><span id="page-146-1"></span><span id="page-146-0"></span>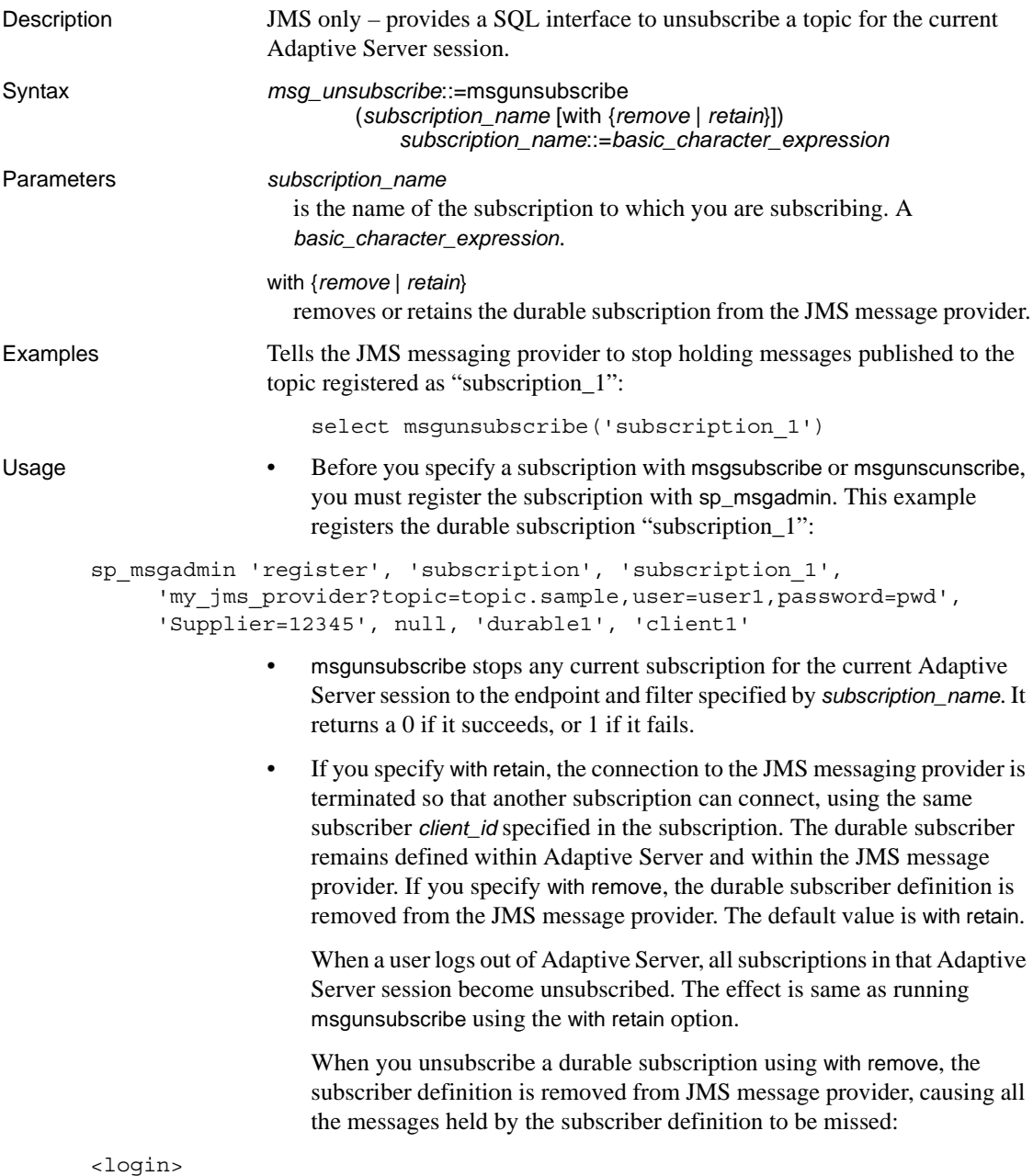

```
select msgsubscribe('subscription_1')
```

```
select msgconsume('subscription_1')
...
select msqconsume('subscription 1')
select msgunsubscribe('subscription_1' WITH REMOVE)
<logout>
----Messages published to the topic registered as subscription_1 are no
----longer held by the JMS provider
<login>
select msgsubscribe('subscription_1')
select msgconsume('subscription_1')
...
select msqconsume('subscription 1')
select msgunsubscribe('subscription_1' WITH REMOVE)
```
In a separate scenario, a SQL session releases a subscription so that another session can consume messages. This example shows Session 1 releasing the subscription, so that Session 2 can begin consuming from it.

| <b>Session 1</b>                         | <b>Session 2</b>                                        |
|------------------------------------------|---------------------------------------------------------|
| select msqunsubscribe                    |                                                         |
| ('subscription 1' WITH RETAIN)           |                                                         |
| selectmsqconsume ('subscription 1')<br>. |                                                         |
| selectmsqconsume ('subscription 1')      |                                                         |
| select msqunsubscribe                    |                                                         |
| ('subscription 1' WITH RETAIN)           |                                                         |
|                                          | select msqsubscribe ('subscription 1')                  |
|                                          | select msqconsume('subscription 1')                     |
|                                          | .                                                       |
|                                          | select msqconsume('subscription 1')                     |
|                                          | select msqunsubscribe ('subscription 1'<br>WITH RETAIN) |

*Table 3-22: SQL sessions*

• The following example shows msgsubscribe used before the application logic is ready to read the messages that force the JMS client to hold messages. The application subscribes:

select msgsubscribe ('subscription\_1')

The client consumes the message multiple times, and uses other application logic not related to messaging. Then it is ready to read messages, and it receives all the messages that have arrived since msgsubscribe was called:

```
select msgconsume('subscription_1')
select msgconsume('subscription_1')
```
The client application is finished with this subscription, and unsubscribes:

```
select msgunsubscribe('subscription_1')
```
# **endpoint**

<span id="page-149-2"></span><span id="page-149-1"></span><span id="page-149-0"></span>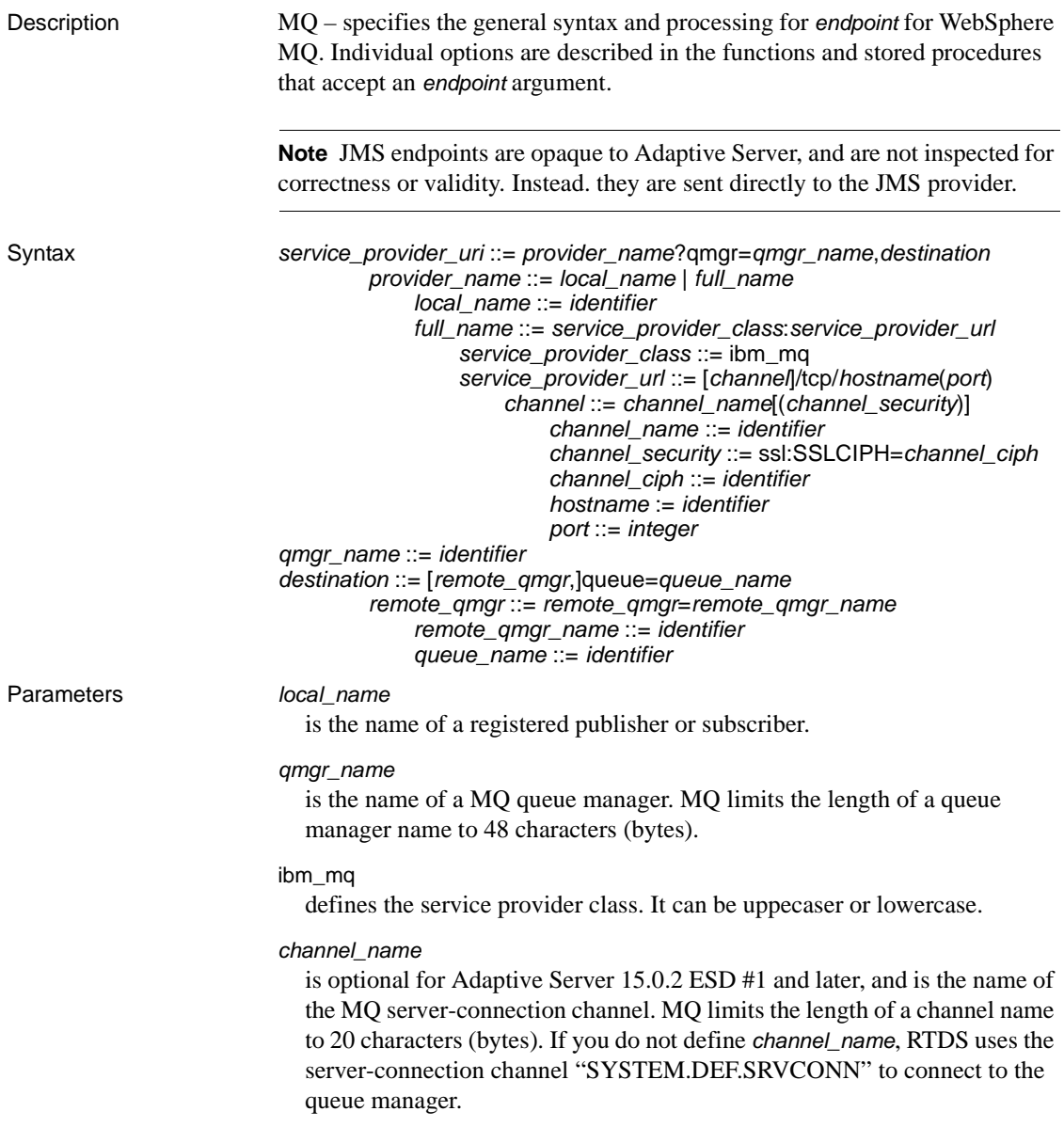

#### *channel\_security*

is the security property of the channel. If you do not specify *channel\_security*, Adaptive Server communicates with WebSphere MQ without any security protocols. The valid value for *channel\_security* is ssl.

#### *channel\_ciph*

works with *channel\_security*, and specifies the SSLCIPH property value of the server connection channel, and must be a valid **CipherSpec** value for a WebSphere MQ client. The valid values for channel\_ciph are

| <b>CipherSpec name</b>                    | Hash<br>algorithm | <b>Encryption</b><br>algorithm | <b>Encryption</b><br><b>bits</b> |
|-------------------------------------------|-------------------|--------------------------------|----------------------------------|
| NULL_MD5 $1$                              | MD <sub>5</sub>   | None                           | $\Omega$                         |
| NULL_SHA <sup>1</sup>                     | <b>SHA</b>        | None                           | $\Omega$                         |
| RC4_MD5_EXPORT 1                          | MD <sub>5</sub>   | RC4                            | 40                               |
| $RC4$ _MD5_US <sup>2</sup>                | MD <sub>5</sub>   | RC4                            | 128                              |
| $RC4$ SHA US <sup>2</sup>                 | <b>SHA</b>        | RC4                            | 128                              |
| RC2_MD5_EXPORT <sup>1</sup>               | M <sub>D</sub> 5  | RC2                            | 40                               |
| DES SHA EXPORT <sup>1</sup>               | <b>SHA</b>        | <b>DES</b>                     | 56                               |
| RC4_56_SHA_EXPORT1024 3, 4, 5             | <b>SHA</b>        | RC4                            | 56                               |
| DES_SHA_EXPORT $1024^{3,4,5,6}$           | <b>SHA</b>        | <b>DES</b>                     | 56                               |
| TRIPLE DES SHA US <sup>4</sup>            | <b>SHA</b>        | 3DES                           | 168                              |
| TLS_RSA_WITH_AES_128_CBC_SHA <sup>7</sup> | <b>SHA</b>        | <b>AES</b>                     | 128                              |
| TSL_RSA_WITH_AES_256_CBC_SHA <sup>7</sup> | <b>SHA</b>        | <b>AES</b>                     | 256                              |
| AES_SHA_US 8                              | <b>SHA</b>        | <b>AES</b>                     | 128                              |

<span id="page-150-0"></span>*Table 3-23: Valid CipherSpec names for channel\_ciph*

1 On OS/400, available when either AC2 or AC3 are installed.

2 On OS/400, available only when AC3 is installed.

- 3 Not available for z/OS.
- 4 Not available for OS/400.
- 5 Specifies a 1024-bit handshake key size.
- 6 Not available for Windows.
- 7 Available only for AIX, HP-UX, and Linux for Intel platform.
- 8 Available for OS/400, AC3 only.

#### tcp

is the transport protocol, and it can be uppercase or lowercase. Specify tcp to communicate with MQ through SSL.

#### *hostname*

is the host name of the machine where the MQ listener is running.

*port*

is the port number where the MQ listener is listening.

**Note** You cannot exceed 264 bytes in the combined length of *hostname*(*port*).

#### *queue\_name*

is the name of a MQ queue. MQ limits the length of a queue name to 48 characters (bytes).

*remote\_qmgr\_name*

is the name of remote MQ queue manager that contains the target queue definition. MQ limits the length of a queue manager name to 48 characters (bytes). When using:

- $m$  msgsend  $-$  if you omit this option, the local queue manager is used to locate the queue objects. Omit this option if you would like to benefit from the from workload balance of a cluster queue.
- msgreceive  $-$  Adaptive Server ignores this option.

<span id="page-151-1"></span>Unlike with JMS support, you cannot specify a user name and password with the endpoint. MQ checks the authority of the related OS login. See ["MQ security" on page 34.](#page-43-0)

**Examples Example 1** Sends a message to the queue manager, where the communication is through the SSL-enabled CH1 channel, and the cipher suite is NULL\_MD5:

```
select msgsend('e',
    'ibm_mq:CH1(ssl:sslciph=NULL_MD5)/tcp/linuxxml1:1105?qmgr=MASTER_QM1,
    queue=Q2')
```
**Example 2** Sends the message, "hello world 1" to a local queue, which is already available on the queue manager once MQ is installed:

```
select msgsend('hello world 1',
    'ibm_mq:channel1/tcp/host1(5678)?qmgr=QM1,
    queue=SYSTEM.DEFAULT.LOCAL.QUEUE')
```
**Example 3** Sends the message, "hello world 2" to a queue:

```
select msgsend('hello world 2', 
    'ibm_mq:channel2/tcp/host2(5678)?qmgr=QM2,
    queue=SYSTEM.DEFAULT.QUEUE')
```
<span id="page-151-0"></span>**Example 4** Sends the message, "hello world 3" to a queue:

```
select msgsend('hello world 3', 
    'ibm_mq:channel2/tcp/host2(5678)?qmgr=QM2,
```
remote\_qmgr=QM3,queue=QM3.Q')

# **option\_string**

<span id="page-153-3"></span><span id="page-153-2"></span><span id="page-153-1"></span><span id="page-153-0"></span>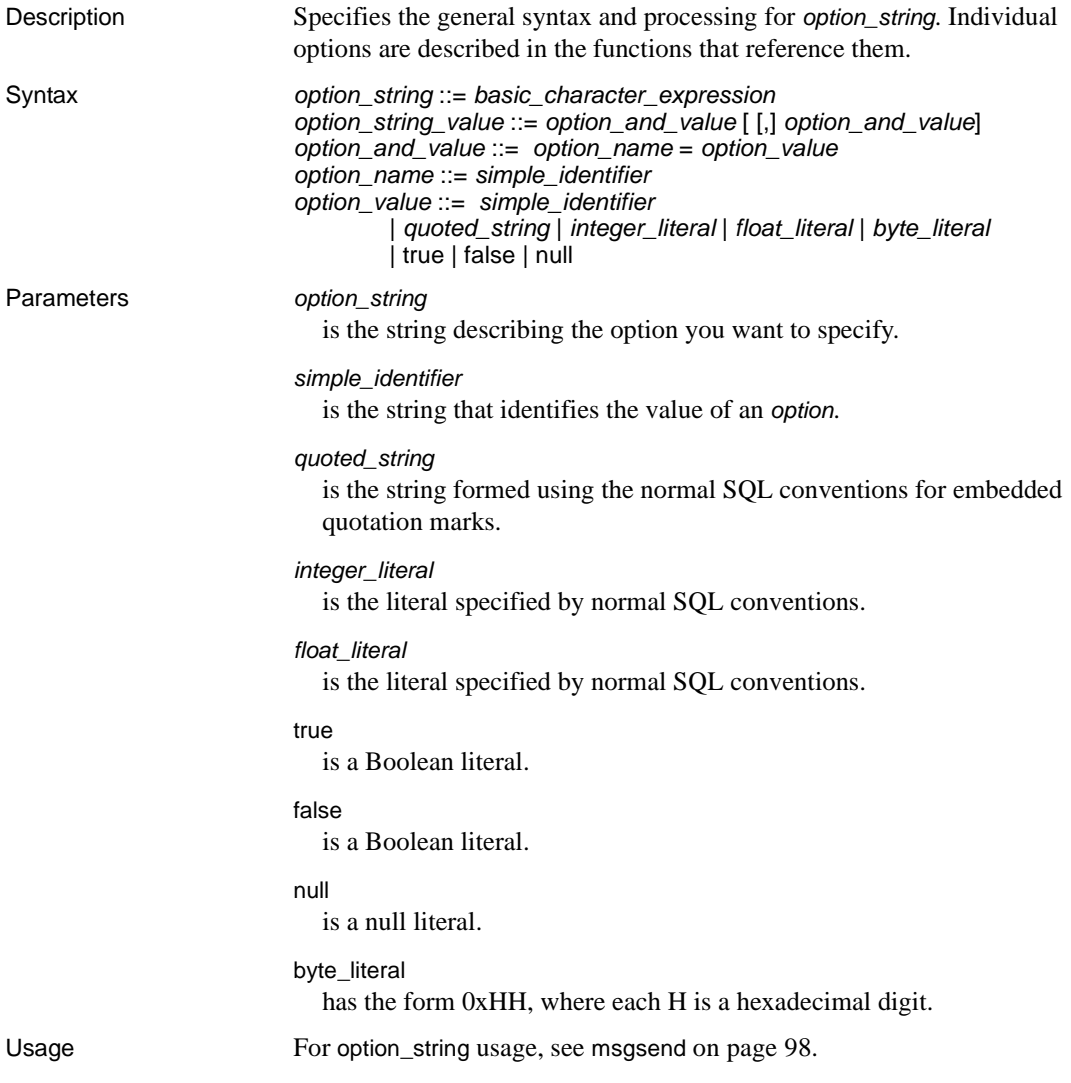

## **sizespec**

<span id="page-154-3"></span><span id="page-154-2"></span><span id="page-154-1"></span><span id="page-154-0"></span>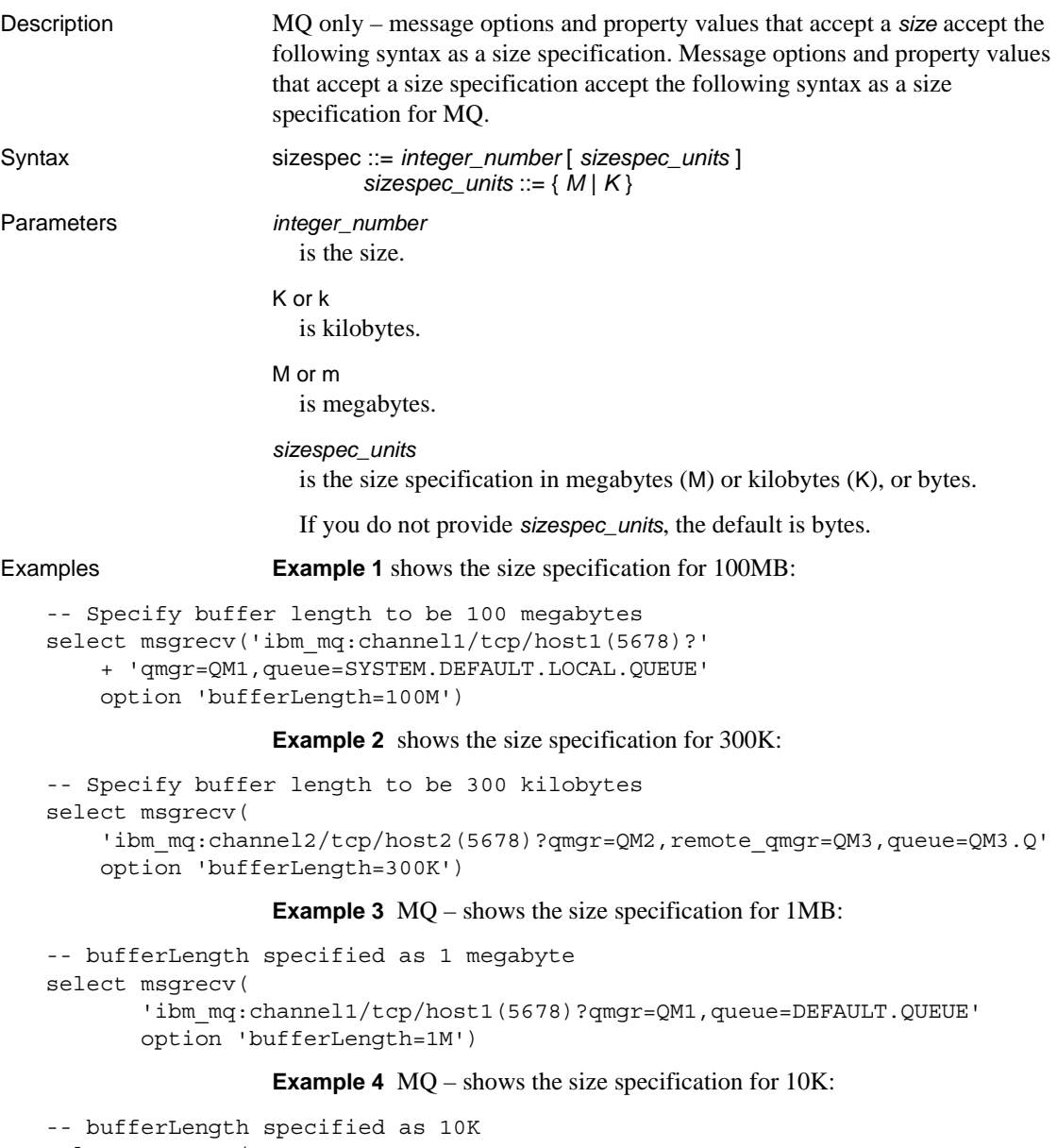

```
select msgrecv(
      'ibm_mq:channel1/tcp/host1(5678)?qmgr=QM1,queue=DEFAULT.QUEUE'
      option 'bufferLength=10K')
```
## **timespec**

<span id="page-155-3"></span><span id="page-155-2"></span><span id="page-155-0"></span>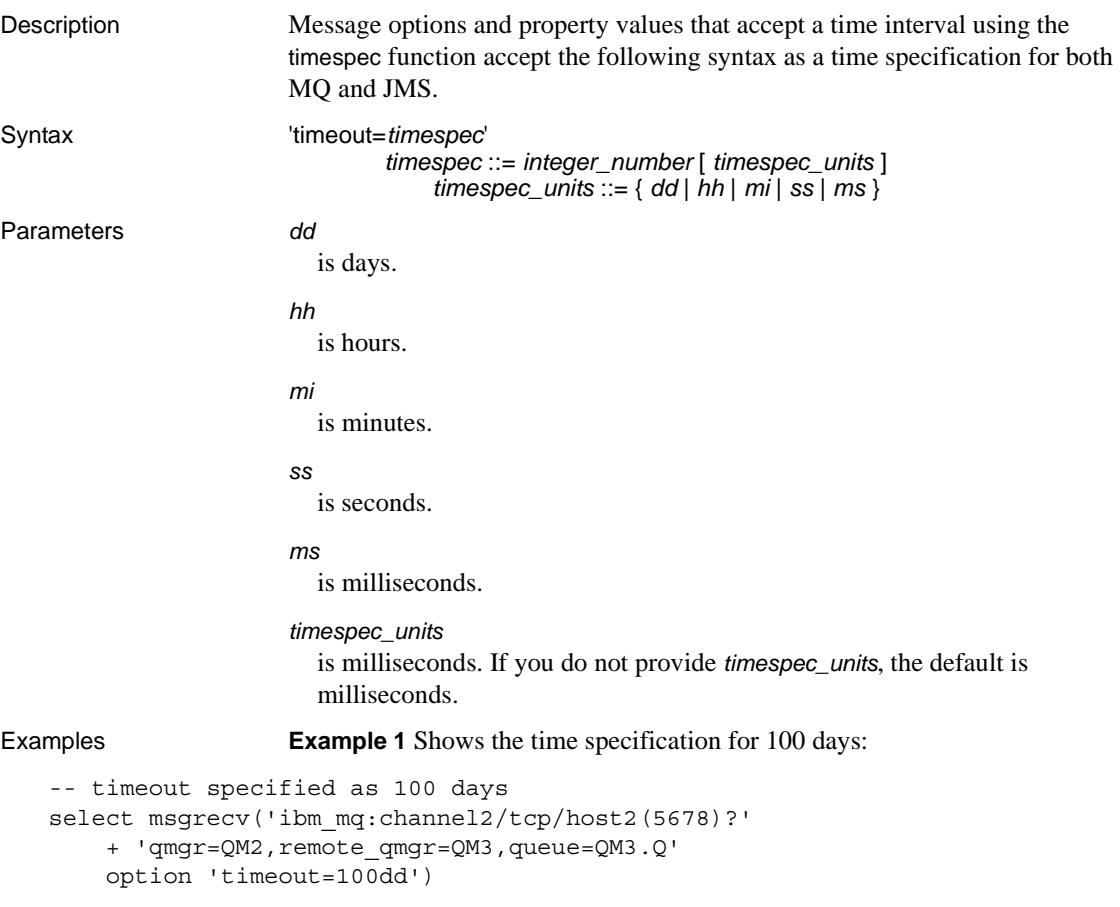

<span id="page-155-1"></span>**Example 2** Shows the time specification for 300 minutes:

```
-- timeout specified as 300 minutes
select msgrecv('ibm_mq:channel1/tcp/host1(5678)?'
    + 'qmgr=QM1,queue=SYSTEM.DEFAULT.LOCAL.QUEUE'
    option 'timeout=300mi')
```
**Example 3** Shows the time specification for 1,024 milliseconds:

```
-- timeout specified as 1,024 milliseconds
select msgrecv(
    'ibm mq:channel2/tcp/host2(5678)?'
    + 'qmgr=QM2,queue=SYSTEM.DEFAULT.LOCAL.QUEUE'
```

```
option 'timeout=1024ms')
```
**Example 4** MQ – shows the time specification for 30 seconds:

```
-- timeout specified as 30 seconds
select msgrecv(
    'ibm_mq:channel1/tcp/host1(5678)?qmgr=QM1,queue=DEFAULT.QUEUE'
    option 'timespec=30ss')
```
**Example 5** JMS – shows the time specification for 30 minutes:

```
-- timeout specified as 30 minutes
select msgrecv(
    'tibco)_jms:tcp://localhost:7222?queue=queue.sample'
    option 'timeout=30mi')
```
See also [msgconsume](#page-77-0), [msgpublish](#page-87-0), [msgrecv](#page-91-0), [msgsend](#page-107-0)

*timespec* 

<span id="page-158-5"></span>This chapter describes sample code that illustrates the messaging functionality that is distributed with Adaptive Server Real-Time Data Services (RTDS).

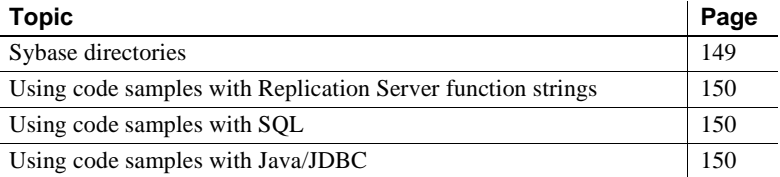

## <span id="page-158-6"></span><span id="page-158-0"></span>**Sybase directories**

<span id="page-158-1"></span>The SYBASE directory contains three subdirectories:

- *functionstring* scripts to generate Replication Server function strings, for converting the default SQL template into calls to the messaging system.
- <span id="page-158-3"></span>• *sql* – SQL scripts with samples using RTDS.
- <span id="page-158-2"></span>• *jdbc* – JDBC samples using RTDS.

You can find the code samples in the *\$SYBASE/\$SYBASE\_ASE/samples/messaging* directory.

Each subdirectory contains a *README* file, which explains the purpose of each code sample, provides a procedure for running it, and gives any installation instructions necessary.

<span id="page-158-4"></span>The operating system file names in Windows and other platforms are not named exactly the same. For example, *queue\_listener.bat* on a Windows platform may be simply *queue\_listener* on a UNIX/Linux platform.

## <span id="page-159-4"></span><span id="page-159-0"></span>**Using code samples with Replication Server function strings**

These code samples assume that you have some basic knowledge of Replication Server setup and configuration, as well as a basic knowledge of messaging.

The code samples in *\$SYBASE/\$SYBASE\_ASE/samples/messaging/functionstring* are designed to help you use Adaptive Server RepAgent™ and Replication Server for publishing database modifications, such as the commands insert, update, and delete. They also demonstrate using stored procedures as a customized message to the messaging system.

You can publish database modifications as messages without altering your application code, using the methods illustrated in these code samples. These code samples publish messages from any existing Adaptive Server (version 12.5.2 and earlier) or any non-Adaptive Server database into the message bus.

## <span id="page-159-5"></span><span id="page-159-1"></span>**Using code samples with SQL**

The code samples in *\$SYBASE/\$SYBASE\_ASE/samples/messaging/sql* illustrate how you can write or modify SQL (stored procedures, triggers, and so forth), to publish customized messages to the messaging system.

These samples also illustrate how to use SQL code to consume messages from the message bus, using Adaptive Server as both a participant in messaging and as an application using the message bus.

## <span id="page-159-3"></span><span id="page-159-2"></span>**Using code samples with Java/JDBC**

The code samples in *\$SYBASE/\$SYBASE\_ASE/samples/messaging/jdbc* describe how you can write or modify Java code to publish customized messages to the messaging system.

These samples also illustrate Java code that consumes messages from the message bus, using Adaptive Server as both a participant in messaging and as an application using the message bus.

# **Glossary**

<span id="page-160-13"></span><span id="page-160-12"></span><span id="page-160-11"></span><span id="page-160-10"></span><span id="page-160-9"></span><span id="page-160-8"></span><span id="page-160-7"></span><span id="page-160-6"></span><span id="page-160-5"></span><span id="page-160-4"></span><span id="page-160-3"></span><span id="page-160-2"></span><span id="page-160-1"></span><span id="page-160-0"></span>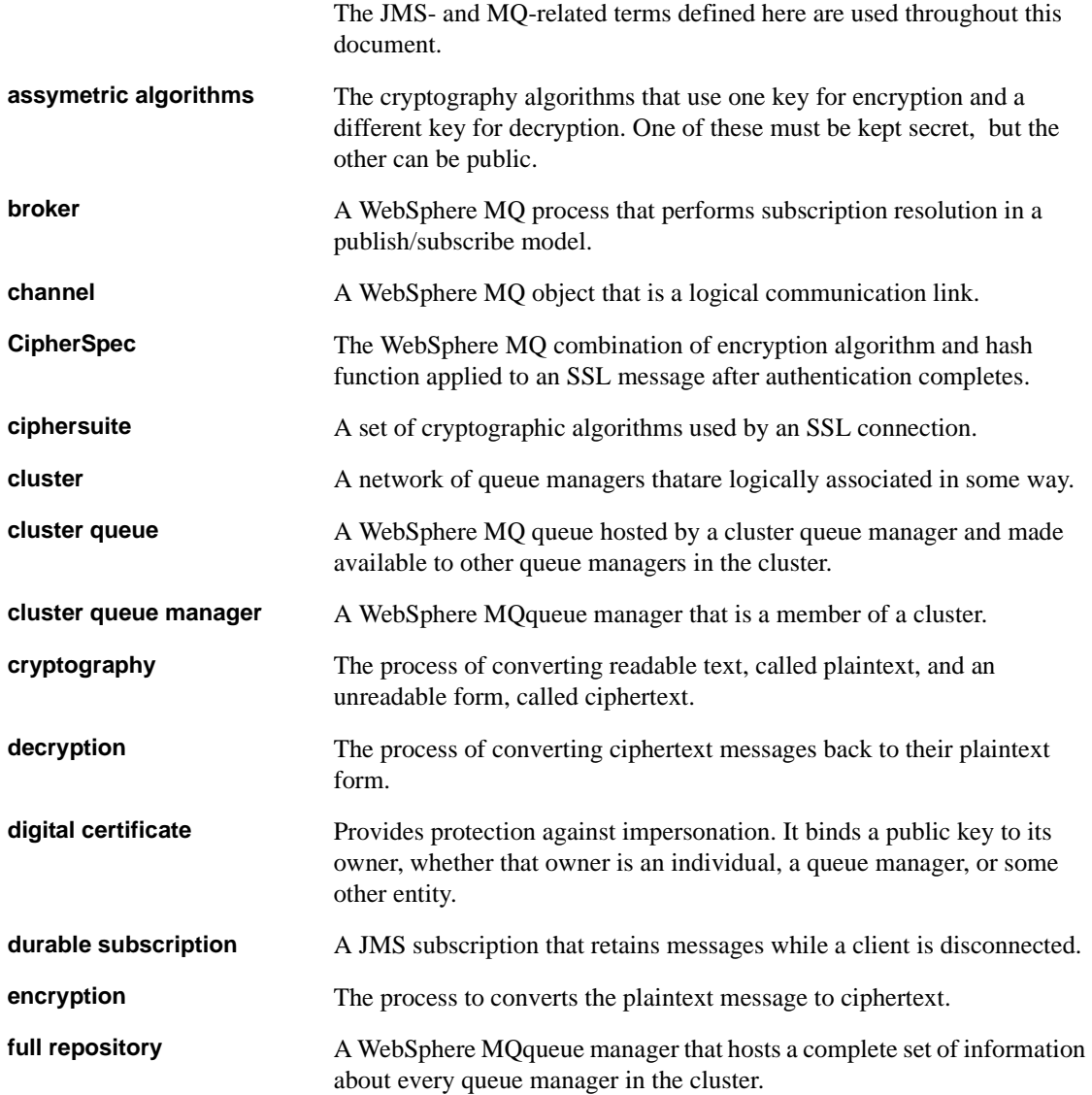

#### *Glossary*

<span id="page-161-18"></span><span id="page-161-17"></span><span id="page-161-16"></span><span id="page-161-15"></span><span id="page-161-14"></span><span id="page-161-13"></span><span id="page-161-12"></span><span id="page-161-11"></span><span id="page-161-10"></span><span id="page-161-9"></span><span id="page-161-8"></span><span id="page-161-7"></span><span id="page-161-6"></span><span id="page-161-5"></span><span id="page-161-4"></span><span id="page-161-3"></span><span id="page-161-2"></span><span id="page-161-1"></span><span id="page-161-0"></span>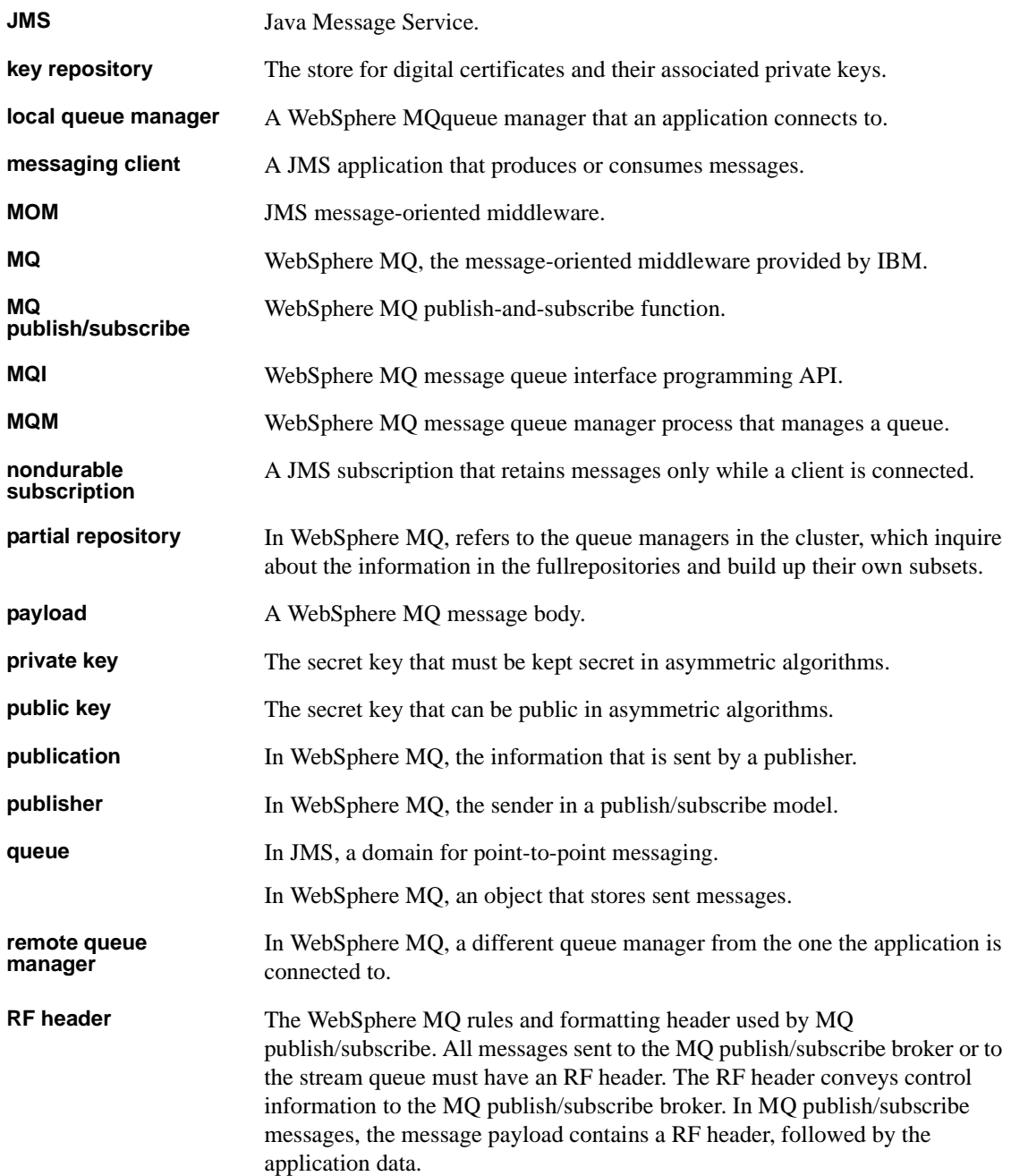

<span id="page-162-8"></span><span id="page-162-7"></span><span id="page-162-6"></span><span id="page-162-5"></span><span id="page-162-4"></span><span id="page-162-3"></span><span id="page-162-2"></span><span id="page-162-1"></span><span id="page-162-0"></span>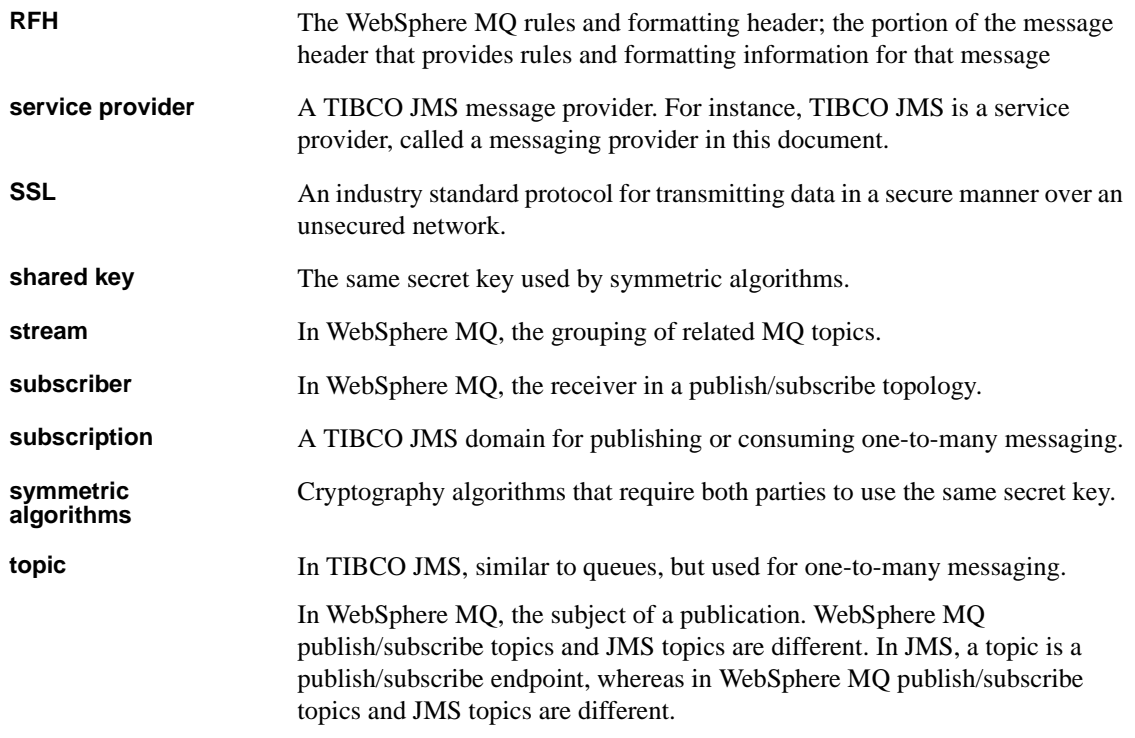

## **Index**

### **Symbols**

[@@.](#page-47-0) *See* global variable.

## **A**

[Adaptive Server-specific message properties 46](#page-55-0) [alias queue object \(MQ\) 12](#page-21-0) [ASE message types 94](#page-103-0) [ASE\\_MSBODY\\_SCHEMA message property 47](#page-56-0) [ASE\\_MSGBODY message property 47](#page-56-1) [ASE\\_ORIGIN message property 47](#page-56-2) [ASE\\_RTMS\\_CHARSET message property 47](#page-56-3) [ASE\\_RTMS\\_VERSION message property 47](#page-56-4) [ASE\\_SPID message property 47](#page-56-5) [ASE\\_TIMESTAMP message property 47](#page-56-6) [ASE\\_VERSION message property 47](#page-56-7) [ASE\\_VERSION\\_FORMATS message property 47](#page-56-8) [assymetric algorithms defined 151](#page-160-0) [asynchronous messaging 2](#page-11-0) audience for the book [Availability and Certification Reports Web site vii](#page-6-0)

### **B**

[binary value of datatypes 94](#page-103-1) broker command queue in MO 4 [broker, defined 151](#page-160-1) [built-ins.](#page-57-0) *See* functions, including individual function names. **byte** [message type 94](#page-103-0) [byte ordering 94](#page-103-1)

### **C**

[channels defined 151](#page-160-2) [CipherSpec defined 151](#page-160-3) [ciphersuite defined 151](#page-160-4) [cluster queue managers defined 151](#page-160-5) [cluster queue object \(MQ\) 12](#page-21-1) [cluster queues defined 151](#page-160-6) [clusters defined 151](#page-160-7) code samples [using with Java/JDBC 150](#page-159-3) [using with Replication Server function strings 150](#page-159-4) [using with SQL 150](#page-159-5) [concepts of messaging 1](#page-10-0) [consuming messages from a JMS topic 8](#page-17-0) [conventions, syntax viii](#page-7-0) [creating a personalized view of the Sybase Web site vii](#page-6-1) [creating queues and topics 48](#page-57-1) [cryptography defined 151](#page-160-8)

### **D**

[datatypes, binary value of 94](#page-103-1) [decryptions defined 151](#page-160-9) descriptions [broker 151](#page-160-1) [channels 151](#page-160-2) [durable subscriptions 3](#page-12-0) **endpoint** [syntax segment 140](#page-149-0) [message-oriented middleware 1](#page-10-1) [messaging concepts 1](#page-10-0) [MQ 11](#page-20-0) MO alias queue object 12 [MQ cluster queue object 12](#page-21-1) [MQ local queue object 11](#page-20-1) MO message body 13 [MQ message header 13](#page-22-1) [MQ model queue object 12](#page-21-2) MO remote queue object 12 **msgconsume** [function 68](#page-77-1) *msgheader* [XML documents 45](#page-54-0) **msgpropcount** [function 71](#page-80-0) *msgproperties* [XML documents 45](#page-54-0)

**msgproplist** [function 72](#page-81-0) **msgpropname** [function 74](#page-83-0) **msgproptype** [function 75](#page-84-0) **msgpropvalue** [function 77](#page-86-0) **msgpublish** [function 78](#page-87-1) **msgrecv** [function 82](#page-91-1) **msgsend** [function 98](#page-107-1) **msgsubscribe** [function 135](#page-144-0) **msqunsubscribe** [function 137](#page-146-0) [nondurable subscriptions 3](#page-12-1) **option\_string** [syntax segment 144](#page-153-0) [queue manager 11](#page-20-2) [queues 152](#page-161-0) **sizespec** [syntax segment 145](#page-154-0) **sp\_configure 'enable real time messaging'** [stored](#page-59-0)  [procedure 50](#page-59-0) **sp\_engine** [stored procedure 52](#page-61-0) **sp\_msgadmin** [stored procedure 56](#page-65-0) **timespec** [syntax segment 146](#page-155-0) [XML documents 45](#page-54-1) [digital certificates defined 151](#page-160-10) directories *functionstring* [149](#page-158-1) *jdbc* [149](#page-158-2) *sql* [149](#page-158-3) documentation [other sources vi](#page-5-0) [related documents vi](#page-5-1) [RTDS documents v](#page-4-1) [durable subscriptions 3](#page-12-0) [defined 151](#page-160-11)

### **E**

[encryption defined 151](#page-160-12) **endpoint** [syntax segment 140–](#page-149-0)[142](#page-151-0) [described 140](#page-149-0) [examples 142](#page-151-1) [parameters 140](#page-149-1) [syntax 140](#page-149-2) examples **endpoint** [syntax segment 142](#page-151-1) [global variables 44,](#page-53-0) [45](#page-54-2) [messaging interface 9](#page-18-0) [MQ publish and subscribe process 16](#page-25-0) **msgconsume** [function 69](#page-78-0) *msgheader* [XML documents 45](#page-54-3) **msgpropcount** [function 71](#page-80-1) **msgproplist** [function 72](#page-81-1) **msgpropname** [function 74](#page-83-1) **msgproptype** [function 75](#page-84-1) **msgpropvalue** [function 77](#page-86-1) **msgpublish** [function 79](#page-88-0) **msgrecy** [function 83](#page-92-0) **msgsend** [function 102–](#page-111-0)[106](#page-115-0) **msgsubscribe** [function 135](#page-144-1) **msgunsubscribe** [function 137](#page-146-1) **sizespec** [syntax segment 145](#page-154-1) **sp\_configure 'enable real time messaging'** [stored](#page-59-1)  [procedure 50](#page-59-1) **sp\_engine** [stored procedure 53](#page-62-0) **sp\_msgadmin** [stored procedure 65](#page-74-0) **timespec** [syntax segment 146](#page-155-1) [XML documents 45](#page-54-4)

## **F**

[figure of the flow of MQ publication/subscription](#page-27-0)  process 18 [file names, different on different platforms 149](#page-158-4) finding [latest information on component certifications vii](#page-6-2) [latest information on EBFs and software](#page-7-1)  maintenance viii [latest information on product certifications vii](#page-6-3) [font conventions viii](#page-7-0) [full repositories defined 151](#page-160-13) functions [described 48](#page-57-0) list of  $48$ [list of functions 48](#page-57-0) **msgconsume** [68–](#page-77-1)[70](#page-79-0) **msgpropcount** [71](#page-80-0) **msgproplist** [72–](#page-81-0)[73](#page-82-0) **msgpropname** [74](#page-83-0) **msgproptype** [75–](#page-84-0)[76](#page-85-0) **msgpropvalue** [77](#page-86-0) **msgpublish** [78–](#page-87-1)[81](#page-90-0) **msgrecv** [82–](#page-91-1)[97](#page-106-0) **msgsend** [98–](#page-107-1)[134](#page-143-0)

**msgsubscribe** [135](#page-144-0) **msgunsubscribe** [137](#page-146-0) **rtrim** [for removing trailing blanks 45](#page-54-5) *functionstring* subdirectory in *\$SYBASE* [directory](#page-158-1)  [149](#page-158-1)

## **G**

global variables *@@msgcorrelation* [38](#page-47-1) *@@msgcreplyqmgr* [42](#page-51-0) *@@msgheader* [38](#page-47-0) *@@msgid* [41](#page-50-0) *@@msgmsgschema* [43](#page-52-0) *@@msgproperties* [41](#page-50-1) *@@msgreplytoinfo* [42](#page-51-1) *@@msgstatus* [43](#page-52-1) *@@msgstatusinfo* [43](#page-52-2) *@@msgtimestamp* [44](#page-53-1) [examples 44,](#page-53-0) [45](#page-54-2) [setting 38](#page-47-2) [usages 45](#page-54-5)

## **H**

[help, for installation or feature ix](#page-8-0)

## **I**

[IBM WebSphere MQ.](#page-5-2) *See* MQ. [installing MQ client on Adaptive Server host machines](#page-44-0)  35 [internationalization 31–](#page-40-0)[32](#page-41-0)

### **J**

[Java Message Service.](#page-4-0) *See* JMS. [Java Technologies Web site vi](#page-5-3) [Java/JDBC, using code samples with 150](#page-159-3) *jdbc* subdirectory in *\$SYBASE* [directory 149](#page-158-2) JMS [defined 152](#page-161-1)

[message bus 2](#page-11-1) [message properties 5](#page-14-0) **msgrecy** *option\_string* [values 93](#page-102-0) **msgrecv** *property\_option\_clause* [values 121](#page-130-0) **msgsend** *option\_string* [values 108](#page-117-0) [queue description 3](#page-12-2) [queue, messages read from 8](#page-17-1) [reference documents vi](#page-5-3) [URL for vi](#page-5-3) [JMS message selectors 5](#page-14-1) [JMS topics, publishing and consuming messages 8](#page-17-0)

#### **K**

[key repositories defined 152](#page-161-2) [keywords 47](#page-56-9) **message header** [47](#page-56-10) **message property** [47](#page-56-11) **message selector** [48](#page-57-2) **transactional messaging full** [48](#page-57-3) **transactional messaging none** [48](#page-57-4) **transactional messaging simple** [48](#page-57-5) with remove [48](#page-57-6) **with retain** [48](#page-57-7)

#### **L**

[local queue managers defined 152](#page-161-3) [local queue object \(MQ\) 11](#page-20-1)

#### **M**

message [body 4](#page-13-1) [bus, TIBCO 2](#page-11-1) [formats 4](#page-13-2) [headers 4](#page-13-3) [interface, preview of 9](#page-18-0) [properties in JMS 5](#page-14-0) properties in MO 5 [properties, working with 9](#page-18-1) [read from JMS queue 8](#page-17-1) [selectors in JMS 5](#page-14-0)

[selectors in MQ 5](#page-14-2) types in MO 13 message filters for using **msgrecv** [function 96](#page-105-0) [message formats 4](#page-13-2) **message header** [keyword 47](#page-56-10) [message headers 4](#page-13-3) **message** [message type 94](#page-103-0) [message properties 8](#page-17-2) *See also* **msgsend** [function 8](#page-17-2) [Adaptive Server-specific 46](#page-55-0) [ASE\\_MSBODY\\_SCHEMA 47](#page-56-0) [ASE\\_MSGBODY 47](#page-56-1) [ASE\\_ORIGIN 47](#page-56-2) [ASE\\_RTMS\\_CHARSET 47](#page-56-3) [ASE\\_RTMS\\_VERSION 47](#page-56-4) [ASE\\_SPID 47](#page-56-5) [ASE\\_TIMESTAMP 47](#page-56-6) [ASE\\_VERSION 47](#page-56-7) [ASE\\_VERSION\\_FORMATS 47](#page-56-8) JMS, in  $5$  $MO$ , in  $5$ **message property** [keyword 47](#page-56-11) [Message Queue Interface \(MQI\) described 11](#page-20-3) [message receivers in JMS 3](#page-12-2) **message selector** [keyword 48](#page-57-2) [message selectors 5](#page-14-1) [message senders in JMS 3](#page-12-2) message types [binary 8](#page-17-3) supported in **msgconsume** [70](#page-79-1) [text 8](#page-17-3) [message-oriented middleware \(MOM\) defined 152](#page-161-4) [message-related global variables 38](#page-47-2) messages [publishing and consuming from a topic 8](#page-17-0) [sending and receiving from a queue 7](#page-16-0) [sending with Transact SQL applications 7](#page-16-0) messaging [concepts 1](#page-10-0) models 3.[4](#page-13-4) [messaging clients defined 152](#page-161-5) messaging global variables *@@msgcorrelation* [38](#page-47-1) *@@msgheader* [38](#page-47-0) *@@msgid* [41](#page-50-0) *@@msgmsgchema* [43](#page-52-0)

*@@msgproperties* [41](#page-50-1) *@@msgreplyqmgr* [42](#page-51-0) *@@msgreplytoinfo* [42](#page-51-1) *@@msgstatus* [43](#page-52-1) *@@msgstatusinfo* [43](#page-52-2) *@@msgtimestamp* [44](#page-53-1) [char datatypes 45](#page-54-5) [messaging grouping in MQ 14](#page-23-0) messaging models [JMS 3](#page-12-3) [MQ 4](#page-13-5) MO publish and subscribe 4 [MQSeries-defined 4](#page-13-4) [point-to-point 3](#page-12-4) [publish and subscribe 3](#page-12-4) [messaging provider 2](#page-11-2) [creating, deleting, and accessing queues and topics](#page-57-1)  48 [messaging systems, asynchronous 2](#page-11-0) [model queue object \(MQ\) 12](#page-21-2) [models, messaging 3,](#page-12-3) [4](#page-13-4) [MOM](#page-161-4)*. See* message-oriented middleware. MQ [alias queue object described 12](#page-21-0) [authorizations 35](#page-44-1) [broker command queue 4](#page-13-0) [cluster queue object described 12](#page-21-1) [defined 152](#page-161-6) [installing client on Adaptive Server host machines](#page-44-0)  35 [local queue object described 11](#page-20-1) [message body described 13](#page-22-0) [message grouping 14](#page-23-0) [message header described 13](#page-22-1) [message properties 5](#page-14-2) Message Queue Interface (MOI) 11 [message types 13](#page-22-2) [messaging models 4](#page-13-5) [model queue object described 12](#page-21-2) **msgrecy** [function, usage for 95](#page-104-0) **msgrecv** *option* and *option\_string* [values 86](#page-95-0) **msgsend** *option* string [values 109](#page-118-0) **msgsend** properties if **rfhCommand** is set to **deletePublications** [122](#page-131-0) **msgsend** *property\_option\_clause* [values 112](#page-121-0) [overview 11](#page-20-0)

[publish and subscribe description 16](#page-25-1) [publish and subscribe examples 21](#page-30-0) [publish and subscribe messaging model 4](#page-13-6) [publish and subscribe process examples 16](#page-25-0) [publisher and subscriber identities 20](#page-29-0) [querying 36](#page-45-0) [remote queue object described 12](#page-21-3) [RF headers 5](#page-14-2) [security and 34](#page-43-1) shared libraries in MO client 35 [syntax for topics 19](#page-28-0) [URL vi](#page-5-2) [MQ client shared libraries and directories 35](#page-44-2) [MQ message selectors 5](#page-14-3) MO publish/subscribe defined 152 MO queue manager, connecting 34 [MQI \(Message Queue Interface\) 11](#page-20-3) [description 11](#page-20-3) MOI defined 152 [MQM defined 152](#page-161-9) **msgconsume** [function 8,](#page-17-0) 68-[70](#page-79-0) [calling, results of 70](#page-79-2) [described 68](#page-77-1) [examples 69](#page-78-0) [message types supported 70](#page-79-1) [parameters 68](#page-77-2) [syntax 68](#page-77-3) [unsupported message datatypes 70](#page-79-3) [usage 70](#page-79-4) *@@msgcorrelation* [messaging global variable 38](#page-47-1) *@@msgheader* [messaging global variable 38](#page-47-0) *msgheader* [XML document 45–](#page-54-0)[46](#page-55-1) [described 45](#page-54-0) [examples 45](#page-54-3) [syntax 45](#page-54-6) [usage 46](#page-55-2) *@@msgid* [messaging global variable 41](#page-50-0) **msgpropcount** function 9.[71](#page-80-0) [described 71](#page-80-0) [examples 71](#page-80-1) [parameters 71](#page-80-2) [syntax 71](#page-80-3) *@@msgproperties* [messaging global variable 41](#page-50-1) *msgproperties* [XML document 45–](#page-54-0)[46](#page-55-1) [described 45](#page-54-0) [syntax 45](#page-54-6)

[usage 46](#page-55-2) **msgproplist** [function 9,](#page-18-2) [72–](#page-81-0)[73](#page-82-0) [described 72](#page-81-0) [examples 72](#page-81-1) [parameters 72](#page-81-2) [syntax 72](#page-81-3) [usage 72](#page-81-4) **msgpropname** [function 9,](#page-18-2) [74](#page-83-0) [described 74](#page-83-0) [examples 74](#page-83-1) [parameters 74](#page-83-2) [syntax 74](#page-83-3) **msgproptype** [function 9,](#page-18-2) [75–](#page-84-0)[76](#page-85-0) [described 75](#page-84-0) [examples 75](#page-84-1) [parameters 75](#page-84-2) [syntax 75](#page-84-3) [usage 76](#page-85-1) **msgpropvalue** [function 9,](#page-18-2) [77](#page-86-0) [described 77](#page-86-0) [examples 77](#page-86-1) [parameters 77](#page-86-2) [syntax 77](#page-86-3) **msgpublish** [function 8,](#page-17-0) [78–](#page-87-1)[81](#page-90-0) [described 78](#page-87-1) [examples 79](#page-88-0) *option\_string* [values 80](#page-89-0) [parameters 78–](#page-87-2)[79](#page-88-1) *properties\_clause* [values 80](#page-89-1) [syntax 78](#page-87-3) [usage 79–](#page-88-2)[80](#page-89-2) **msgpublish** *option\_string* [values 80](#page-89-0) **msgpublish** *properties\_clause* [values 80](#page-89-1) **msgrecv** [function 82–](#page-91-1)[97](#page-106-0) [described 82](#page-91-1) [examples 83](#page-92-0) JMS *option* and *option\_string* [values 93](#page-102-0) [message filters 96](#page-105-0) MQ *option* and *option\_string* [values 86](#page-95-0) [parameters 82](#page-91-2) [permissions 97](#page-106-0) [syntax 82](#page-91-3) [usage 94](#page-103-2) [usage for MQ 95](#page-104-0) *@@msgreplyqmgr* [messaging global variable 42](#page-51-0) *@@msgreplytoinfo* [messaging global variable 42](#page-51-1) *@@msgschema* [messaging global variable 43](#page-52-0) **msgsend** [function 98–](#page-107-1)[134](#page-143-0) [behavior in a transactions 32](#page-41-1) [described 98](#page-107-1) [examples 102–](#page-111-0)[106](#page-115-0) JMS *option\_string* [values 108](#page-117-0) JMS *property\_option\_clause* [values 121](#page-130-0) MQ *option\_string* [values 109](#page-118-0) MQ *property\_option\_clause* [values 112](#page-121-0) **msgsend** properties if **rfhCommand** is set to **deletePublications** [122](#page-131-0) [parameters 98–](#page-107-2)[102](#page-111-1) [permissions 134](#page-143-0) [syntax 98](#page-107-3) [usage 107–](#page-116-0)[134](#page-143-1) *@@msgstatus* [messaging global variable 43](#page-52-1) *@@msgstatusinfo* [messaging global variable 43](#page-52-2) **msgsubscribe** [function 8,](#page-17-4) [135](#page-144-0) [described 135](#page-144-0) [examples 135](#page-144-1) [parameters 135](#page-144-2) [syntax 135](#page-144-3) [usage 135](#page-144-4) *@@msgtimestamp* [messaging global variable 44](#page-53-1) **msgunsubscribe** [function 8,](#page-17-4) [137](#page-146-0) [described 137](#page-146-0) [examples 137](#page-146-1) [parameters 137](#page-146-2) [syntax 137](#page-146-3) [usage 137](#page-146-4)

### **N**

[nondurable subscriptions 3,](#page-12-1) [152](#page-161-10)

## **O**

[option strings 48](#page-57-0) **option\_string** [syntax segment 144](#page-153-0) [described 144](#page-153-0) [parameters 144](#page-153-1) [syntax 144](#page-153-2) [usage 144](#page-153-3) [other sources of information vi](#page-5-0)

### **P**

parameters **endpoint** [syntax segment 140](#page-149-1) **msgconsume** [function 68](#page-77-2) **msgpropcount** [function 71](#page-80-2) **msgproplist** [function 72](#page-81-2) **msgpropname** [function 74](#page-83-2) **msgproptype** [function 75](#page-84-2) **msgpropvalue** [function 77](#page-86-2) **msgpublish** [function 78–](#page-87-2)[79](#page-88-1) **msgrecv** [function 82](#page-91-2) **msgsend** [function 98–](#page-107-2)[102](#page-111-1) **msgsubscribe** [function 135](#page-144-2) **msgunsubscribe** [function 137](#page-146-2) **option string** [syntax segment 144](#page-153-1) **sizespec** [syntax segment 145](#page-154-2) **sp\_configure 'enable real time messaging'** [stored](#page-59-2)  [procedure 50](#page-59-2) **sp\_engine** [stored procedure 52](#page-61-1) **sp\_msgadmin** [stored procedure 61](#page-70-0) **timespec** [syntax segment 146](#page-155-2) [partial repositories defined 152](#page-161-11) [payloads defined 152](#page-161-12) [performing messaging operations described 2](#page-11-2) permissions **msgrecy** [function 97](#page-106-0) **msgsend** [function 134](#page-143-0) **sp\_engine** [stored procedure 55](#page-64-0) **sp\_msgadmin** [stored procedure 67](#page-76-0) [point-to-point messaging models 3](#page-12-4) [JMS 3](#page-12-3) [MQSeries 4](#page-13-4) point-to-point queues [JMS 3](#page-12-2) [MQ 4](#page-13-5) [preview, examples 9](#page-18-0) [previewing message interface 9](#page-18-0) [private keys defined 152](#page-161-13) procedures [creating a personalized view of the Sybase Web site](#page-6-1)  vii [finding the latest information on component](#page-6-2)  certifications vii [finding the latest information on EBFs and software](#page-7-1)  maintenance viii [finding the latest information on product](#page-6-3)

[certifications vii](#page-6-3) [preparing WebSphere MQ to use sp\\_msadmin](#page-45-1)  'show' 36 [Product Manuals Web site vi](#page-5-4) [provider, messaging 2](#page-11-2) [public keys defined 152](#page-161-14) [publication, defined 152](#page-161-15) publish and subscribe [described 16](#page-25-1) [examples 21](#page-30-0) [messaging model 3](#page-12-4) publish-and-subscribe [JMS messaging model 3](#page-12-3) [MQ messaging model 4](#page-13-4) [publisher and subscriber identities in MQ 20](#page-29-0) [publisher, defined 152](#page-161-16) [publishing messages from a JMS topic 8](#page-17-0)

## **Q**

[queue manager description 11](#page-20-2) [queue manager, connecting 34](#page-43-1) queues [for one-to-one messaging 152](#page-161-0) [sending and receiving messages from 7](#page-16-0) [queues and topics, creating, deleting, accessing 48](#page-57-1) [queues, defined 152](#page-161-0)

## **R**

[receiving messages 7](#page-16-0) [referenced documents vi](#page-5-3) [TIBCO EMS vi](#page-5-5) WebSphere MO vi [related documents vi](#page-5-1) [remote queue managers defined 152](#page-161-17) remote queue object (MO) 12 [RepConnector 2](#page-11-1) [Replication Server code samples 150](#page-159-4) **requeue**[, using for incorrect message types 94](#page-103-0) [RF headers 5](#page-14-2) [defined 152](#page-161-18) [RFH, defined 153](#page-162-0) [RFH.](#page-14-2) *See* RF headers.

**rtrim** [function 45](#page-54-5) [rules and formatting headers.](#page-14-2) *See* RF headers.

## **S**

sample code [overview 149](#page-158-5) [sybase directories 149](#page-158-6) [samples 149](#page-158-5) security and MO 34 [sending messages 7](#page-16-0) [service provider 153](#page-162-1) **set transactional messaging** [command 33](#page-42-0) [shared key, defined 153](#page-162-2) [shared libraries in MQ client 35](#page-44-2) **sizespec** [syntax segment 145](#page-154-0) [described 145](#page-154-0) [examples 145](#page-154-1) [parameters 145](#page-154-2) [syntax 145](#page-154-3) **sp\_configure 'enable real time messaging'** [stored](#page-59-0)  [procedure 50–](#page-59-0)[51](#page-60-0) [described 50](#page-59-0) [examples 50](#page-59-1) [parameters 50](#page-59-2) [syntax 50](#page-59-3) [usage 51](#page-60-1) **sp\_engine** [stored procedure 52–](#page-61-0)[55](#page-64-0) [described 52](#page-61-0) [examples 53](#page-62-0) [parameters 52](#page-61-1) [permissions 55](#page-64-0) [syntax 52](#page-61-2) [usage 54](#page-63-0) **sp\_msgadmin** [and MQSeries 48](#page-57-8) **sp\_msgadmin** [stored procedure 8,](#page-17-5) [56–](#page-65-0)[67](#page-76-1) [described 56](#page-65-0) [examples 65](#page-74-0) [parameters 61](#page-70-0) [permissions 67](#page-76-0) [syntax 56](#page-65-1) [usage 66](#page-75-0) **SOL** [commands in a transaction 32](#page-41-2) [functions described 48](#page-57-0)

#### *Index*

[functions with message properties 9](#page-18-1) [using code samples with 150](#page-159-5) *sql* subdirectory in *\$SYBASE* [directory 149](#page-158-3) [SSL, defined 153](#page-162-3) stored procedures list of  $48$ **sp\_config 'enable real time messaging'** [??–51](#page-60-0) **sp\_configure 'enable real time messaging'** [50–??](#page-59-0) **sp\_engine** [52–](#page-61-0)[55](#page-64-0) **sp\_msgadmin** [56–](#page-65-0)[67](#page-76-1) [stream, defined 153](#page-162-4) [style conventions viii](#page-7-2) [subscriber, defined 153](#page-162-5) subscriptions [defined 153](#page-162-6) [durable 3](#page-12-0) [nondurable 3](#page-12-1) [support contracts with Sybase ix](#page-8-0) [Sybase product certifications Web site vii](#page-6-4) [Sybase Product Manuals Web site vi](#page-5-4) [Sybase Support Web site viii](#page-7-3) [Sybase Technical Support ix](#page-8-0) [symmetric algorithms, defined 153](#page-162-7) syntax **endpoint** [syntax segment 140](#page-149-2) **msgconsume** [function 68](#page-77-3) *msgheader* [XML documents 45](#page-54-6) **msgpropcount** [function 71](#page-80-3) *msgproperties* [XML documents 45](#page-54-6) **msgproplist** [function 72](#page-81-3) **msgpropname** [function 74](#page-83-3) **msgproptype** [function 75](#page-84-3) **msgpropvalue** [function 77](#page-86-3) **msgpublish** [function 78](#page-87-3) **msgrecv** [function 82](#page-91-3) **msgsubscribe** [function 135](#page-144-3) **msgunsubscribe** [function 137](#page-146-3) **option\_string** [syntax segment 144](#page-153-2) **sizespec** [syntax segment 145](#page-154-3) **sp\_configure 'enable real time messaging'** [stored](#page-59-3)  [procedure 50](#page-59-3) **sp** engine [stored procedure 52](#page-61-2) **sp\_msgadmin** [stored procedure 56](#page-65-1) **timespec** [syntax segment 146](#page-155-3) [syntax conventions viii](#page-7-0) [syntax for topics in MQ 19](#page-28-0)

syntax segments **endpoint** [140–](#page-149-0)[142](#page-151-0) [list of 49](#page-58-0) **option\_string** [144](#page-153-0) **sizespec** [145](#page-154-0) **timespec** [146](#page-155-0)

#### **T**

tables *@@msgheader* [global variable fields and](#page-47-3)  [descriptions 38](#page-47-3) [Adaptive Server-specific message properties 47](#page-56-12) [double and triple keywords in RTDS 47](#page-56-13) [font and syntax conventions viii](#page-7-4) [JMS @@msgheader fields and descriptions 40](#page-49-0) MO client shared libraries and directories 35 [MQ msgsend properties if rfhCommand is set to](#page-137-0)  registerPublisher 128 [MQ msgsend properties if rfhCommand is set to](#page-139-0)  registerSubscriber 130 [MQ msgsend properties if rfhCommand is set to](#page-142-0)  requestUpdate 133 MO principle/groups and their authorizations 35 **msgconsume** *option* and *option\_string* [parameter](#page-77-4)  [values 68](#page-77-4) **msqpublish** *option string* [values 80](#page-89-0) **msgpublish** *properties\_clause* [values 80](#page-89-1) **msgrecv** *option* and *option\_string* [values for MQ](#page-95-0)  [86](#page-95-0) **msgrecy** *option\_string* [values for JMS 93](#page-102-0) **msgrecv** *property\_option\_clause* [values for JMS](#page-130-0)  [121](#page-130-0) **msgsend** *option\_string* [values for JMS 108](#page-117-0) **msgsend** *option\_string* [values for MQ 109](#page-118-0) **msgsend** properties if **rfhCommand** is set to **deletePublications** [for MQ 122](#page-131-0) [msgsend properties if rfhCommand is set to](#page-132-0)  deregisterPublisher 123 [msgsend properties if rfhCommand is set to](#page-133-0)  deregisterSubscriber 124 **msgsend** *property\_option\_clause* [values for MQ](#page-121-0)  [112](#page-121-0) [send properties if rfhCommand is set to publish](#page-134-0)  [125](#page-134-0)

valid CipherSpec names for channel ciph 141 [valid sp\\_msgadmin 'show' option option\\_string](#page-72-0)  types and values 63 [technical support ix](#page-8-0) **text** [message type 94](#page-103-0) [text messaging 29–](#page-38-0)[31](#page-40-1) TIBCO EMS [message bus 2](#page-11-1) [URL vi](#page-5-5) [TIBCO EMS reference documents vi](#page-5-5) **timespec** [syntax segment 146](#page-155-0) [described 146](#page-155-0) [examples 146](#page-155-1) [parameters 146](#page-155-2) [syntax 146](#page-155-3) topics [defined 153](#page-162-8) [publishing and consuming messages from 8](#page-17-0) trailing blanks, removing with **rtrim** [45](#page-54-5) transactional behavior, controlling with **set transactional messaging** [33](#page-42-0) **transactional messaging full** [keyword 48](#page-57-3) **transactional messaging none** [keyword 48](#page-57-4) **transactional messaging simple** [keyword 48](#page-57-5) transactions [committing 32](#page-41-1) [database, effect on messages 32](#page-41-1) [SQL commands 32](#page-41-2) [Transact-SQL, sending messages with 7](#page-16-0)

#### **U** URLs

[Apache log4j logging services 57](#page-66-0) [Availability and Certification Reports vii](#page-6-0) [IBM Publication Center 36](#page-45-2) [IBM WebSphere MQ vi](#page-5-2) [Java at Sun vi,](#page-5-3) [58](#page-67-0) [Java Technologies vi](#page-5-3) [Sybase product certifications vii](#page-6-4) [Sybase product manuals vi](#page-5-4) [Sybase Support viii](#page-7-3) [Sybase Technical Documents vii](#page-6-5) [TIBCO EMS vi](#page-5-5) [WebSphere MQ vi](#page-5-2)

usages [global variables 45](#page-54-5) **msgconsume** [function 70](#page-79-4) *msgheader* [XML documents 46](#page-55-2) *msgproperties* [XML documents 46](#page-55-2) **msgproplist** [function 72](#page-81-4) **msgproptype** [function 76](#page-85-1) **msgpublish** [function 79–](#page-88-2)[80](#page-89-2) **msgrecy** [function 94](#page-103-2) **msgsend** [function 107–](#page-116-0)[134](#page-143-1) **msgsend** [syntax 98](#page-107-3) **msgsubscribe** [function 135](#page-144-4) **msqunsubscribe** [function 137](#page-146-4) **option\_string** [syntax segment 144](#page-153-3) **sp\_config 'enable real time messaging'** [stored](#page-60-1)  [procedure 51](#page-60-1) **sp\_configure 'enable real time messaging'** [stored](#page-60-1)  [procedure 51](#page-60-1) **sp** engine [stored procedure 54](#page-63-0) **sp\_msgadmin** [stored procedure 66](#page-75-0) [XML documents 46](#page-55-3)

#### **W**

WebSphere MQ [reference documents vi](#page-5-2) *[See also](#page-5-2)* MQ [URL vi](#page-5-2) **with remove** [keyword 48](#page-57-6) **with retain** [keyword 48](#page-57-7)

### **X**

XML documents [description 45](#page-54-1) [examples 45](#page-54-4) *msgheader* [45–](#page-54-0)[46](#page-55-1) *msgproperties* [45–](#page-54-0)[46](#page-55-1) [usage 46](#page-55-3)

*Index*